# **EvominiSER**

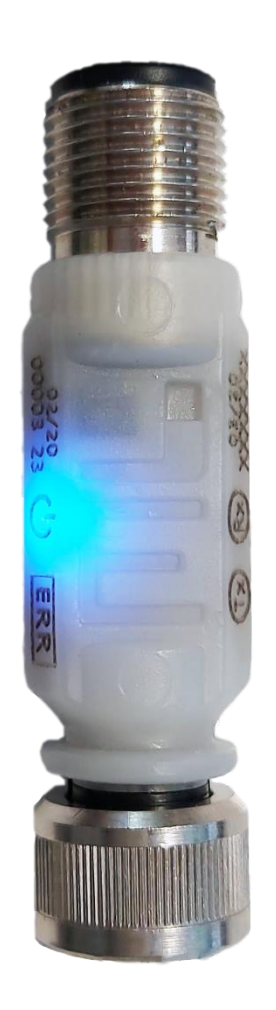

# *Trasmettitore con uscita seriale Modbus-RTU e ingresso per sensori con interfaccia I<sup>2</sup>C o RTD*

# *MANUALE UTENTE*

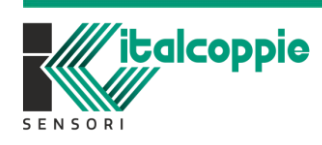

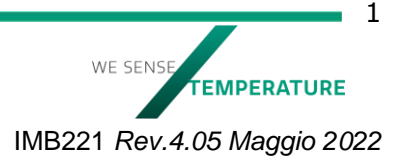

# Indice

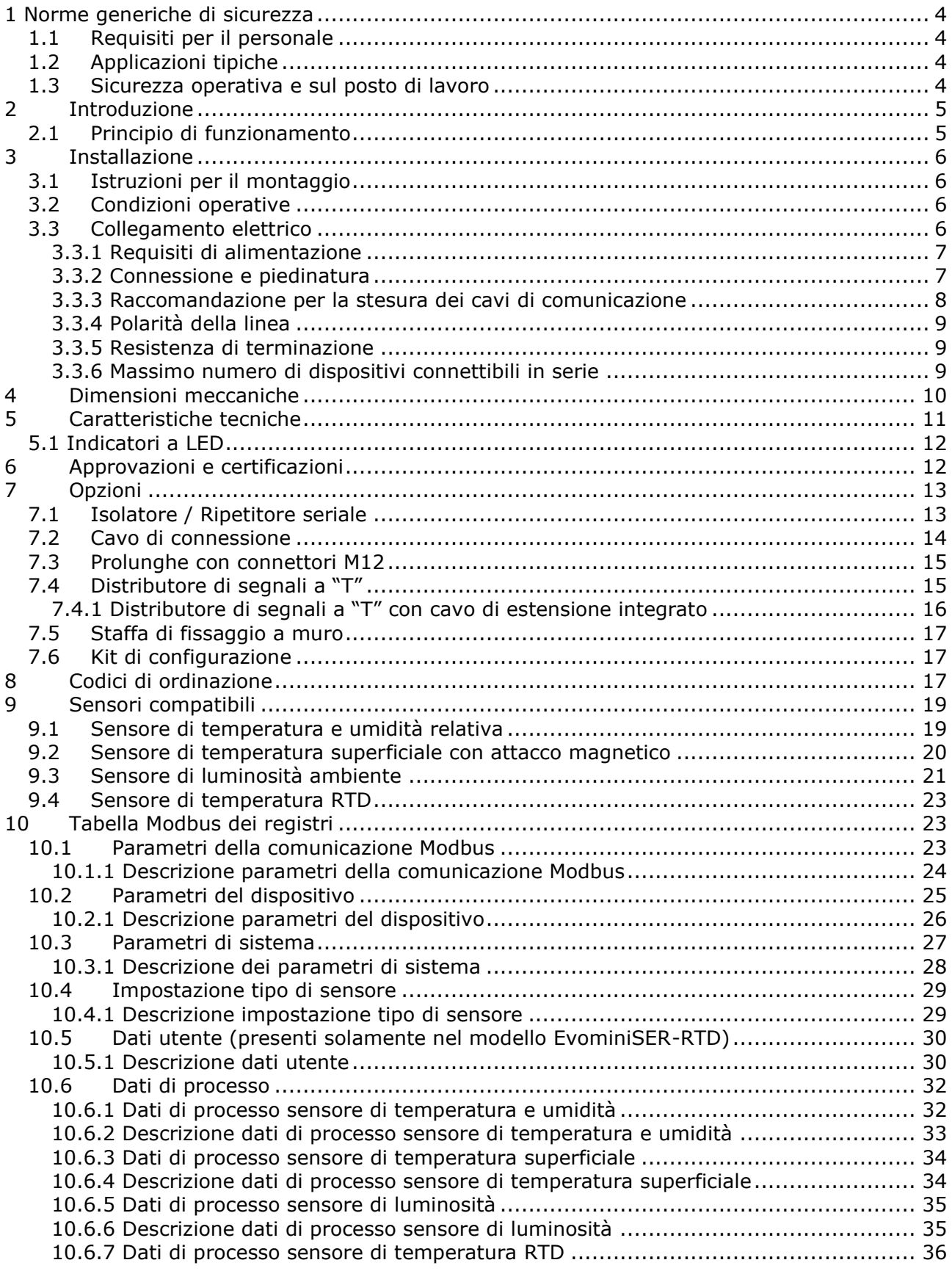

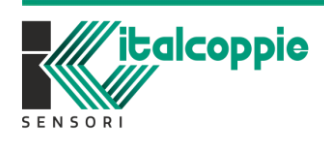

WE SENSE TEMPERATURE

 $\blacksquare$  2

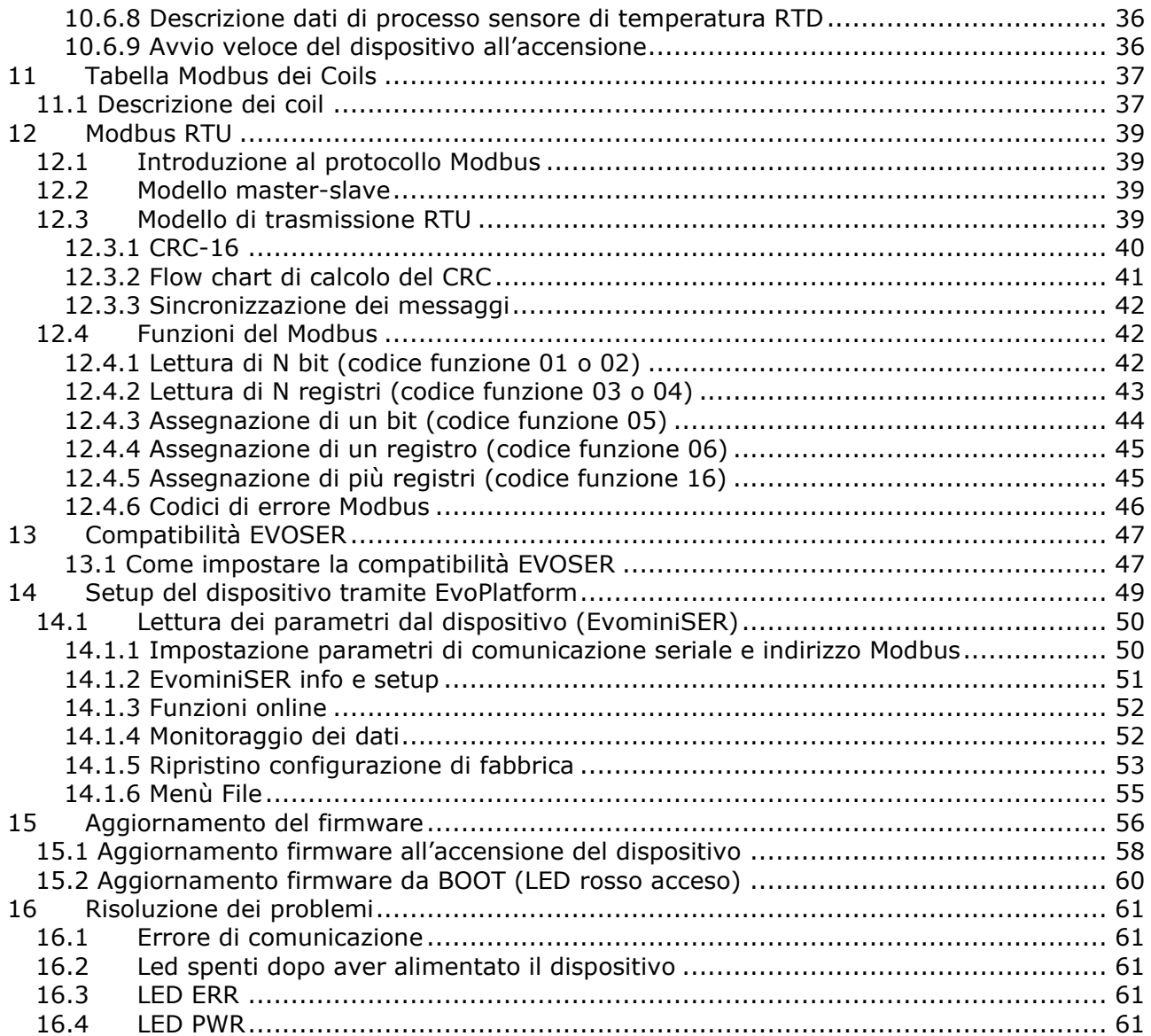

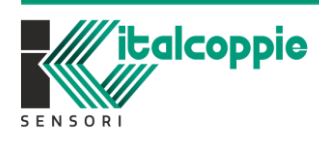

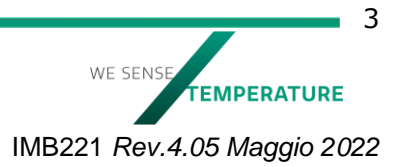

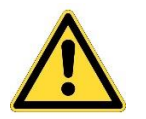

*Leggere con attenzione e seguire scrupolosamente le seguenti istruzioni*

# <span id="page-3-0"></span>**1 Norme generiche di sicurezza**

*Prima di eseguire qualsiasi operazione sul dispositivo, leggere attentamente le seguenti indicazioni:*

¤ Prima di connettere il dispositivo, leggere le istruzioni di installazione riportate in questo manuale.

¤ Il cablaggio del dispositivo deve essere effettuato scegliendo cavi di dimensioni appropriate per le tensioni e correnti specificate nei dati tecnici.

¤ Questo dispositivo non è dotato di interruttori ON/OFF e quindi alimentandolo si accende immediatamente.

¤ Questo dispositivo deve essere alimentato in corrente continua con tensioni comprese tra 9V e 32V. Tensioni inferiori non ne garantiscono il corretto funzionamento mentre tensioni superiori ne causano la rottura.

¤ Assicurarsi che le condizioni ambientali di funzionamento rientrano nel range specificato al capitolo 6 "dati tecnici".

¤ Questo dispositivo non è progettato per lavorare in condizioni di atmosfera pericolosa (infiammabili o esplosive): l'uso in tali condizioni è quindi *proibito*.

¤ Questo dispositivo può essere usato solo in ambiente industriale. Non usarlo in situazioni dove è richiesto il rispetto di specifiche norme ristrette di sicurezza, come per dispositivi medici.

¤ Questo dispositivo non deve essere smontato o riparato da persone non autorizzate. Contattare il rivenditore locale per riparazioni.

## <span id="page-3-1"></span>**1.1 Requisiti per il personale**

Il personale, nell'eseguire i propri compiti, deve soddisfare i seguenti requisiti:

¤ Gli operatori devono possedere qualifiche pertinenti con le funzioni e ruoli assegnati.

¤ Gli operatori devono essere autorizzati dal proprietario dell'impianto.

¤ Gli operatori devono conoscere la normativa federale/nazionale.

¤ Prima di iniziare il lavoro, gli operatori devono aver letto e compreso le istruzioni di questo manuale e della eventuale documentazione supplementare se disponibile (a seconda dell'applicazione).

¤ Gli operatori devono attenersi alle istruzioni e alle condizioni di base.

# <span id="page-3-2"></span>**1.2 Applicazioni tipiche**

Sistemi HVAC (riscaldamento ventilazione e condizionamento dell'aria), agricoltura, incubatori, celle frigorifere, misure metereologiche, celle di stagionatura ecc.

¤ Usare il dispositivo solamente nel rispetto delle condizioni generali indicate in questo manuale, e di quelle indicate in un'eventuale documentazione addizionale.

**Uso non corretto:**

*ITALCOPPIE SENSORI srl non risponde in alcun caso a danni a persone o cose derivanti dalla manomissione o dall'uso improprio, errato o comunque informe del dispositivo.*

### <span id="page-3-3"></span>**1.3 Sicurezza operativa e sul posto di lavoro**

Fare riferimento alle norme in vigore.

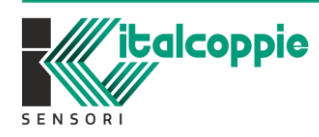

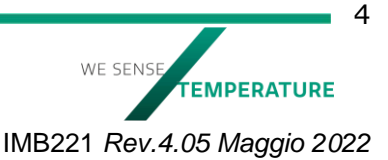

# <span id="page-4-0"></span>**2 Introduzione**

EvominiSER è un trasmettitore programmabile con uscita seriale Modbus RTU: può essere connesso a diverse tipologie di sensori per rilevare grandezze quali temperatura, umidità, luminosità, ecc. Sono disponibili due modelli che differiscono dal tipo di ingresso: il modello con ingresso I2Cbus può essere connesso a vari sensori digitali I2C bus compatibili mentre il modello con ingresso RTD può essere connesso a sensori tipo Pt100/Pt1000 in modalità 2 o 3 o 4 fili.

In questo manuale il modello con ingresso I2Cbus verrà menzionato come EvominiSER-I2C (codice articolo EVO032) mentre il modello con ingresso RTD verrà menzionato come EvominiSER-RTD (codice articolo EVO040 per il modello senza sensore, EOSI# e ESTP# per i modelli con sensore integrato).

Attraverso un unico cavo (segnale + alimentazione) è possibile connettere in serie più dispositivi che possono essere supervisionati da una unità master.

Caratteristiche quali design curato, piccole dimensioni, protezione IP67, basso costo, semplicità di cablaggio e uso ne fanno un dispositivo adatto per svariate applicazioni in campo industriale (sistemi HVAC ecc.).

Grazie ai due connettori M12, il cablaggio risulta semplice e immediato; questo dispositivo inoltre permette di realizzare sistemi modulari: in tal modo è possibile ampliare un impianto in modo semplice in qualsiasi momento, senza costi aggiuntivi relativi alla riprogettazione del nuovo sistema.

Il protocollo Modbus RTU implementato, è uno standard di bus di campo molto diffuso, in quanto risulta ideale per gestire in modo efficiente ed affidabile un impianto con grandi quantità di variabili. Grazie a questo standard, è possibile interfacciare il dispositivo direttamente alla maggior parte dei PLC e dei software SCADA presenti sul mercato, con la possibilità di connetterli sulla stessa rete assieme a dispositivi differenti (PLC, pannelli operatore, macchine CNC, ecc..).

## <span id="page-4-1"></span>**2.1 Principio di funzionamento**

Lo schema a blocchi funzionale del dispositivo è riportato in [Figura](#page-4-2) 1.

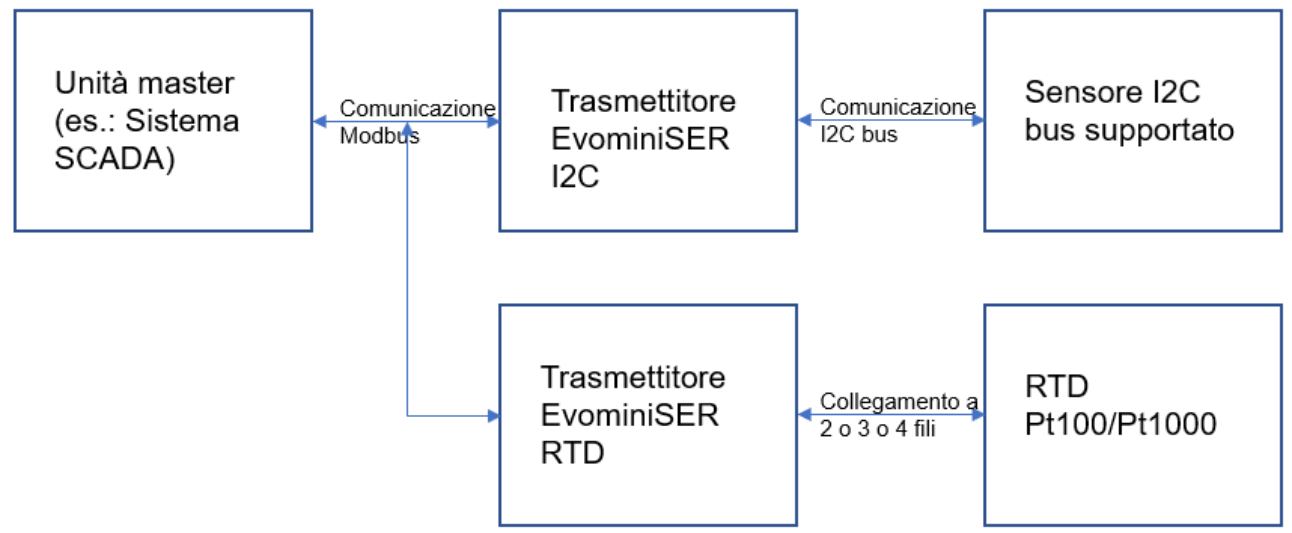

*Figura 1: Schema a blocchi del dispositivo EvominiSER*

<span id="page-4-2"></span>Una unità master, ad esempio un PLC o un PC con un applicativo SCADA (Supervisory Control And Data Acquisition) connessa alla rete Modbus, permette la gestione dei dati rilevati sul campo attraverso dispositivi EvominiSER.

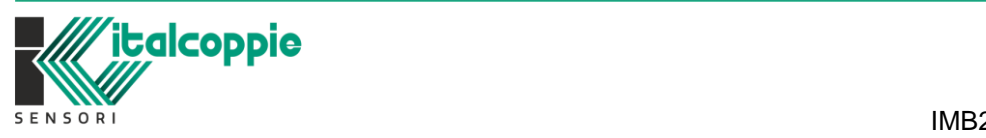

WE SENS EMPERATURE IMB221 *Rev.4.05 Maggio 2022*

# <span id="page-5-0"></span>**3 Installazione**

### *ATTENTIONE!*

*Il dispositivo deve essere installato solamente da persone qualificate e autorizzate.*

# <span id="page-5-1"></span>**3.1 Istruzioni per il montaggio**

In [Figura 2](#page-5-4) è mostrata una foto del trasmettitore EvominiSER.

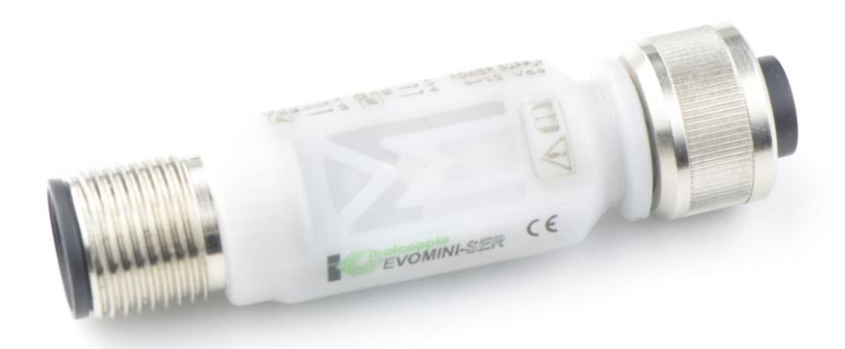

*Figura 2: EvominiSER*

<span id="page-5-4"></span>Per il collegamento seriale tra i vari dispositivi è disponibile un ripartitore a "T" M12 e le relative prolunghe (fare riferimento al capitolo 7).

Il sensore viene connesso all'EvominiSER attraverso il connettore maschio M12 avvitandolo alla ghiera metallica: tale connessione garantisce un grado di protezione IP67.

Sul corpo del dispositivo è marcato "I2C" per identificare il modello EvominiSER con ingresso per sensori digitali, "RTD" per il modello con ingresso per RTD Pt100 o Pt1000.

# <span id="page-5-2"></span>**3.2 Condizioni operative**

 **Temperatura ambiente di installazione e stoccaggio:** (-40 ÷ +80) °C

 **Umidità relativa ambiente di installazione:** (0 ÷ 100) %

 **Grado di protezione ambientale:** IP65/IP67 secondo norma IEC 60529

# <span id="page-5-3"></span>**3.3 Collegamento elettrico**

Il trasmettitore EvominiSER è dotato di un connettore M12 maschio a 4 poli; per la connessione seriale tra più dispositivi, sono disponibili prolunghe con connettore M12 femmina a 4 poli costampato e ripartitori a "T" che garantiscono un grado di protezione IP65/IP67 (con corretto serraggio del connettore M12 sul dispositivo). È comunque possibile utilizzare connettori M12 femmina a cablare di tipo commerciale; in tal caso, il grado di protezione dipende dal connettore scelto e dalla bontà del cablaggio.

### **ATTENZIONE!**

**Rispettare le connessioni elettriche riportate nei capitoli successivi. Un errato cablaggio potrebbe provocare la rottura del dispositivo o dell'intera rete di dispositivi.** 

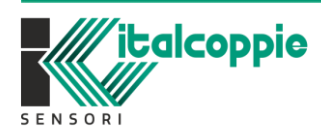

6 WF SENS **EMPERATURE** IMB221 *Rev.4.05 Maggio 2022*

#### <span id="page-6-0"></span>3.3.1 Requisiti di alimentazione

 $\overline{P}$  Tensione di alimentazione del dispositivo: tipicamente 24 $V_{cc}$  o compresa nel range (9 ÷ 32)  $V_{cc}$ .

 $*$  Utilizzare un alimentatore con uscita 24 $V_{cc}$  conforme ai requisiti ELV.

¤ Massimo consumo corrente: 10mA (all'accensione per circa 8ms).

¤ Consumo medio di corrente: circa 4mA.

Sulla linea di alimentazione prevedere un sezionatore ed un fusibile di protezione di adeguato valore dipendentemente dal numero di dispositivi installati. La tensione di alimentazione deve essere continua, isolata e con basso ripple.

#### <span id="page-6-1"></span>3.3.2 Connessione e piedinatura

In [Figura 3](#page-6-2) è mostrata la piedinatura del connettore M12 maschio (interfaccia seriale / alimentazione).

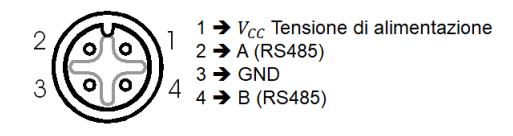

*Figura 3: connettore d'uscita M12 maschio*

#### <span id="page-6-2"></span>*ATTENZIONE!*

- *Il dispositivo è protetto contro l'inversione di polarità dell'alimentazione.*
- *Nel caso di errato collegamento tra i 4 pin del connettore, il dispositivo è protetto solamente se l'alimentazione è inferiore a 25Vcc; tensioni superiori provocano la rottura del dispositivo o dell'intera rete di dispositivi.*

I dispositivi EvominiSER sono dotati di interfaccia seriale EIA RS-485 half-duplex. Il cablaggio è notevolmente semplificato grazie all'uso dei connettori M12<sup>1</sup>.

#### *ATTENZIONE!*

*L'interfaccia seriale dell'EvominiSER non è galvanicamente isolata: nel caso in cui l'unità master sia equipaggiata con interfaccia seriale RS232, si consiglia di utilizzare un convertitore isolato. Se l'unità master è equipaggiata con interfaccia seriale RS485, si consiglia di utilizzare un separatore galvanico RS485: come opzione è disponibile il ripetitore/isolatore RS485 (cod. EVO005).* 

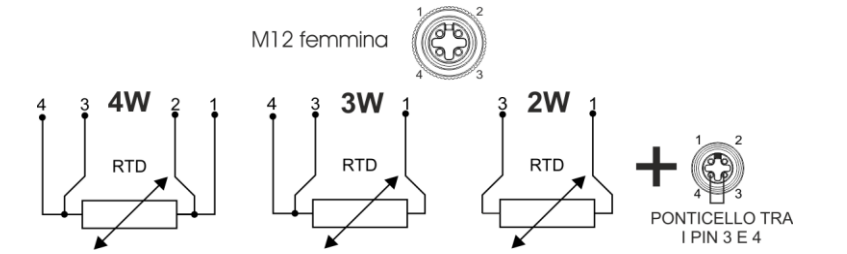

*Figura 4: connessione sensore RTD, M12 femmina (solo per cod. art. EVO040)*

Nota: nella configurazione 2 Wire è necessario ponticellare i pin 3 e 4 nel connettore d'ingresso

<sup>1</sup> Connettore a 4 contatti maschio con innesto avvitato M12x1 metallico (sec. NORME IEC 61076-2-101)

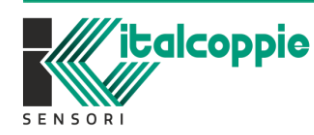

WE SENS **EMPERATURE** IMB221 *Rev.4.05 Maggio 2022*

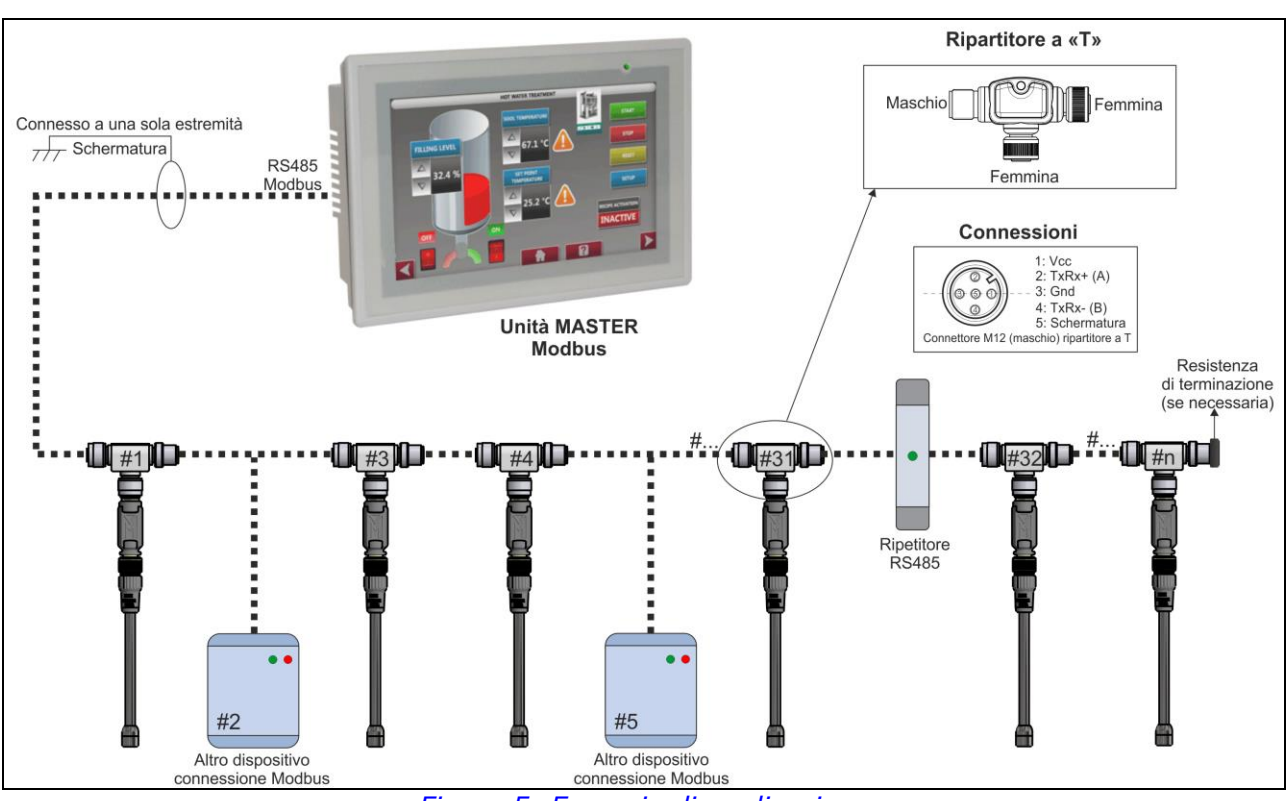

*Figura 5: Esempio di applicazione*

#### <span id="page-7-0"></span>3.3.3 Raccomandazione per la stesura dei cavi di comunicazione

L'interfaccia seriale EIA-RS485 è basata su una linea di comunicazione differenziale bilanciata con impedenza tipica 120Ω. La lunghezza massima del collegamento non è definita ma dipende dalla velocità di comunicazione, dal rapporto segnale/rumore e dalla qualità del cavo. Al fine di minimizzare eventuali interferenze dell'ambiente esterno nei confronti della comunicazione seriale, è necessario adottare alcuni piccoli ma essenziali accorgimenti tecnici. Il più importante e meno oneroso tra tutti è quello di separare fisicamente i cavi di potenza da quelli di comunicazione. È consigliabile tenerli alla maggior distanza possibile da dispositivi di potenza quali teleruttori, elettromagneti, motori di grossa potenza ecc...

La scelta del tipo di cavo è fondamentale per il funzionamento di tutto il sistema. Il dato più importante da rispettare è la capacità per metro (pF/m); più la capacità del cavo è bassa, più lunga può essere la linea. A tale proposito, cavi di potenza, cavi da cablaggio generico da canalina sono assolutamente sconsigliati in quanto hanno una capacità per metro elevata. La capacità del cavo (in pF/metro) tipicamente ha un valore compreso tra 50pF/m e 100pF/m.

Un altro parametro importante per aumentare la reiezione ai disturbi è quello di avere cavi attorcigliati su sé stessi (cavi attorcigliati) e possibilmente forniti di schermo metallico da connettere ad una buona presa di terra (solo da un lato). Dipendentemente dalla velocità di comunicazione e dal layout dell'impianto potrebbe essere necessario inserire una resistenza di terminazione alle due estremità opposte della linea (master e ultimo slave). Di solito l'unità master ne è equipaggiata di default (fare riferimento al capitolo 3.3.5).

Non effettuare le connessioni di tipo a stella, in quanto ogni suo dispositivo andrebbe terminato con il risultato di abbassare notevolmente l'impedenza della linea e provocare un blocco totale della comunicazione.

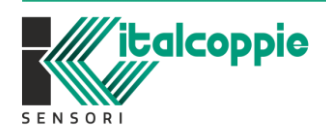

WE SENS **FEMPERATURE** IMB221 *Rev.4.05 Maggio 2022*

#### <span id="page-8-0"></span>3.3.4 Polarità della linea

Secondo lo standard RS485/422, le connessioni della linea sono indicate come A e B. Si possono trovare anche differenti modalità di marcatura della linea come HI/LO oppure come +/-. Solitamente si assume che l'indicazione A/B corrisponda rispettivamente a HI/LO oppure +/-, ma non sempre questo è vero. Nel caso di mancato funzionamento si consiglia di provare ad invertire A e B.

#### <span id="page-8-1"></span>3.3.5 Resistenza di terminazione

Le riflessioni di segnale si possono verificare quando un segnale viene trasmesso attraverso un mezzo di propagazione, come ad esempio un filo di rame. Una parte della potenza di tale segnale anziché propagarsi verso la fine del cavo, è riflessa verso l'origine. Questo succede a causa di imperfezioni sul cavo che provocano delle non omogeneità e dei cambiamenti non lineari di impedenza.

Le riflessioni di segnale possono essere cancellate attraverso l'adattamento dell'impedenza, ove necessario. Per capire se è necessario usare tale terminazione, occorre fare le seguenti considerazioni. Se la durata di un singolo bit trasmesso è maggiore di almeno 10 volte il tempo che il segnale impiega a percorrere tutta la linea allora la terminazione non serve. Il valore dell'impedenza del cavo, è funzione del materiale del dielettrico e delle dimensioni meccaniche. La velocità di propagazione del segnale in un cavo in PE è circa 2/3 la velocità della luce nel vuoto. Quindi, il tempo di propagazione si calcola come:

$$
t_p = \frac{1}{0.66 \times c_0} \times l
$$

Per esempio, nel caso di baud rate 9600bit/s e 1200m di linea,  $t_p = 6\mu s$ . Il tempo richiesto nel caso di trasmissione di un bit è:

$$
t_{bit} = \frac{1}{\text{baudrate}(\frac{\text{bit}}{\text{s}})} = \frac{1}{9600} = 104 \text{ }\mu\text{s}
$$

In questo esempio quindi non è necessario inserire l'impedenza di terminazione. Se invece fosse necessario terminare la linea, occorrerebbe inserire sul nodo più lontano dal master una resistenza collegata tra A e B (pin 2 e 4 connettore M12), il cui valore dovrebbe essere pari all'impedenza caratteristica della linea. Normalmente, su reti di questo tipo, l'impedenza di terminazione è puramente resistiva e il suo valore è compreso tra 120Ω e 560Ω, a seconda della lunghezza della linea e del numero di nodi.

#### <span id="page-8-2"></span>3.3.6 Massimo numero di dispositivi connettibili in serie

Il massimo numero di dispositivi EvominiSER che può essere connesso in serie è relazionato alla lunghezza e al tipo di cavo di alimentazione utilizzato.

È disponibile un foglio di calcolo scaricabile dal sito web products.italcoppie.it (EvominiSER network data) che permette di determinare il massimo numero di dispositivi che possono essere installati sulla stessa linea in base alla sezione (espressa in AWG) e alla lunghezza del cavo.

Ad esempio, con tensione di alimentazione 24Vcc e cavo avente lunghezza totale pari a 300m:

- Cavo con sezione AWG20: è possibile connettere in serie fino a 60 dispositivi
- Cavo con sezione AWG22: è possibile connettere in serie fino a 45 dispositivi
- Cavo con sezione AWG24: è possibile connettere in serie fino a 35 dispositivi

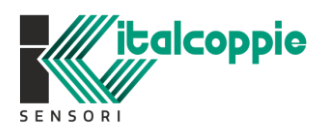

WF SENS **EMPERATURE** IMB221 *Rev.4.05 Maggio 2022*

Le indicazioni sopra riportate fanno riferimento alla sezione di alimentazione della rete; per quanto riguarda la connessione seriale anche se il driver RS485 supporta fino a 256 nodi, è suggerito interporre ripetitori/isolatori lungo la linea seriale.

Nel caso in cui la linea di alimentazione abbia una lunghezza superiore a 100 metri è consigliabile connettere un capacitore MLCC 1000pF 1KV (es. RDE5C3A102J2M1H03A) tra il GND dell'alimentatore e il ground dell'impianto ove è connesso anche lo schermo del cavo che alimenta la rete EvominiSer.

# <span id="page-9-0"></span>**4 Dimensioni meccaniche**

(misure in mm)

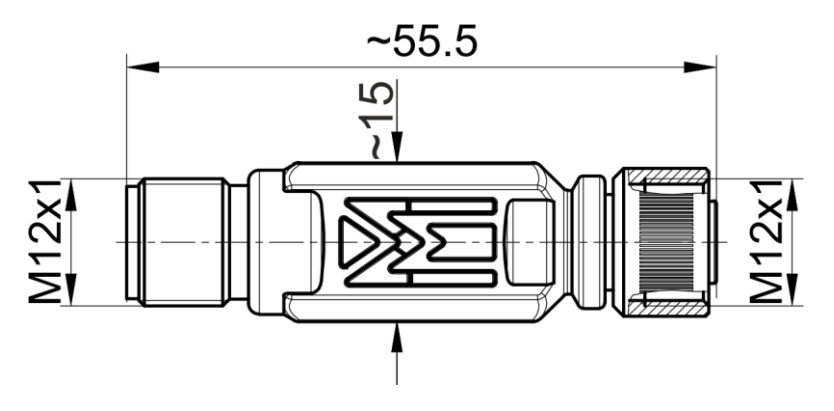

*Figura 6: Dimensioni meccaniche del trasmettitore EVO032 / EVO040*

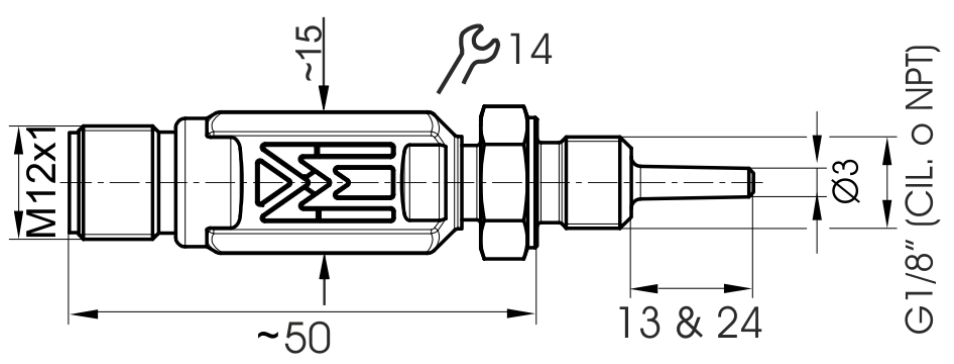

*Figura 7: Dimensioni meccaniche del trasmettitore (ESTP#)*

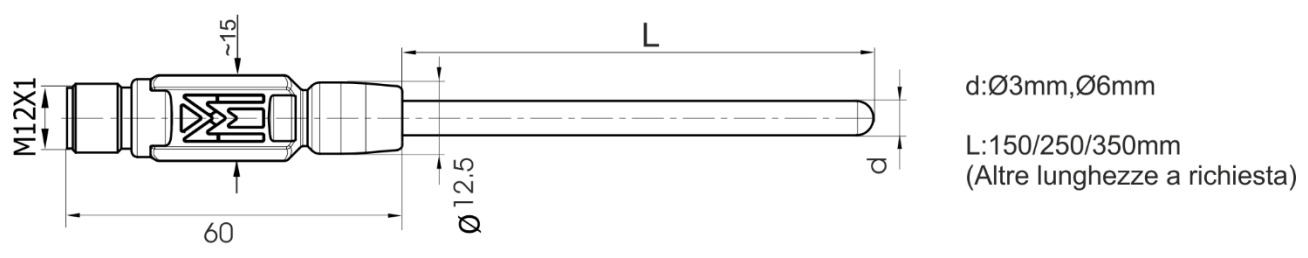

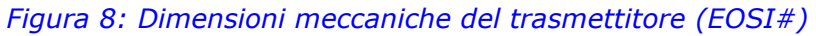

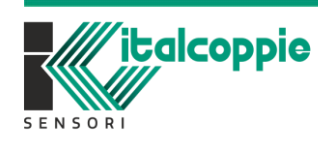

WE SENS **EMPERATURE** IMB221 *Rev.4.05 Maggio 2022*

# <span id="page-10-0"></span>**5 Caratteristiche tecniche**

#### **Tensione di alimentazione:**

 $(9\div 32)$   $V_{cc}$  (protezione contro l'inversione di polarità)

#### **Consumo in corrente:**

- <4mA (funzionamento), <10mA all'accensione (per circa 8ms)

#### **Temperatura di esercizio del trasmettitore (con corpo plastico):**

 $-$  (-40÷80) °C

#### **Segnale d'uscita:**

- Seriale NON isolata (EIA RS-485 con protocollo Modbus RTU)
- Velocità impostabile: 9600bps, 19200bps, 38400bps
- Stop bit: 1 o 2
- Bit di parità: nessuno, parità pari o parità dispari
- Distanza del collegamento<sup>2</sup>: fino a 1000m
- Numero massimo di dispositivi: 256 (è raccomandato l'uso di uno o più ripetitori/isolatori lungo la linea seriale)

#### **Connessione:**

- Sensore: connettore M12 a 4 poli femmina per i modelli EVO032 e EVO040 (secondo IEC 61076-2-101)
- Alimentazione + Seriale: connettore M12 a 4 poli maschio (secondo IEC 61076-2-101)

#### **Corpo:**

- Materiale plastico
- Grado di protezione IP65/IP67 (secondo IEC 60529)

#### **Indicazioni marcate sul corpo del trasmettitore:**

Indicazione " $\mathbf{U}$ " sul LED blu di accensione del dispositivo, indicazione ERR sul LED rosso di errore memoria/boot mode, indicazione TX e RX sui LED bianchi rispettivamente di trasmissione e ricezione, numero seriale e batch di produzione.

#### **Le seguenti caratteristiche si riferiscono solamente al modello EvominiSER-RTD**

- Ingresso: RTD Pt100/Pt1000 (α=0,00385 / α=0,003916) connessione 2,3 o 4 fili
- Range sensore RTD:
	- o Modello EVO040: -200÷850°C (compatibile con la serie TRM#)
	- o Modello ESTP#: -50÷110°C
	- o Modello EOSI#: -50÷500°C (disponibile anche con elemento sensibile per ambienti criogenici, -200°C)
- Corrente di eccitazione del sensore: ~100uA
- Accuratezza:
	- $\circ$  Convertitore:  $\lt$ = $\pm$ 0.2°C
	- o Elemento sensibile: Classe A (secondo IEC751)
- Influenza temp. di esercizio sul valore letto (deviazione da 20°C): <±0,25°C/25°C
- Risoluzione: 0.1°C
- Compensazione errore sensore: ±10°C su due punti
- Resistenza massima del filo del sensore:
	- o Connessione a 3 fili: 20Ω per filo
	- o Connessione a 2 fili: 40Ω (totale)

<sup>2</sup> Tale distanza è dipendente dal tipo di cavo utilizzato, dalla tensione di alimentazione e dal numero di dispositivi connessi (fare riferimento al capitolo 3 e relativi paragrafi)

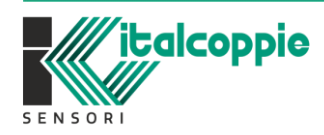

**FEMPERATURE** IMB221 *Rev.4.05 Maggio 2022*

WF SENS

- Tipo di costruzione sonda:
	- o Acciaio Inox AIS316L per il modello ESTP#
	- o Ad isolamento minerale compatto (M.I.C.), materiale guaina AISI 316L per il modello EOSI#

# <span id="page-11-0"></span>**5.1 Indicatori a LED**

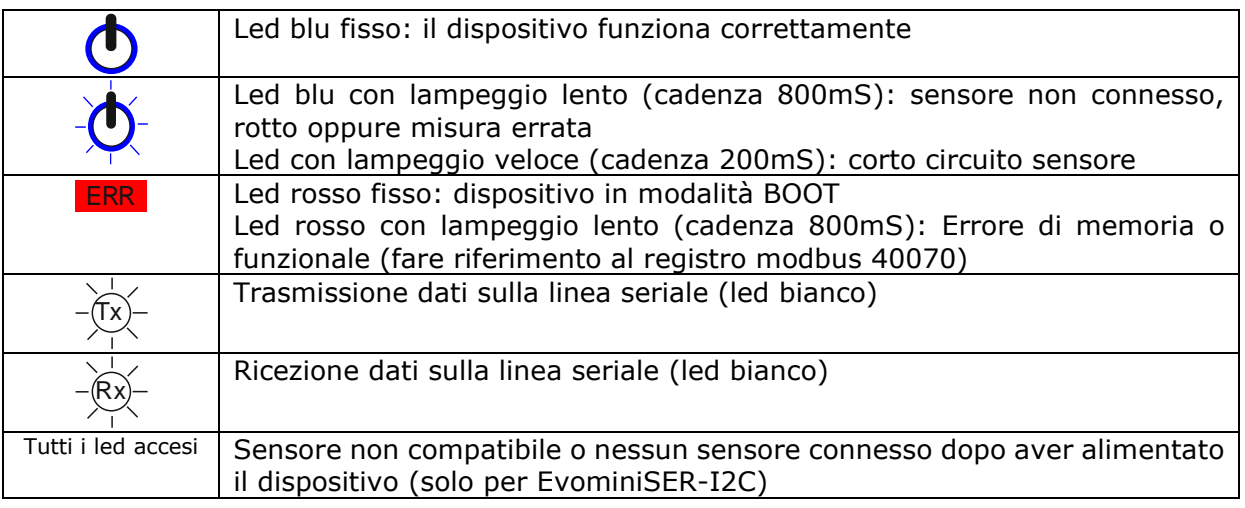

#### Per ulteriori dettagli, fare riferimento al registro **40070**

All'accensione del dispositivo il LED blu PWR lampeggia velocemente per circa 3 secondi\*; successivamente tale led può indicare le seguenti condizioni:

- Led acceso fisso indica che il dispositivo è alimentato e funzionante correttamente.
- Un lampeggio lento indica un errore di comunicazione tra il trasmettitore e il sensore. (Per i modelli EVO032 e EVO040 *verificare che la ghiera del dispositivo sia ben avvitata al sensore; se il problema persiste, contattare l'assistenza tecnica).*

\*Se è attiva l'opzione "avvio veloce", il LED blu non lampeggia ma si accende immediatamente.

Solamente per EvominiSER-I2C:

-LED blu, rosso e 2 bianchi accesi contemporaneamente: il sensore connesso al dispositivo non è compatibile con il firmware installato sul convertitore. Scaricare sul dispositivo il firmware compatibile con il sensore connesso, disponibile sul sito web products.italcoppie.it. Per ulteriori informazioni contattare il rivenditore/agente di zona.

- Un lampeggio veloce del LED blu indica una rilevazione di condizione di corto circuito sul sensore: in tal caso, il dispositivo deve essere immediatamente spento. NOTA: se il dispositivo non viene spento, anche in caso in cui non vi sia più condizione di cortocircuito, il LED continuerà a lampeggiare. Se il problema persiste, contattare l'assistenza tecnica.

# <span id="page-11-1"></span>**6 Approvazioni e certificazioni**

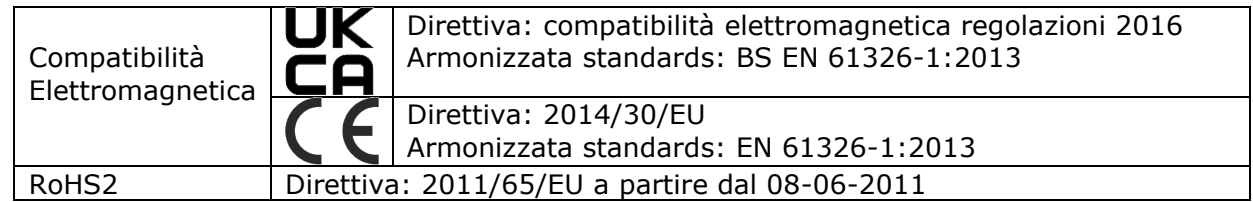

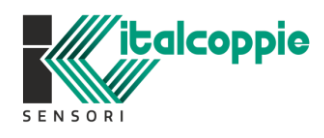

WE SENS **FEMPERATURE** IMB221 *Rev.4.05 Maggio 2022*

 $-12$ 

# <span id="page-12-0"></span>**7 Opzioni**

# <span id="page-12-1"></span>**7.1 Isolatore / Ripetitore seriale**

Permette di creare un isolamento tra la seriale RS485 e l'alimentazione dell'EvominiSER e di amplificare il segnale seriale.

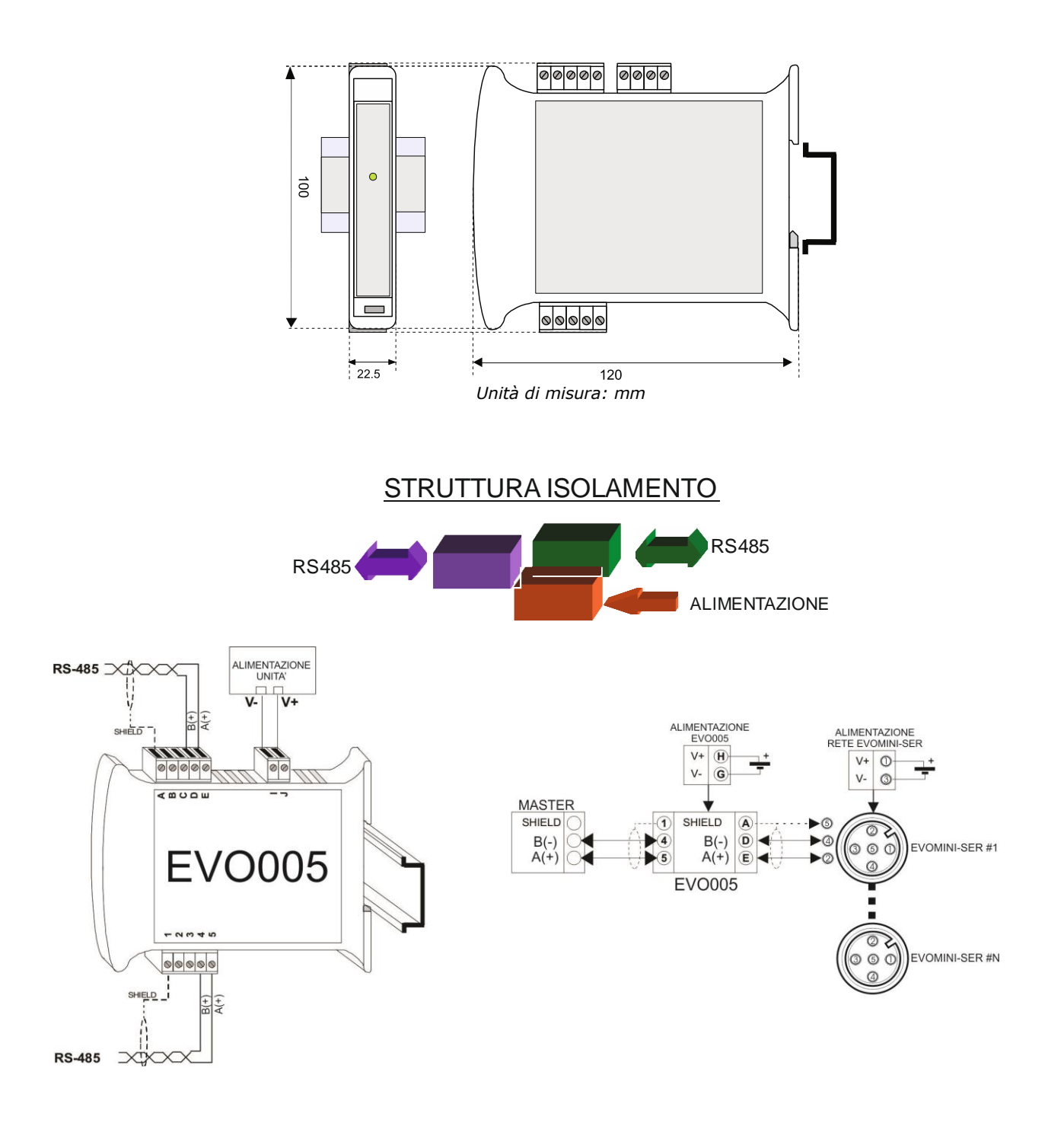

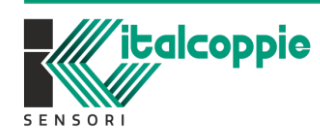

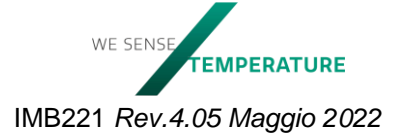

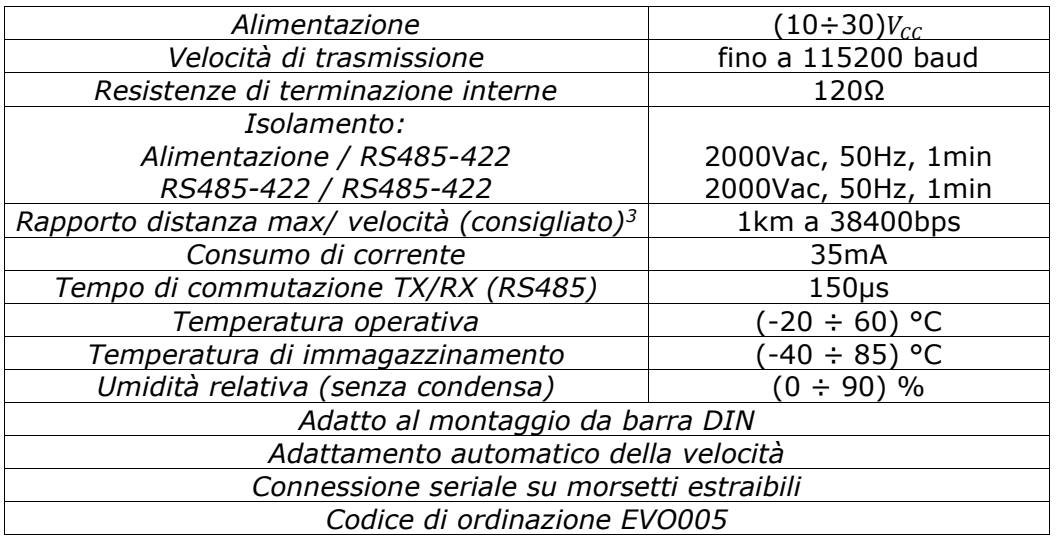

# <span id="page-13-0"></span>**7.2 Cavo di connessione**

Come descritto in precedenza la connessione tra i vari dispositivi EvominiSER deve essere effettuata con un cavo a 4 poli schermato: 2 poli vengono utilizzati per i segnali della seriale RS485 e 2 poli per l'alimentazione.

Il cavo di seguito proposto è stato sviluppato per questa tipologia di rete, infatti è costituito da due coppie di cavi di rame, di cui una coppia attorcigliata (twistata) per i segnali RS485 (maggior reiezione ai disturbi) e una coppia avente un diametro leggermente superiore utilizzata per l'alimentazione.

Le due coppie di cavi sono schermate da un involucro di alluminio con filo drenante per una maggior semplicità nel collegamento al connettore M12: il tutto è ricoperto da una guaina esterna in PVC.

Le caratteristiche tecniche del cavo sono indicate nella tabella seguente.

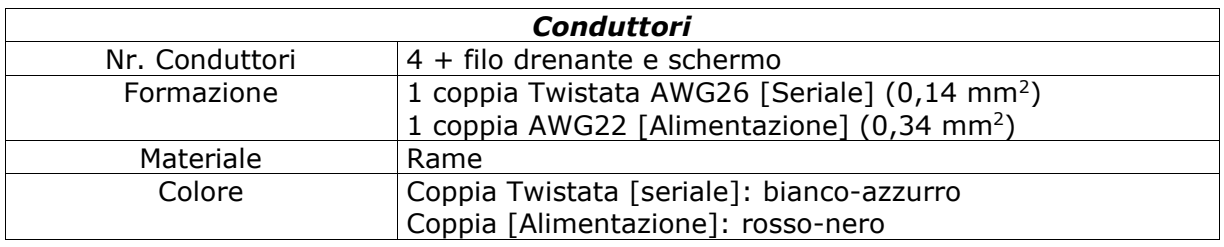

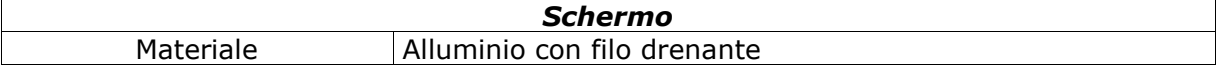

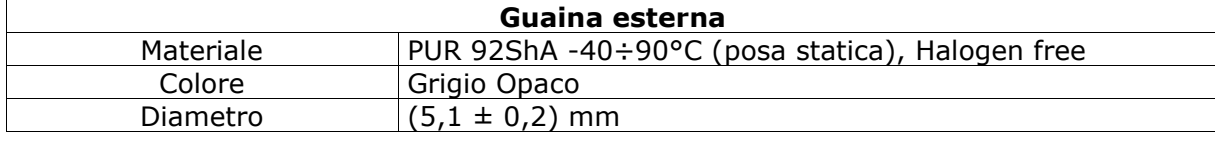

#### **Caratteristiche meccaniche e elettriche** Cavo per POSA FISSA

 $^3$  La distanza massima raggiungibile dipende dal numero di dispositivi collegati, dal tipo di cablaggio, dai disturbi, ecc...

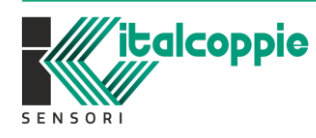

**FEMPERATURE** IMB221 *Rev.4.05 Maggio 2022*

WE SENS

 $-14$ 

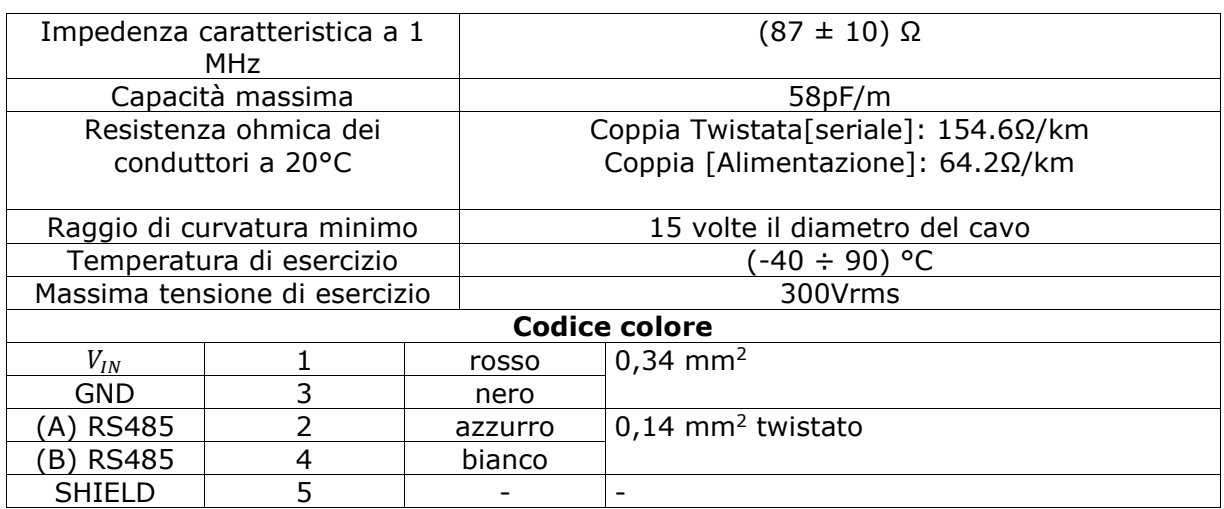

Codice di ordinazione: CAVV151

# <span id="page-14-0"></span>**7.3 Prolunghe con connettori M12**

Sono disponibili prolunghe di varie lunghezze realizzate con il cavo sopra descritto e i connettori M12 a 5 poli Maschio/Femmina costampati diritti o a squadra.

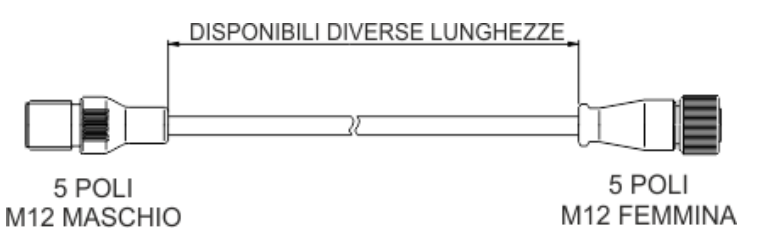

Codice ordinazione\*: PRV#....

\*Fare riferimento alla scheda tecnica presente sul sito products.italcoppie.it

# <span id="page-14-1"></span>**7.4 Distributore di segnali a "T"**

È disponibile un distributore a "T" con connettori M12 a 5 poli (connessione 1:1) che permette di effettuare in maniera semplice e veloce il cablaggio tra i vari dispositivi.

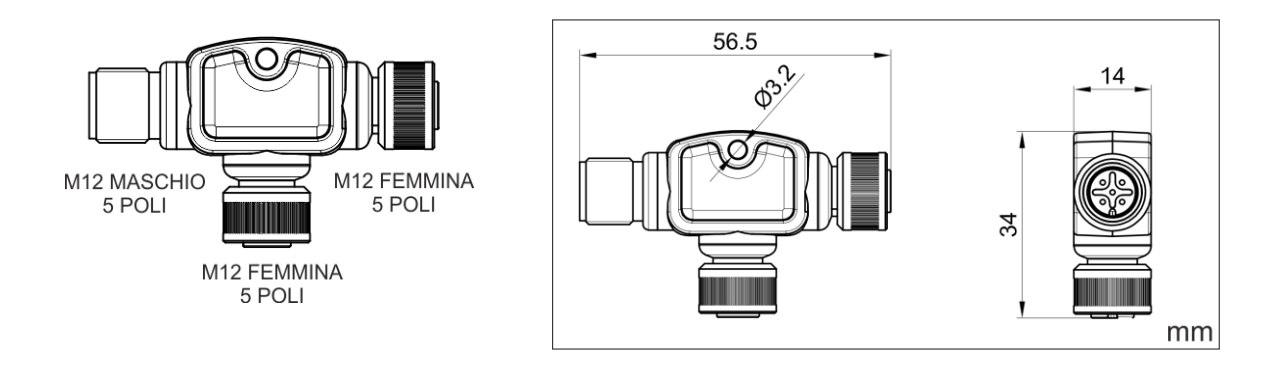

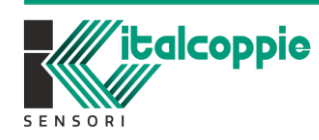

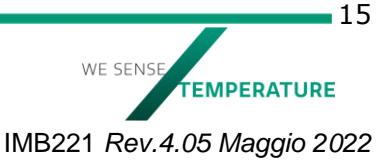

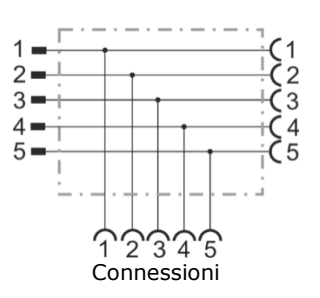

Codice ordinazione: CONV425

SENSORI

# <span id="page-15-0"></span>**7.4.1 Distributore di segnali a "T" con cavo di estensione integrato**

Questo modello integra da un lato il cavo di estensione. Si presta per la connessione con l'unità master della rete Modbus (tutte le misure riportate sono in mm).

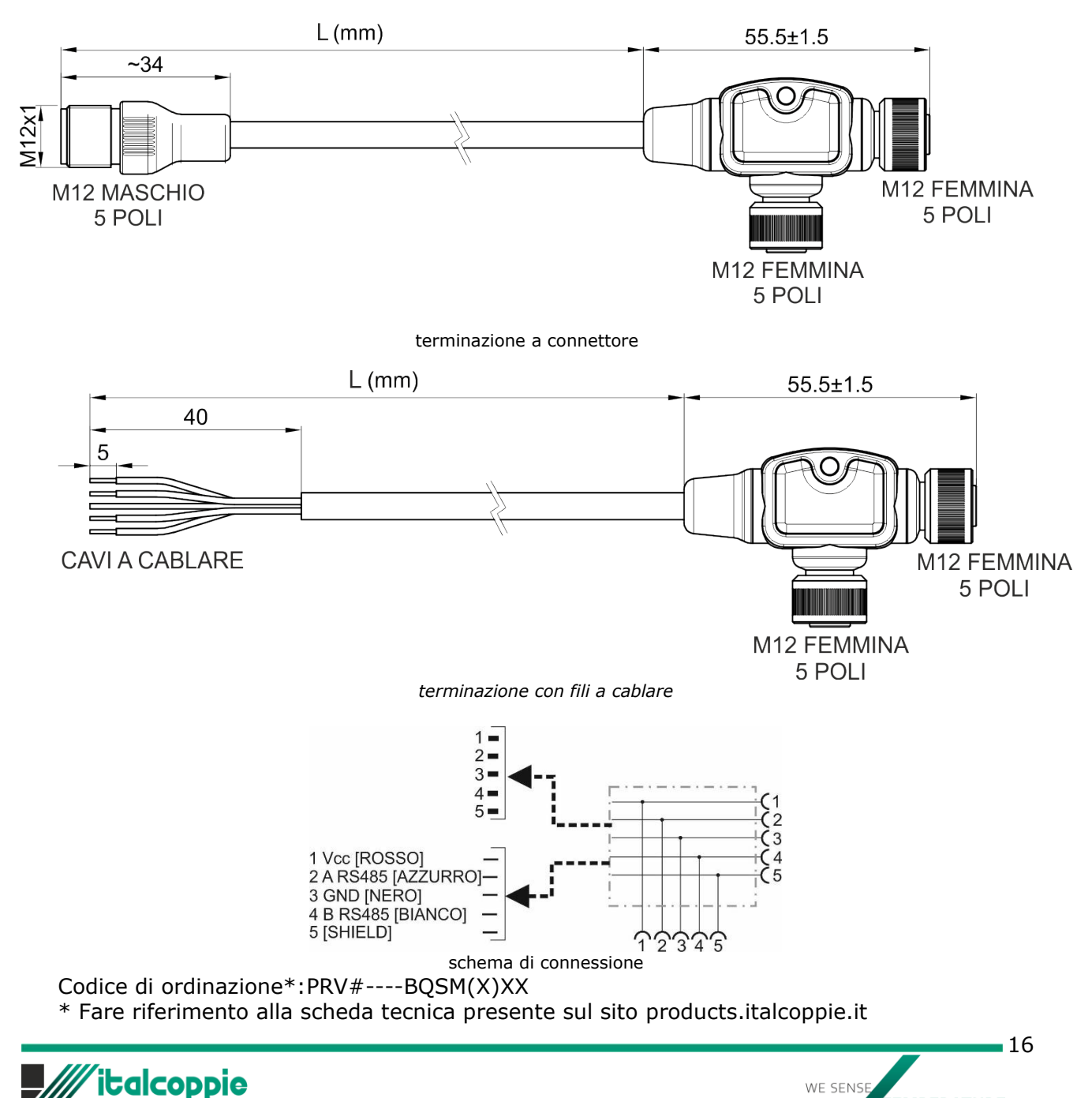

IMB221 *Rev.4.05 Maggio 2022*

**EMPERATURE** 

### <span id="page-16-0"></span>**7.5 Staffa di fissaggio a muro**

Supporto per staffare a parete il dispositivo e la relativa sonda.

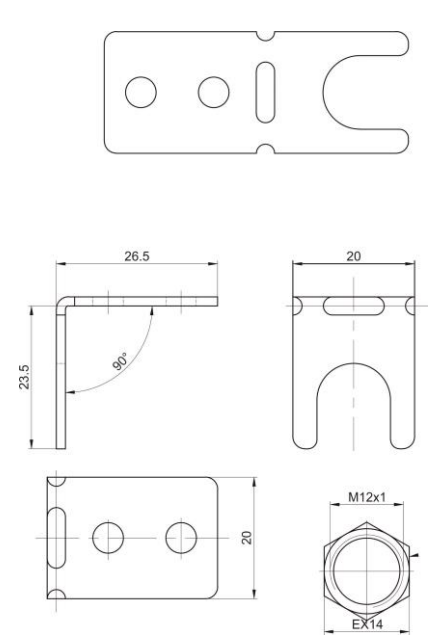

Codice di ordinazione: AMEC028

# <span id="page-16-1"></span>**7.6 Kit di configurazione**

Kit per la programmazione dei dispositivi serie Evo. Il software di configurazione EvoPlatform è scaricabile dal sito web *products.italcoppie.it*

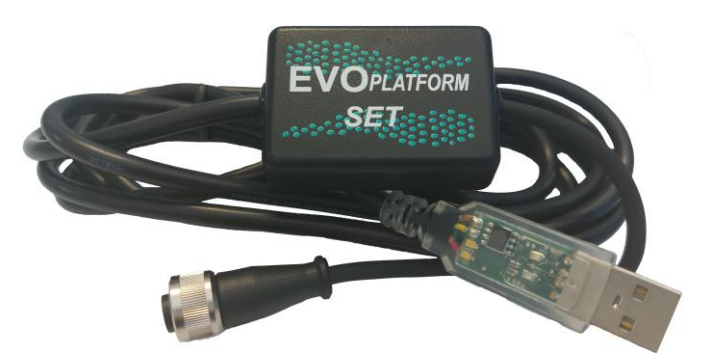

Codice di ordinazione: EVOPLATFORMSET

# <span id="page-16-2"></span>**8 Codici di ordinazione**

#### **EVO032**

Trasmettitore digitale con uscita Modbus RTU (interfaccia seriale RS485), ingresso digitale per sensori con interfaccia I2Cbus, alimentazione 9÷32Vcc, IP67, temperatura operativa (-40÷80) °C, M12 maschio per uscita, M12 femmina per ingresso sensore (Driver per sensore RH/T\*)

*\*Il trasmettitore viene fornito con il driver di comunicazione per il sensore di temperatura e umidità (EVO033): se si utilizzando altri sensori compatibili è necessario scaricare il relativo driver (Fare riferimento al capitolo 15)*

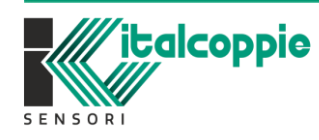

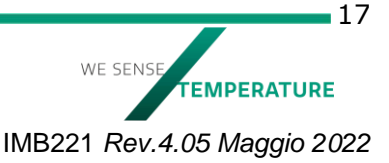

#### **EVO033**

Sensore digitale di temperatura (-40÷125) °C e umidità relativa (0÷100) %, interfaccia I2Cbus, elemento sensibile Sensirion SHT31, IP67, connettore M12 4 poli maschio, filtro di protezione, stelo diametro 6mm lunghezza 80mm

#### **EVO035**

Sensore digitale di luminosità (0÷167KLux), interfaccia I2Cbus, elemento sensibile Vishay VEML7700-TT, connettore M12 4 poli maschio con cavo L250mm, in scatola plastica nera

#### **EVO040**

Trasmettitore digitale EvominiSER con uscita Modbus RTU (RS485), ingresso per RTD (Pt100/Pt1000), alimentazione 9÷32Vcc, IP67, M12 maschio per uscita, M12 femmina per ingresso sensore

#### **EOSI#**

Trasmettitore di temperatura programmabile ad uscita digitale Modbus RTU (RS485) con sonda ad isolamento minerale sensore Øxx L=xxx mm

#### **ESTP#**

Trasmettitore compatto di temperatura programmabile ad uscita digitale Modbus RTU (RS485) 1/8" GAS CIL. L=xx mm

#### **CONV425/PRV#----BQSM(X)XX**

Ripartitore a T con connettori M12 a 5 poli Maschio / Femmina-Femmina oppure Femminacavo di estensione con connettore Maschio / Femmina, Femmina-cavo di estensione con fili a cablare / Femmina. Connessione 1:1.

#### **AMEC028**

Staffa Inox SQUADRA per fissaggio a parete di sonde per connettore M12, completa di ghiera

#### **EVO005**

Ripetitore/ isolatore seriale RS485 con velocità di trasmissione fino a 115.200bps, galvanicamente isolato a 200Vac, alimentazione 24Vcc.

#### **CAVV151**

Cavo seriale,  $N^{\circ}2$  cond Cu AWG26 trefoli TPE bianco-blu Ø1.2 (impedenza 870hm) +  $N^{\circ}2$ cond. Cu-Sn AWG22 trefoli TPE Rosso-nero Ø1.3 (64.2Ohm/km), twistati, schermo Al-mylar con filo di drenaggio, guaina PVC 90°C Grigio Øext5.1 +/-0.2mm

#### **PRV#....**

Prolunghe con connettori M12 5 poli maschio/femmina costampati, cavo CAVV151. Diverse lunghezze disponibili

#### **EVOPLATFORMSET**

Kit di configurazione per i dispositivi serie EVO composto da interfaccia seriale USB e cavi di connessione (software EvoPlatform scaricabile dal sito *products.italcoppie.it*)

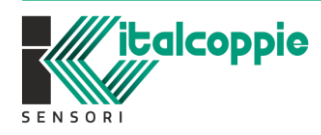

WE SENS **FEMPERATURE** IMB221 *Rev.4.05 Maggio 2022*

# <span id="page-18-0"></span>**9 Sensori compatibili**

Il modello EvominiSER-I2C può essere connesso a diversi tipi di sensori digitali; per ogni sensore implementato è disponibile sul sito web *products.italcoppie.it* il relativo firmware da installare sul convertitore (per la procedura di download del firmware fare riferimento al capitolo 14). L'ultimo numero della versione firmware indica la tipologia di sensore con cui il convertitore è compatibile.

Al momento sono disponibili i seguenti sensori:

- Sensore di temperatura e umidità relativa (versione FW: x.xx.1)
- Sensore di temperatura superficiale (versione FW: x.xx.2)
- Sensore di luminosità (versione FW: x.xx.3)

Se per errore si connette un sensore non compatibile con la versione firmware, al power-on viene segnalato con l'accensione dei 4 LED (solo per la versione EvominiSER-I2C)

Il modello EvominiSER-RTD può essere connesso con sensori di tipo RTD Pt100 o Pt1000

- Sensore di temperatura RTD Pt100/Pt1000 (versione FW: x.xx.10)

### <span id="page-18-1"></span>**9.1 Sensore di temperatura e umidità relativa**

#### **Versioni firmware compatibili:**

- x.xx.1 (ove x.xx può essere 1.00 o superiore)

#### **Connessione:**

- Connettore M12 a 4 poli maschio (secondo norme IEC 61076-2-101)

#### **Stelo del sensore:**

Tubo diametro 6mm, AISI 316L

#### **Temperatura di esercizio del sensore:**

- (-40÷125) °C

#### **Temperatura di esercizio del connettore:**

 $-$  (-40÷80) °C

#### **Sensore di umidità**<sup>4</sup> **:**

- <span id="page-18-2"></span>Isteresi a 25°C: ±0.8%RH
- Drift tipico a lungo termine: <0.25%UR/anno
- Accuratezza tipica @25°C: ±2% (vedi [Figura 9\)](#page-19-1)

#### **Sensore di temperatura**[4](#page-18-2) **:**

- Drift tipico a lungo termine: <0.03°C/anno
- Accuratezza tipica:  $\pm$  0,2°C tra 0°C e 90°C (vedi [Figura 9\)](#page-19-1)

<sup>4</sup> Per ulteriori informazioni relative al sensore, fare riferimento al datasheet SHT3x-DIS, considerando il dispositivo SHT31-DIS

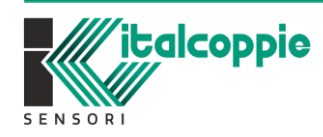

WE SENS **EMPERATURE** IMB221 *Rev.4.05 Maggio 2022*

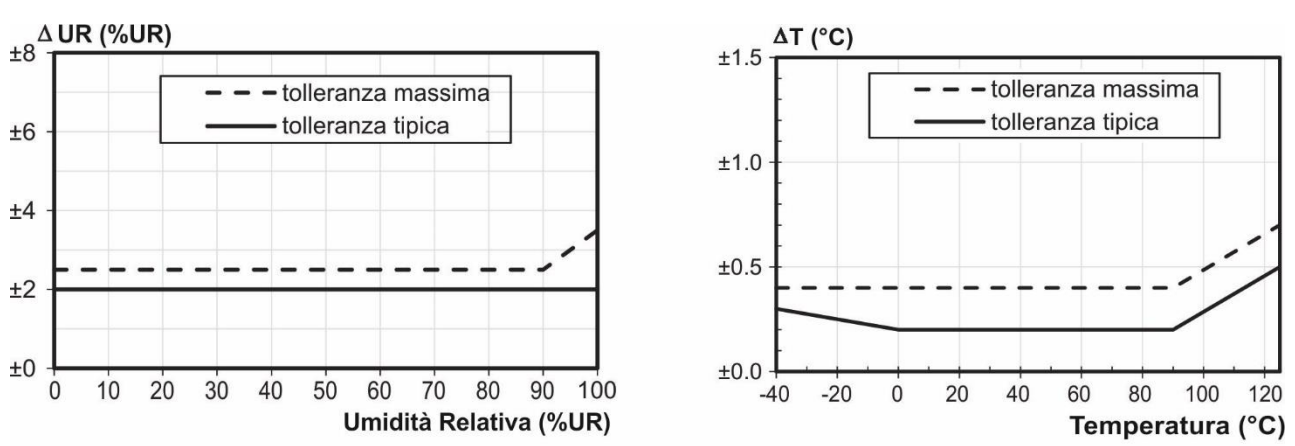

*Figura 9: Accuratezza su temperatura e umidità relativa del sensore Sensirion SHT31*

<span id="page-19-1"></span>In [Figura 10](#page-19-2) sono riportate le dimensioni meccaniche del sensore di temperatura e umidità relativa, mentre in [Figura 11](#page-19-3) sono riportate le dimensioni meccaniche complessive.

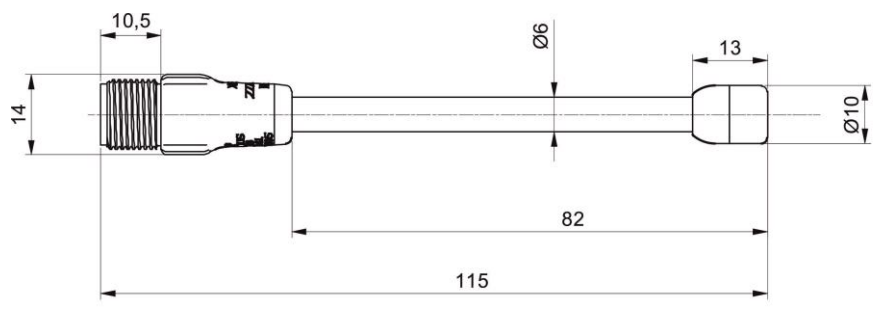

*Figura 10: Dimensioni meccaniche del sensore*

<span id="page-19-2"></span>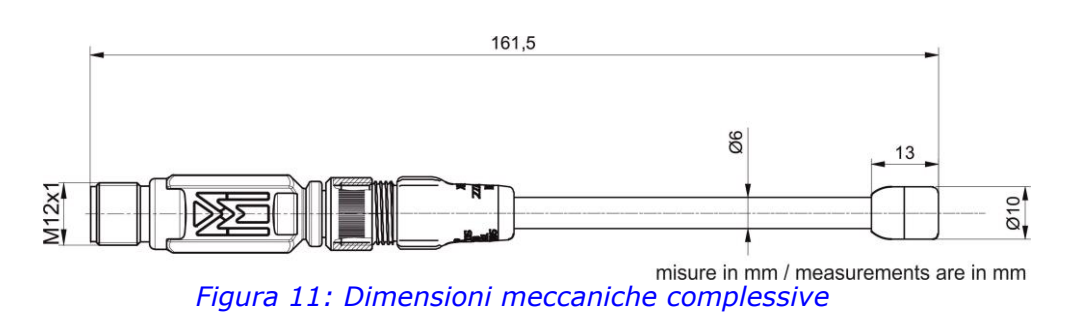

### <span id="page-19-3"></span><span id="page-19-0"></span>**9.2 Sensore di temperatura superficiale con attacco magnetico**

#### **Versioni firmware compatibili:**

- x.xx.2 (ove x.xx può essere 1.00 o superiore)

#### **Connessione:**

- Connettore M12 a 4 poli maschio (secondo norme IEC 61076-2-101)

#### **Corpo del sensore:**

- Acciaio AISI 316L

#### **Temperatura di esercizio del sensore:**

 $(-20 \div 85)$  °C

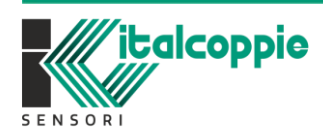

20 WE SENS **FEMPERATURE** IMB221 *Rev.4.05 Maggio 2022*

#### **Sensore di temperatura<sup>5</sup> :**

- Drift tipico a lungo termine: <0.03°C/anno
- Accuratezza tipica:  $\pm$  0,2°C tra 0°C e 90°C (vedi [Figura 12\)](#page-20-1)

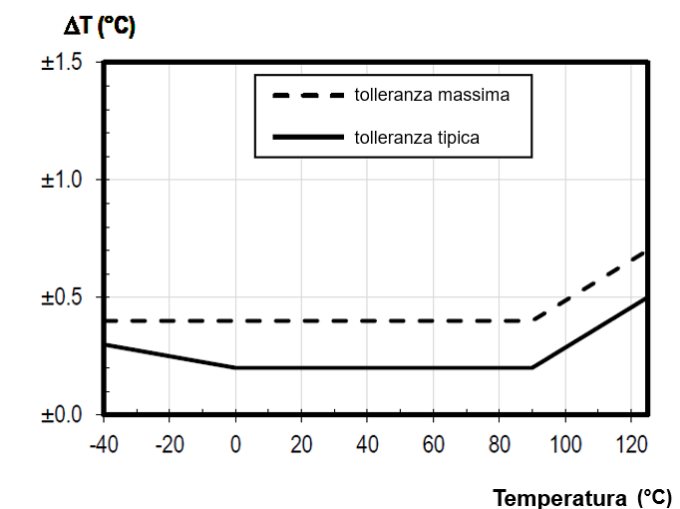

*Figura 12: accuratezza sulla temperatura del sensore Sensirion STS31*

<span id="page-20-1"></span>In [Figura 13](#page-20-2) sono riportate le dimensioni meccaniche del sensore di temperatura.

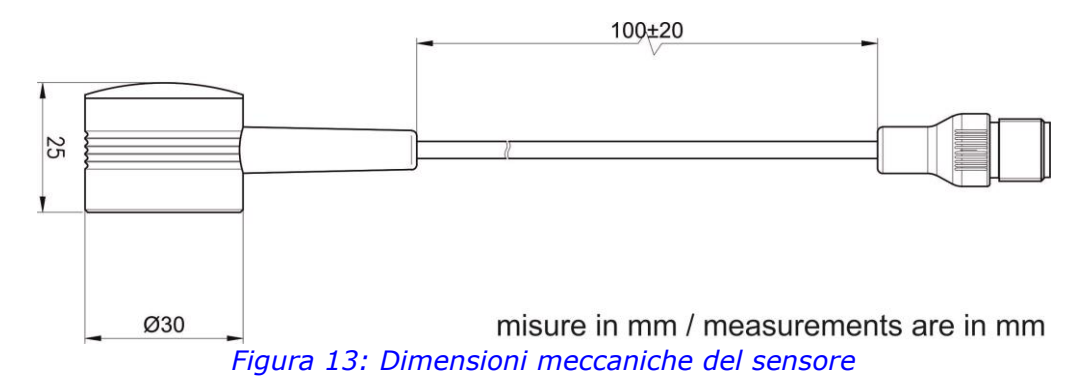

### <span id="page-20-2"></span><span id="page-20-0"></span>**9.3 Sensore di luminosità ambiente**

#### **Versioni firmware compatibili:**

- x.xx.3 (ove x.xx può essere 1.00 o superiore)

#### **Connessione:**

- Connettore M12 a 4 poli maschio (secondo norme IEC 61076-2-101)

#### **Corpo del sensore:**

Plastico ABS nero

#### **Temperatura di esercizio:**

 $(-25 \div 80)$  °C

<sup>21</sup> <sup>5</sup> Per ulteriori informazioni relative al sensore, fare riferimento al datasheet STS3x-DIS, considerando il dispositivo STS31

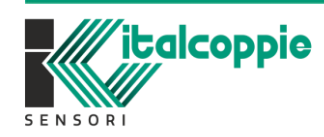

WF SENS **EMPERATURE** IMB221 *Rev.4.05 Maggio 2022*

#### **Specifiche Sensore di luminosità<sup>6</sup> :**

- Sensore digitale Vishay VEML7700-TT
- Range: 0÷120KLux
- Accuratezza tipica: vedi [Figura 14](#page-21-0)
- Compensato in temperatura
- Curva fotopica standard  $V(\lambda)$  simile all'occhio umano (vedi Figura 15)

<span id="page-21-0"></span>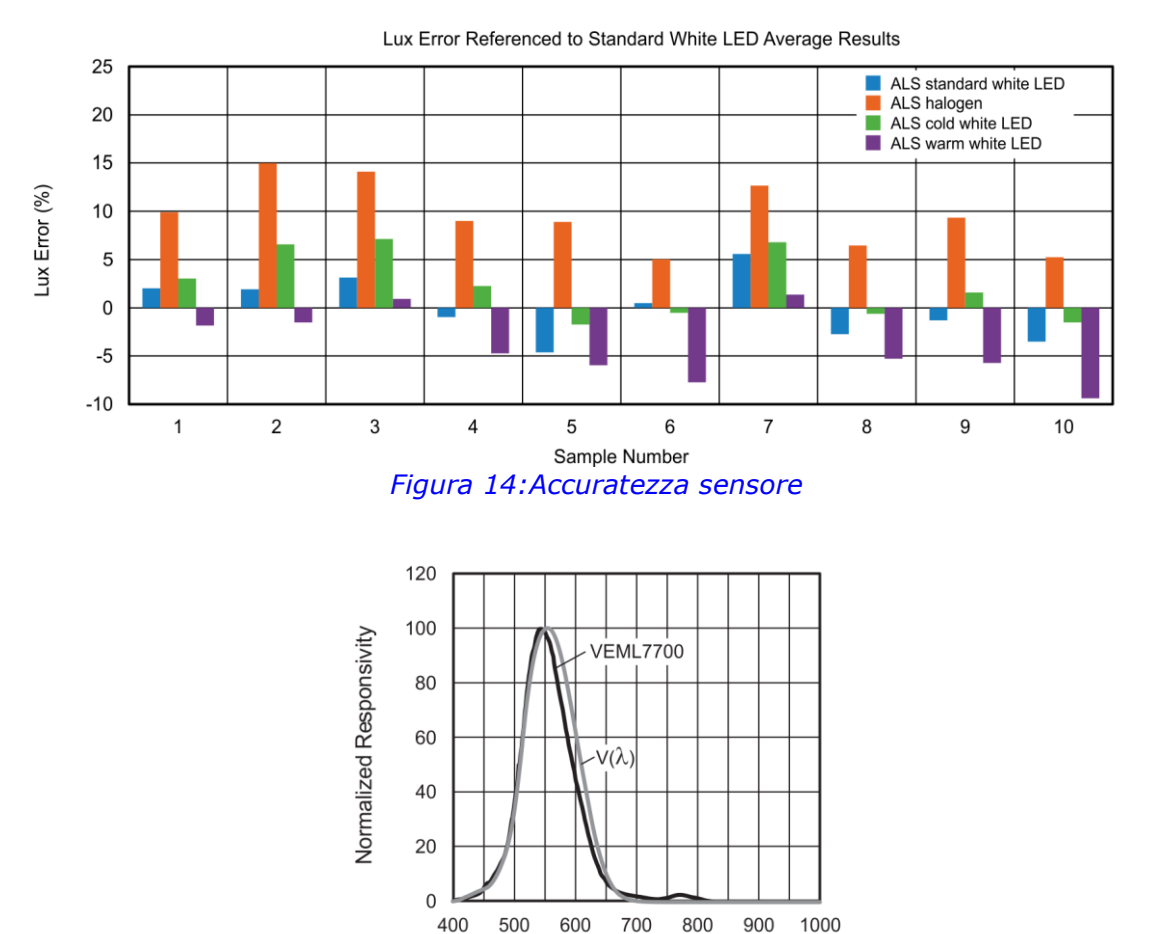

 $\lambda$  - Wavelength (nm) *Figura 15: Lunghezza d'onda comparata con curva fotopica standard*

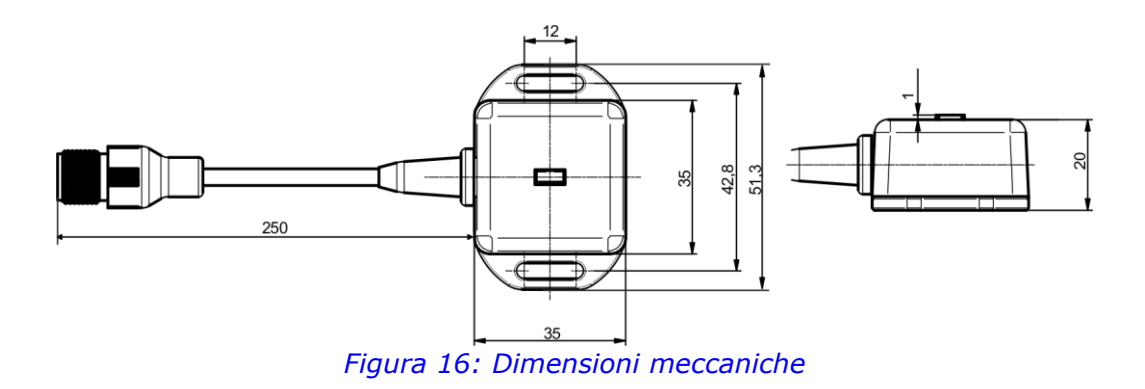

<sup>6</sup> Per ulteriori informazioni relative al sensore, fare riferimento al datasheet Vishay VEML7700-TT

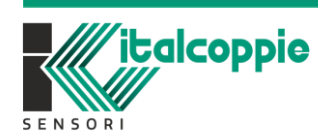

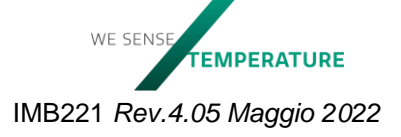

 $-22$ 

## <span id="page-22-0"></span>**9.4 Sensore di temperatura RTD**

#### **Versioni firmware compatibili:**

- x.xx.10 (ove x.xx può essere 1.00 o superiore)

Per le caratteristiche tecniche fare riferimento al capitolo 5

# <span id="page-22-1"></span>**10 Tabella Modbus dei registri**

Di seguito sono riportate le tabelle dei registri implementati sulla serie di dispositivi EvominiSER. Mentre i dati di processo implementati variano a seconda del sensore compatibile connesso, i restanti registri e i coils sono i medesimi per la serie EvominiSER. Alcuni valori sono memorizzati all'interno della memoria dati non-volatile del dispositivo, al fine di garantire la permanenza di tali valori anche qualora il dispositivo venga spento. In tal caso, la colonna E<sup>2</sup>P delle seguenti tabelle è sbarrata. Alcuni registri possono solamente essere letti o scritti mentre altri possono sia essere letti che scritti. In particolare, tra i registri in cui è possibile effettuare la scrittura, si distinguono due casi: un caso in cui la modifica dei registri è immediata, mentre un secondo caso nel quale per rendere effettiva la modifica occorre riavviare il dispositivo. Nelle seguenti tabelle è specificato il range di valori con cui ogni registro può essere programmato.

<span id="page-22-2"></span>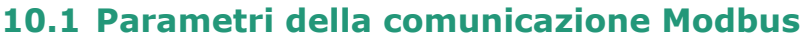

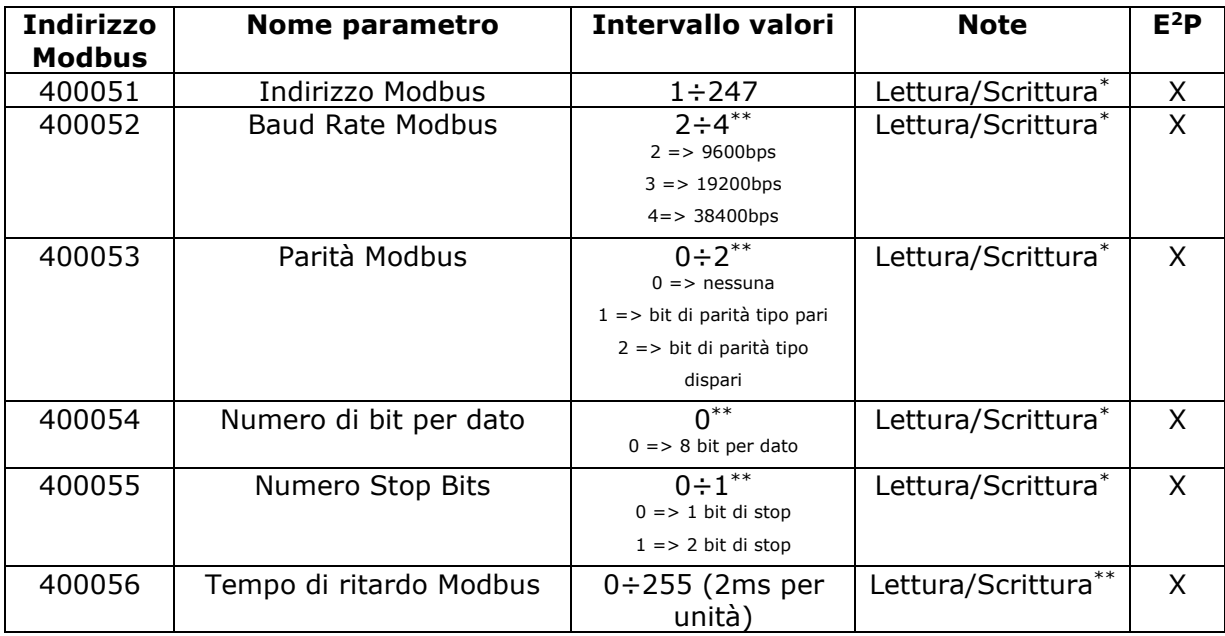

\* La scrittura di tale parametro ha effetto a seguito del riavvio del dispositivo.

\*\* La scrittura di tale parametro ha effetto immediato.

*NOTA: Nei prossimi paragrafi saranno indicati con [R] i parametri di sola lettura e con [R/W] i parametri di lettura e scrittura.*

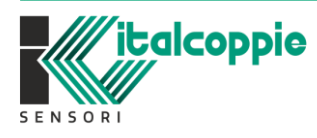

WE SENS **EMPERATURE** IMB221 *Rev.4.05 Maggio 2022*

#### <span id="page-23-0"></span>10.1.1 Descrizione parametri della comunicazione Modbus

#### **Indirizzo 40051: Indirizzo Modbus [R/W]**

*Valore di default:1. Intervallo di valori ammissibili: 1÷247*

Questo parametro identifica il dispositivo all'interno della rete seriale Modbus. Tale valore è memorizzato sulla memoria dati non volatile. La sua modifica ha effetto solamente in seguito al riavvio del dispositivo.

*Attenzione: per garantire un corretto funzionamento della rete seriale Modbus, non possono essere presenti due o più dispositivi con lo stesso indirizzo.*

#### **Indirizzo 40052: Baud rate[R/W]**

*Valore di default:2 (9600 bps). Intervallo di valori ammissibili: 2÷4*

Questo parametro identifica la velocità di comunicazione seriale impostata sul dispositivo, espressa in bit per secondo. Tale valore è memorizzato sulla memoria dati non volatile. La sua modifica ha effetto solamente in seguito al riavvio del dispositivo.

Il valore 2 corrisponde a 9600bps, il valore 3 a 19200bps e il valore 4 a 38400bps.

*Attenzione: per garantire un corretto funzionamento della rete seriale Modbus, tutti i dispositivi devono essere impostati con lo stesso baud rate.*

#### **Indirizzo 40053: Parità[R/W]**

*Valore di default:0 (nessuna). Intervallo di valori ammissibili: 0÷2*

Questo parametro identifica se nella comunicazione seriale è impostato o meno il bit di parità e, in caso affermativo, quale tipo di parità è impostata. Tale valore è memorizzato sulla memoria dati non volatile. La sua modifica ha effetto solamente in seguito al riavvio del dispositivo. Il valore 0 indica l'assenza di bit di parità, il valore 1 indica la presenza di un bit di parità tipo pari mentre il valore 2 indica la presenza di un bit di parità tipo dispari.

*Attenzione: per garantire un corretto funzionamento della rete seriale Modbus, tutti gli strumenti devono essere impostati con gli stessi criteri di parità.*

#### **Indirizzo 40054: Numero di data bits[R/W]**

*Valore di default e unico valore ammissibile:0 (8 bit di dato)*

Questo parametro identifica il numero di bit di dato da cui è composto il messaggio nella comunicazione seriale. È implementata solamente l'opzione di messaggio seriale a 8 bit di dato. Tale valore è memorizzato sulla memoria dati non volatile.

#### **Indirizzo 40055: Numero di Stop bits[R/W]**

*Valore di default:0 (1 stop bit). Intervallo di valori ammissibili: 0÷1*

Questo parametro identifica il numero di stop bit nel frame seriale. Tale valore è memorizzato sulla memoria dati non volatile. La sua modifica ha effetto solamente in seguito al riavvio del dispositivo. Il valore 0 indica la presenza di un bit di stop mentre il valore 1 indica la presenza di due bit di stop.

#### **Indirizzo 40056: Tempo di ritardo Rx-Tx[R/W]**

*Valore di default:0 (0 ms). Intervallo: 0÷255*

È il ritardo, espresso in step di 2ms, inserito tra la ricezione di una query e la trasmissione di una risposta da parte del dispositivo slave. La scrittura di tale parametro ha effetto immediato.

```
0x0000 = 0 ms
0x0001 = 2 ms
…
…
…
0x00FF = 255x2 = 0,51 sec.
```
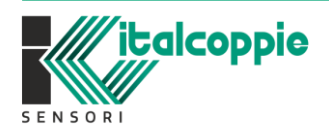

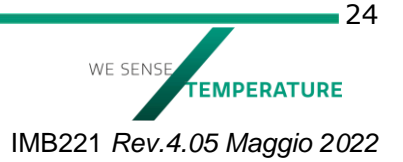

# <span id="page-24-0"></span>**10.2 Parametri del dispositivo**

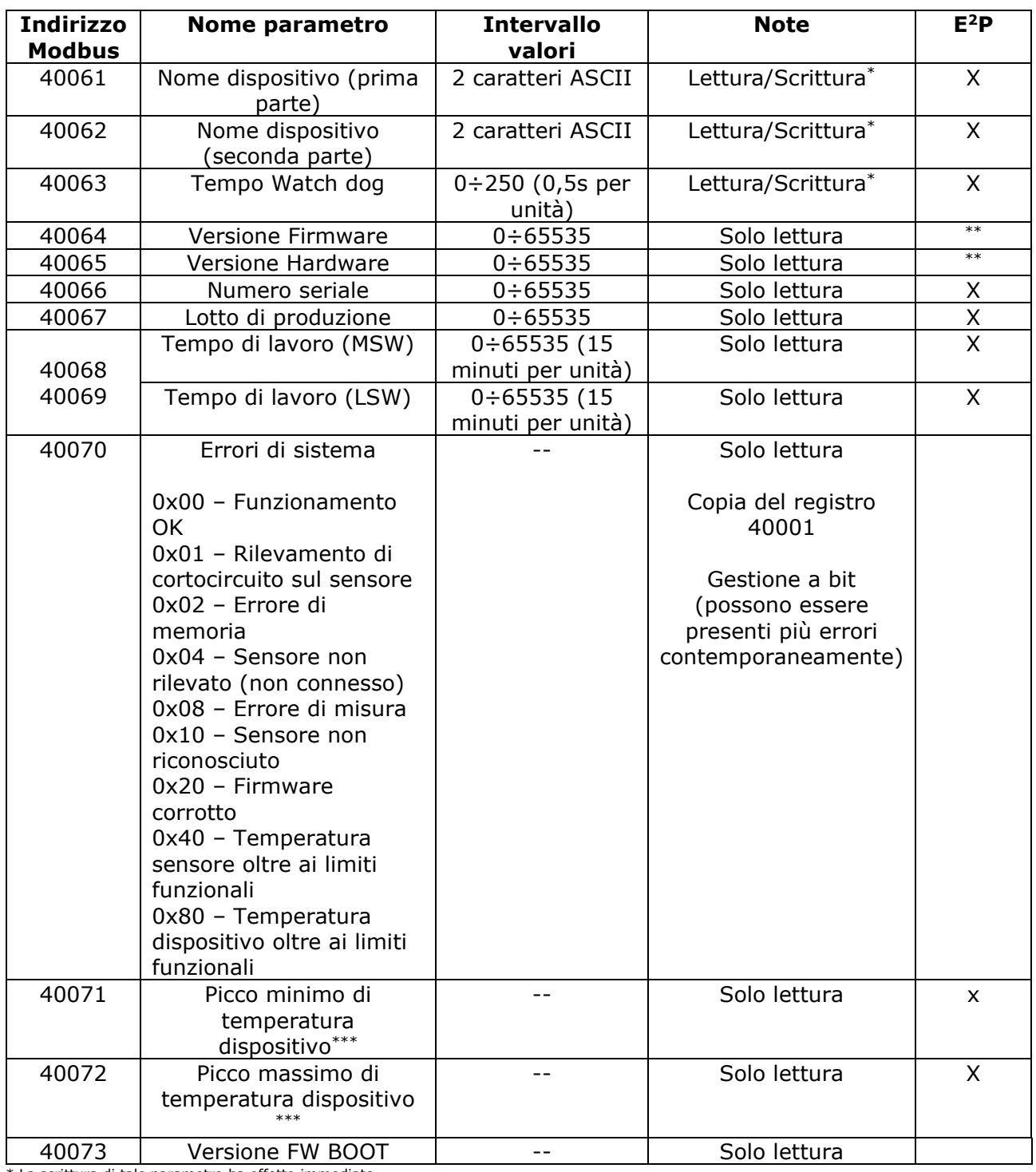

\* La scrittura di tale parametro ha effetto immediato.

\*\* Versione HW e FW sono definite (in modo permanente) all'interno della memoria programma.

\*\*\* Questo parametro è presente solamente sul modello EvominiSER-RTD.

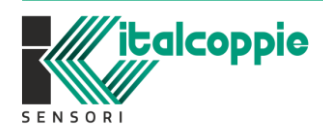

#### <span id="page-25-0"></span>10.2.1 Descrizione parametri del dispositivo

#### **Indirizzi 40061 e 40062: Nome dispositivo[R/W]**

*Valore di default: varia a seconda del sensore supportato. Per sensore di temperatura e umidità è 'EVOH', per sensore di temperatura è 'EVOT', per il sensore di luminosità è 'ELUX' e per il sensore RTD è 'EVOA'*

Campo di dimensione pari a 4 byte, ovvero 4 caratteri ASCII memorizzabili, a disposizione dell'utente allo scopo di identificare il dispositivo con un nome univoco. Tale valore è memorizzato sulla memoria dati non volatile

#### **Indirizzo 40063: Tempo di Watchdog[R/W]**

*Valore di default:1 (0,5 secondi) Intervallo di valori ammissibili: 0÷250*

È il valore del timer Watchdog, espresso in intervalli pari a 0,5 secondi. Se il coil di abilitazione di evento Watch Dog è ON e il dispositivo non riceve comandi per un tempo pari al valore contenuto in questo registro, scatta l'evento di Watch dog. Tale valore è memorizzato sulla memoria dati non volatile. Fare riferimento alla tabella dei coil per la funzione di watchdog.  $0x0001 = 0.5$  secondi

 $0x00FF = 127,5$  secondi.

#### **Indirizzo 40064: Versione Firmware[R]**

Tale registro identifica la versione del firmware presente sul microcontrollore del dispositivo. Un valore pari a 100, corrisponde alla versione firmware 1.00.

#### **Indirizzo 40065: Versione Hardware[R]**

Tale registro identifica la versione Hardware del dispositivo. Un valore di hardware di 10, corrisponde alla versione hardware 1.0.

#### **Indirizzo 40066: Numero identificativo di produzione[R]**

Tale registro identifica il numero seriale univoco del dispositivo ed è marcato anche sul corpo. Tale valore è memorizzato sulla memoria dati non volatile.

#### **Indirizzo 40067: Lotto di produzione[R]**

Tale registro identifica il lotto di produzione (numero settimana e anno di produzione) ed è marcato anche sul corpo. Tale valore è memorizzato sulla memoria dati non volatile.

#### **Indirizzi 40068[MSW] e 40069[LSW]: Tempo di lavoro[R]**

Tali registri identificano il tempo di lavoro del trasmettitore, espresso in intervalli di 15 minuti. Il valore all'indirizzo 68 rappresenta la parte numerica inferiore mentre quello all'indirizzo 67 la parte numerica superiore del tempo di lavoro. Per ottenere il valore temporale in minuti, occorre moltiplicare per 15 il valore composto a questi due indirizzi. Ad esempio, un valore di 1 all'indirizzo 67 e di 3 all'indirizzo 68, indica un tempo di funzionamento pari a 16384 ore. Tale valore è memorizzato sulla memoria dati non volatile.

#### **Indirizzo 40070: Errori di sistema [R]**

Tale registro contiene l'indicazione di eventuali errori di sistema. Lo stato di ogni errore implementato è assegnato a un determinato bit del registro. Se il valore del bit del registro è zero, lo stato dell'errore è "falso". Se viceversa il valore del bit del registro è uno, lo stato dell'errore è "vero".

*Bit0 (0x01), Led blu PWR lampeggio veloce* Segnala il cortocircuito del sensore di ingresso. Verificare la connessione del sensore al convertitore.

*Bit1 (0x02), Led rosso ERR lampeggiante* Segnala che è accaduto un errore di memorizzazione dei parametri.

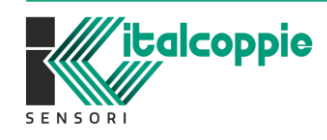

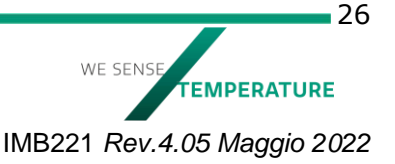

Tentare una nuova scrittura o eseguire il default dei parametri (rif. registro 40103). Se l'errore persiste, contattare il rivenditore.

#### *Bit2 (0x04), Led blu PWR lampeggio lento*

Per EvominiSER-RTD segnala che il sensore non è collegato.

Per EvominiSER-I2C segnala che il sensore connesso non è compatibile con il trasmettitore. Verificare il sensore o scaricare il firmware corretto (rif. Capitolo 14).

#### *Bit3 (0x08), Led blu PWR lampeggio lento*

Segnala che è accaduto un errore di misura.

Per EvominiSER-RTD segnala che la temperatura è al di fuori dei range impostati (registri 40204, 40205)

Per EvominiSER-I2C segnala che la variabile processata è al di fuori del range funzionale del sensore.

#### *Bit4 (0x10), Led rosso ERR, blu PWR e Bianchi Rx/Tx accesi fissi* Segnala che il trasmettitore non ha riconosciuto il sensore (questo errore è valido solo per EvominiSER-I2C)

Verificare il sensore connesso che sia originale ITALCOPPIE SENSORI srl.

*Bit 5 (0x20), Led rosso ERR acceso fisso*

Segnala che il firmware presente sul trasmettitore è corrotto.

Scaricare di nuovo il firmware (rif. Capitolo 14). Se l'errore permane, contattare il rivenditore

#### *Bit 6 (0x40), Led rosso ERR lampeggiante*

Solo per EvominiSER-RTD con sensore integrato. Segnala il superamento dei limiti funzionali del sensore. In queste condizioni il dispositivo si potrebbe rompere.

#### *Bit 7 (0x80), Led rosso ERR lampeggiante*

Segnala che la temperatura interna del dispositivo è oltre ai limiti funzionali permessi (- 40÷80°C)

(solo per EvominiSER-RTD)

#### **Indirizzo 40071: Picco minimo di temperatura dispositivo[R]**

(Solo per EvominiSER-RTD) In questo registro è memorizzato il picco minimo di temperatura raggiunto dalla sezione elettronica del dispositivo. Il dispositivo funziona correttamente fino a –40°C. Valori inferiori a questa temperatura vengono segnalati dal lampeggio del led ERR: in queste condizioni non è garantita la funzionalità e il dispositivo potrebbe rompersi.

#### **Indirizzo 40072: Picco massimo di temperatura dispositivo [R]**

(Solo per EvominiSER-RTD) In questo registro è memorizzato il picco massimo di temperatura raggiunto dalla sezione elettronica del dispositivo. Il dispositivo funziona correttamente fino a 80°C. Valori superiori a questa temperatura vengono segnalati dal lampeggio del led ERR: in queste condizioni non è garantita la funzionalità e il dispositivo potrebbe rompersi.

### <span id="page-26-0"></span>**10.3 Parametri di sistema**

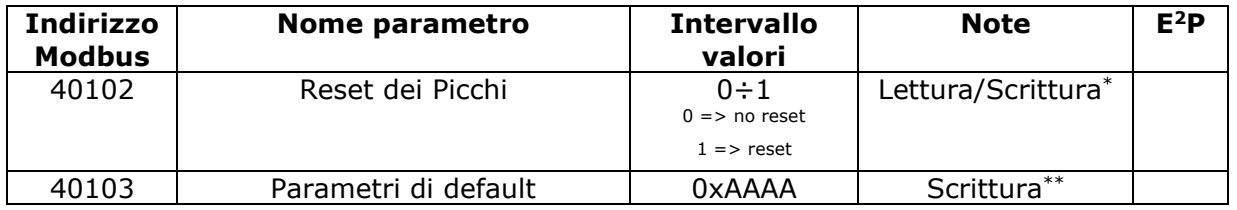

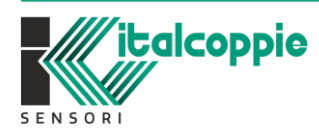

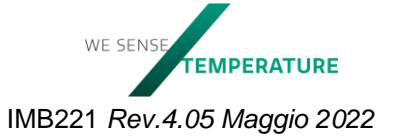

 $-27$ 

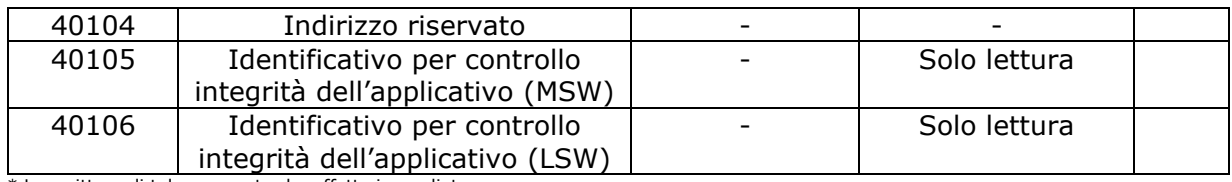

\* La scrittura di tale parametro ha effetto immediato.

\*\* A seguito della risposta il dispositivo esegue automaticamente un reset interno per validare tale comando.

#### <span id="page-27-0"></span>10.3.1 Descrizione dei parametri di sistema

#### **Indirizzo 40102: Reset dei valori di picco misurati [W]**

*Valore di default:0. Intervallo di valori ammissibili: 0÷1*

Impostando a 1 tale registro, verranno resettati con effetto immediato i valori di picco massimo e minimo dei dati di processo.

#### **Indirizzo 40103: Default parametri (Valori di fabbrica) [W]**

*Valore di default:0. Unico valore ammissibile: 0xAAAA (dec.43690)* Scrivendo il valore esadecimale AAAA su questo registro di sola scrittura, vengono impostati i seguenti valori di fabbrica dei parametri elencati nella seguente tabella.

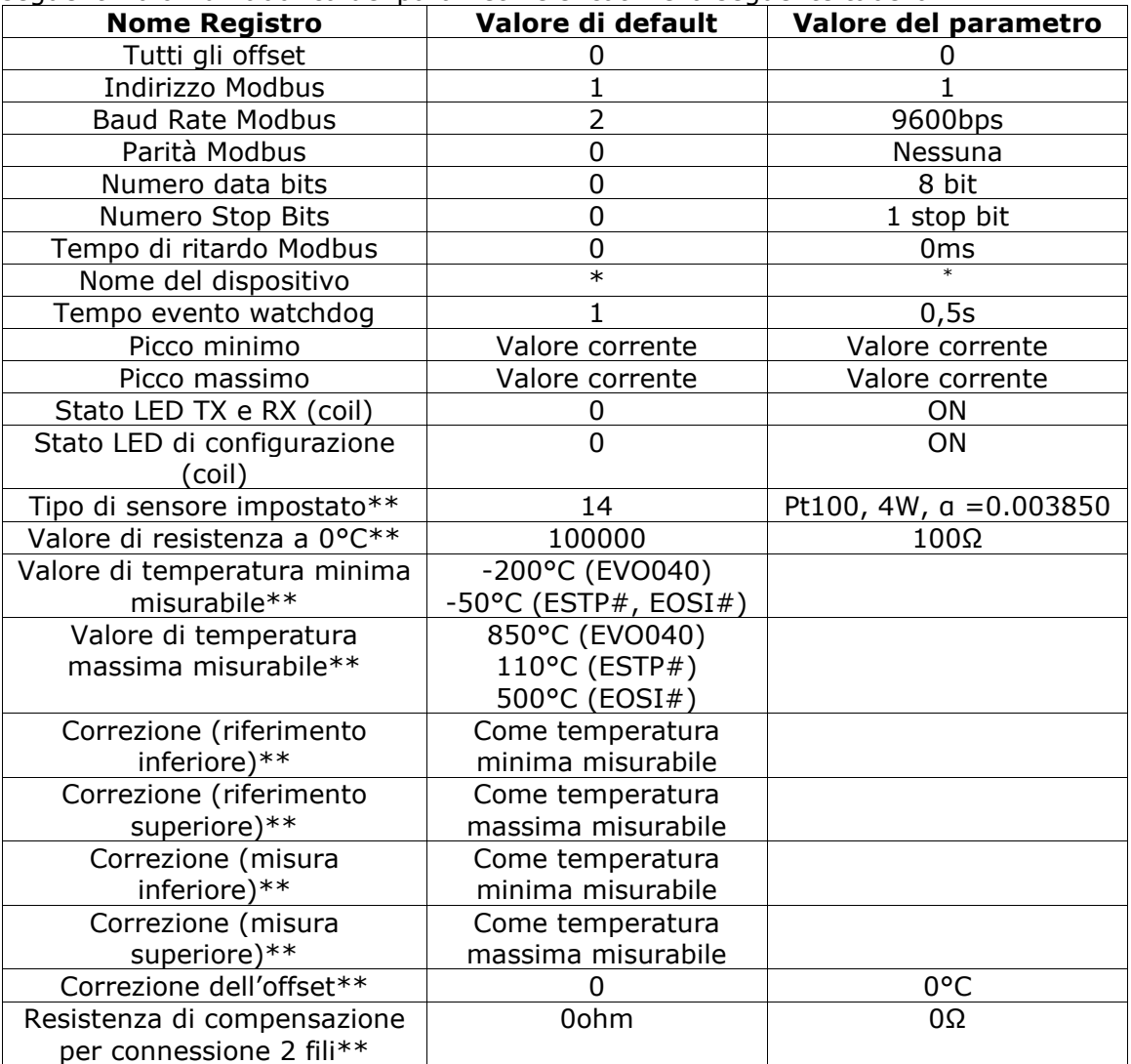

\* EVOH per trasmettitore compatibile con sensore di temperatura e umidità, EVOT per trasmettitore compatibile con sensore di temperatura, ELUX per trasmettitore compatibile con sensore di luminosità, EVOA per il modello RTD

\*\* Solo per i modelli EvominiSER-RTD

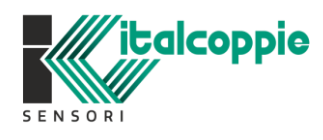

28 WE SENS TEMPERATURE IMB221 *Rev.4.05 Maggio 2022*

#### **Indirizzo 40104: Riservato.**

#### **Indirizzi 40105[MSW] e 40106[LSW]: Valore identificativo per il controllo della validità dell'applicativo [R]**

Nel caso di EvominiSER-I2C, tale registro contiene il valore del checksum calcolato e memorizzato nel microcontrollore del dispositivo. Nel caso di EvominiSER-RTD, tale registro contiene il valore del CRC32 calcolato e memorizzato nel dispositivo. Il valore del registro 40105 contiene la word più significativa mentre il valore del registro 40106 contiene la word meno significativa.

### <span id="page-28-0"></span>**10.4 Impostazione tipo di sensore**

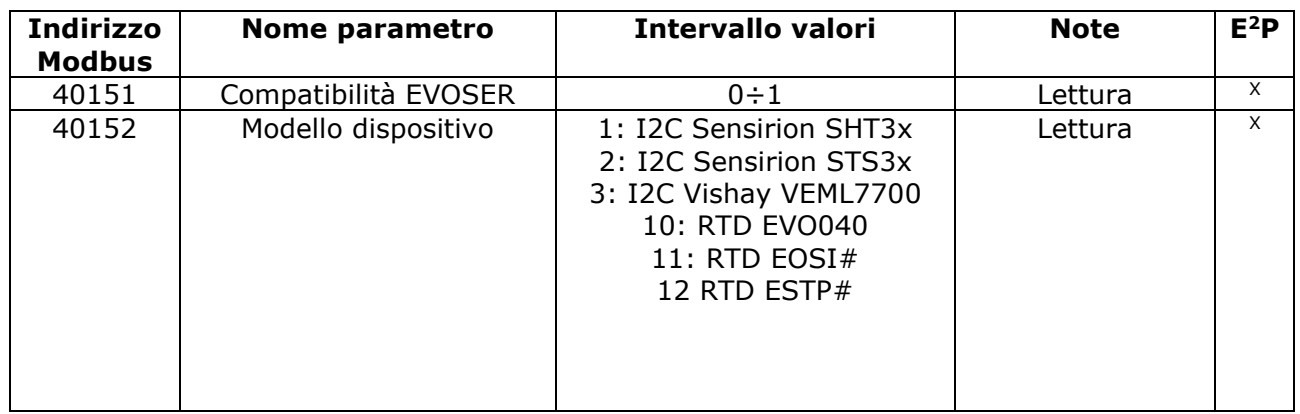

#### <span id="page-28-1"></span>10.4.1 Descrizione impostazione tipo di sensore

#### **Indirizzi 40151: Compatibilità EVOSER**

E' possibile impostare questo registro solamente con il software EvoPlatform. Se uguale a 1 tutta la tabella Modbus viene mappata come il precedente modello EVOSER. Ciò permette di sostituire in un impianto esistente il vecchio modello EVOSER con il nuovo modello EVOMINISER. Per la mappatura dei registri del dispositivo EVOSER fare riferimento al manuale EVOSER.

Nota: fare riferimento al capitolo Compatibilità EVOSER

#### **Indirizzi 40152: Tipo di sensore [R]**

In questo registro è riportato il tipo di sensore connesso al dispositivo EvominiSER: i sensori compatibili sono elencati nella colonna "Intervallo valori". I tipi di sensori da 1 a 9 sono digitali (compatibili con il dispositivo EvominiSER-I2Cbus) mentre i tipi di sensori con valore uguale o superiore a 10 sono RTD (compatibili con il modello EvominiSER-RTD).

Nota: Ptx indica che il sensore può essere Pt100 o Pt1000. Il registro 40202 definisce il valore R<sup>0</sup> della Ptx.

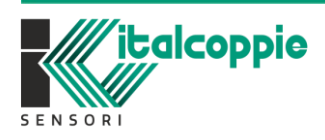

WE SENS **FEMPERATURE** IMB221 *Rev.4.05 Maggio 2022*

# <span id="page-29-0"></span>**10.5 Dati utente (presenti solamente nel modello EvominiSER-RTD)**

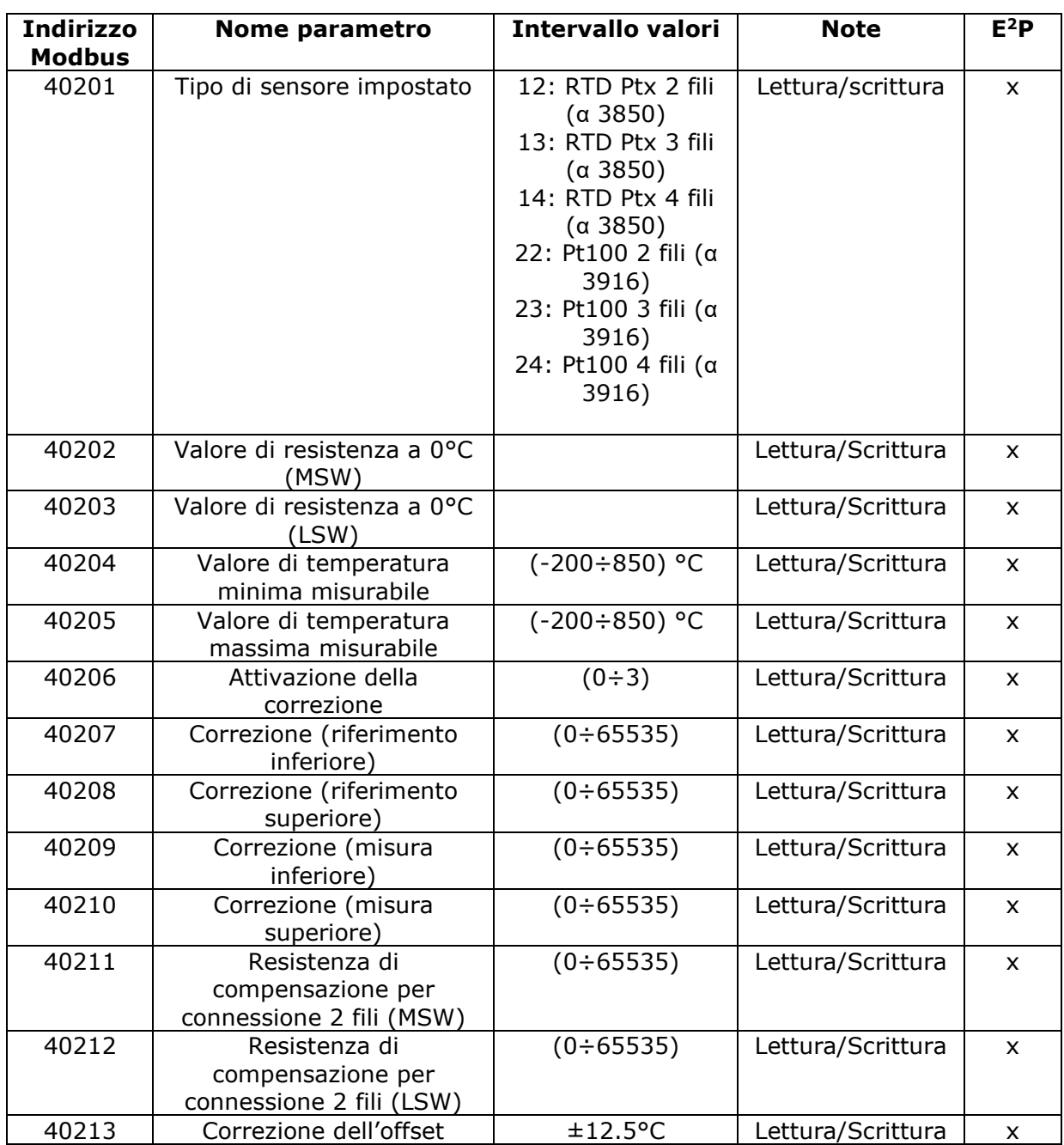

### <span id="page-29-1"></span>10.5.1 Descrizione dati utente

Tutti i dati utente sono presenti solamente nel modello EvominiSER-RTD e sono memorizzati all'interno della memoria non volatile del dispositivo.

#### **Indirizzi 40201: Tipo di sensore[R]**

In questo registro è possibile impostare il tipo di sensore connesso al dispositivo (solo per il modello EVO040)

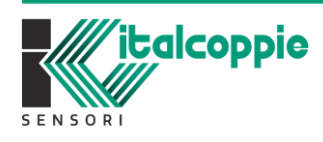

WE SENSE **TEMPERATURE** IMB221 *Rev.4.05 Maggio 2022*

#### **Indirizzi 40202[MSW] e 40203 [LSW]: Valore della resistenza a 0°C [R/W]**

In questo registro è possibile impostare il valore  $R_0$  della Ptx ossia la resistenza del sensore RTD a 0°C espresso in mΩ.

Per i modelli ESTP# e EOSI# con sensore integrato, tale valore non può essere modificato. Per il modello EVO040 si può impostare un valore compreso tra 99000÷101000 (99.0000 ÷101.000) ohm per la Pt100 e tra 990000÷1010000 (990.000÷1010.000) per la Pt1000. Se si utilizza la serie di sensori modello TRM# impostare il valore di R<sub>0</sub> marcato sul connettore:

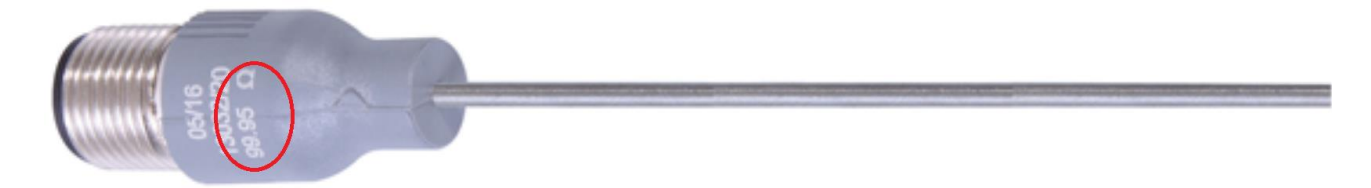

Nell'esempio sopra riportato, il registro 40202 deve essere impostato a 99950 mentre il registro 40201 (tipo di sensore) a 14 (PTx con connessione a 4 fili)

*Nota: impostando il valore R0 diverso da 100 o 1000 ohm, la correzione dell'errore su due punti (registro 40206=1 o 2) deve essere disabilitata (registro 40206 = 0) Se è abilitata la correzione dell'errore su 1 o 2 punti, R<sup>0</sup> deve essere impostato a 100 o 1000ohm (registri 40202/40203 = 100000 o 1000000)*

#### **Indirizzo 40204: Valore di temperatura minima misurabile[R/W]**

Questo parametro, il cui valore è espresso in decimi di grado, identifica il minimo valore di temperatura misurabile. Tale valore deve essere inferiore al valore di temperatura massima misurabile (registro 40205). Il valore di default dipende dal modello.

Se la temperatura misurata dal sensore è inferiore al valore impostato in questo registro, viene generato l'errore 0x08 nel registro System errors (registro 40070)

#### **Indirizzo 40205: Valore di temperatura massima misurabile[R/W]**

Questo parametro, il cui valore è espresso in decimi di grado, identifica il massimo valore di temperatura misurabile. Tale valore deve essere superiore al valore di temperatura minima misurabile (registro 40204). Il valore di default dipende dal modello.

Se la temperatura misurata dal sensore è superiore al valore impostato in questo registro, viene generato l'errore 0x08 nel registro System errors (registro 40070)

#### **Indirizzo 40206: Attivazione della correzione[R/W]**

Questo parametro, permette di correggere l'errore di misura della catena termometrica "trasmettitore + sensore".

- o 0: Nessuna correzione
- $\circ$  1,2: correzione su 2 punti (registri 40207÷40210)
- o 3: correzione su un punto (registro 40213)

*Nota: se si abilita la correzione su due punti (valori 1 o 2), il valore di R<sup>0</sup> deve essere impostata al valore di default (registri 40202/40203 = 100000 o 1000000).*

#### **Indirizzo 40207: Correzione (riferimento inferiore)[R/W]**

Questo parametro è espresso in decimi di grado ed è valido solamente se il registro 40206 è uguale a 1 o 2. Identifica il punto di temperatura di riferimento inferiore su cui viene eseguita la correzione. Tale valore deve essere superiore o uguale alla minima temperatura misurabile. Il valore di default dipende dal modello.

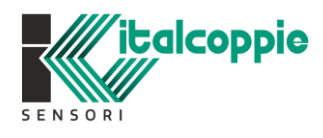

WF SENS EMPERATURE IMB221 *Rev.4.05 Maggio 2022*

#### **Indirizzo 40208: Correzione (riferimento superiore)[R/W]**

Questo parametro è espresso in decimi di grado ed è valido solamente se il registro 40206 è uguale a 1 o 2. Identifica il punto di temperatura di riferimento superiore su cui viene eseguita la correzione. Tale valore deve essere inferiore o uguale alla massima temperatura misurabile. Il valore di default dipende dal modello.

#### **Indirizzo 40209: Correzione (misura inferiore)[R/W]**

Questo parametro è espresso in decimi di grado e identifica la misura di temperatura sul riferimento di correzione inferiore. Tale valore deve essere nel range di ±10°C del riferimento inferiore. Il valore di default è dipende dal modello.

#### **Indirizzo 40210: Correzione (misura superiore)[R/W]**

Questo parametro è espresso in decimi di grado e identifica la misura di temperatura sul riferimento di correzione superiore. Tale valore deve essere nel range di ±10°C del riferimento superiore. Il valore di default dipende dal modello.

*Nota: Sul sito web è disponibile il foglio di calcolo EvominiSER\_RTD\_correction.xls che permette la simulazione della correzione dell'errore.*

#### **Indirizzi 40211[MSW] e 40212 [LSW]: Valore della resistenza del cavo nel caso di connessione a 2 fili [R/W]**

Questo registro è valido solamente se il tipo di sensore impostato è PTx con connessione a 2 fili; permette di correggere l'errore di lettura dovuta alla lunghezza del cavo di connessione con l'elemento sensibile. Impostare il valore della resistenza totale espressa in mΩ (max 40.000 Ω).

#### **Indirizzi 40213: Valore della correzione su un punto (offset di temperatura)**

Questo parametro è espresso in decimi di grado ed è valido solamente se il registro 40206 è uguale a 3. Permette di aggiungere/sottrarre un offset di temperatura sul'intero range di misura; il valore deve essere compreso tra ±12.5°C.

### <span id="page-31-0"></span>**10.6 Dati di processo**

I dati di processo rappresentano i dati di lettura sul sensore. Essi dipendono dal tipo di FW installato sul trasmettitore e quindi dal sensore compatibile con esso.

#### <span id="page-31-1"></span>10.6.1 Dati di processo sensore di temperatura e umidità

• Dati di processo per FW vers. x.xx.1 (sensore di temperatura e umidità)

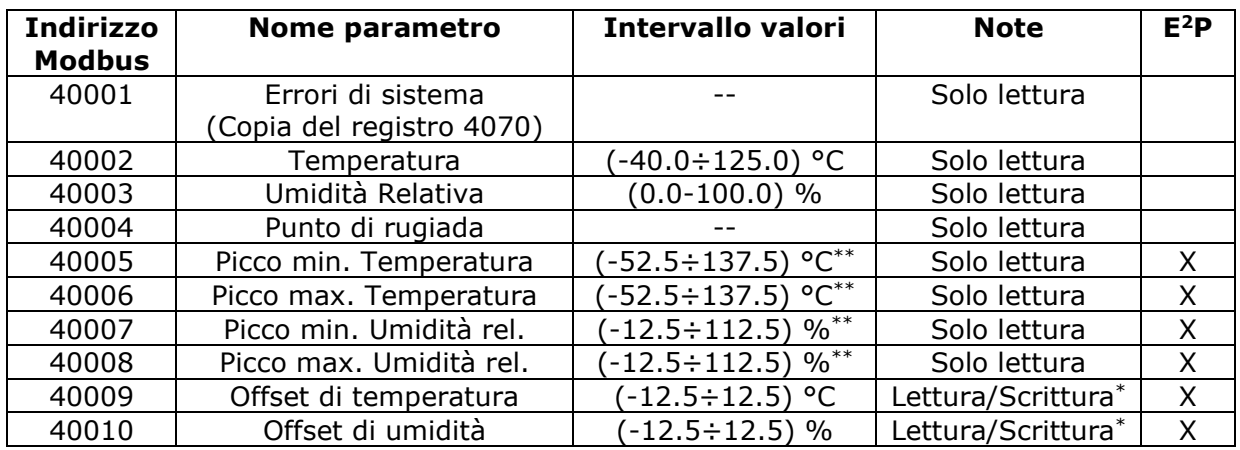

\* La scrittura di tale parametro ha effetto immediato.

\*\* Eventuali valori fuori dal range di misura non hanno significato fisico ma sono dovuti all'impostazione dell'offset.

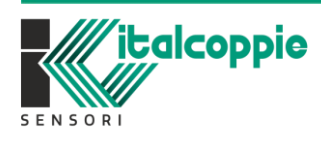

WE SENS **EMPERATURE** IMB221 *Rev.4.05 Maggio 2022*

#### <span id="page-32-0"></span>10.6.2 Descrizione dati di processo sensore di temperatura e umidità

#### **Indirizzo 40001: Errori di sistema [R]**

E' la copia del registro 40070

#### **Indirizzo 40002: Temperatura[R]**

Temperatura rilevata dal sensore espressa in decimi di grado. Ad esempio, il valore 100 corrisponderà a 10.0°C. L'intervallo di misura è (-40÷125) °C.

#### **Indirizzo 40003: Umidità relativa[R]**

Umidità relativa rilevata dal sensore espressa in decimo di percentuale. Ad esempio, il valore 100 corrisponderà a 10.0%RH. L'intervallo di misura è (0÷100) %.

#### **Indirizzo 40004: Punto di rugiada[R]**

Punto di rugiada espresso in decimi di grado. Ad esempio, il valore 100 corrisponderà a 10.0 °C.

Nota: Tale valore viene calcolato e aggiornato solamente in caso in cui non vi sia un errore di misura e/o di connessione con il sensore.

#### **Indirizzo 40005: Picco minimo di temperatura[R]**

Questo parametro, il cui valore è espresso in decimi di grado, identifica il minimo valore di temperatura rilevato. Tale valore è memorizzato sulla memoria dati non volatile. Quindi, anche in caso di spegnimento del dispositivo, rimane memorizzato permanentemente. Per azzerarlo occorre agire sul registro 40102.

#### **Indirizzo 40006: Picco massimo di temperatura[R]**

Questo parametro, il cui valore è espresso in decimi di grado, identifica il massimo valore di temperatura rilevato. Tale valore è memorizzato sulla memoria dati non volatile. Quindi, anche in caso di spegnimento del dispositivo, rimane memorizzato permanentemente. Per azzerarlo occorre agire sul registro 40102.

#### **Indirizzo 40007: Picco minimo di umidità relativa[R]**

Questo parametro, il cui valore è espresso in decimi di percentuale, identifica il minimo valore di umidità relativa rilevato. Tale valore è memorizzato sulla memoria dati non volatile. Quindi, anche in caso di spegnimento del dispositivo, rimane memorizzato permanentemente. Per azzerarlo occorre agire sul registro 40102.

#### **Indirizzo 40008: Picco massimo di umidità relativa[R]**

Questo parametro, il cui valore è espresso in decimi di percentuale, identifica il massimo valore di umidità relativa rilevato. Tale valore è memorizzato sulla memoria dati non volatile. Quindi, anche in caso di spegnimento del dispositivo, rimane memorizzato permanentemente. Per azzerarlo occorre agire sul registro 40102.

#### **Indirizzo 40009: Offset di Temperatura[R/W]**

*Valore di default: 0.0°C; Intervallo: ±12.5°C*

Questo parametro, il cui valore è espresso in decimi di grado, permette di aggiungere un offset positivo o negativo alla temperatura rilevata dal sensore. Ad esempio, per un offset di temperatura impostato di +100 (+10.0°C), se la temperatura misurata è pari a 25.5°C, il valore di temperatura visualizzato sarà pari a 35.5°C.

#### **Indirizzo 40010: Offset di umidità relativa[R/W]**

*Valore di default: 0.0%; Intervallo: ±12.5%*

Questo parametro, il cui valore è espresso in decimi di percentuale, permette di aggiungere un offset positivo o negativo al valore di umidità relativa rilevato dal sensore. Ad esempio,

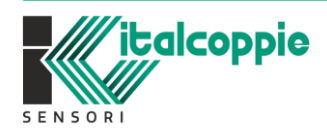

33 WF SENS **EMPERATURE** IMB221 *Rev.4.05 Maggio 2022* per un offset di umidità impostato di -100 (-10.0%), se il valore di umidità relativa misurato è del 50.5%, il valore di umidità relativa visualizzato sarà pari a 40.5%.

#### <span id="page-33-0"></span>10.6.3 Dati di processo sensore di temperatura superficiale

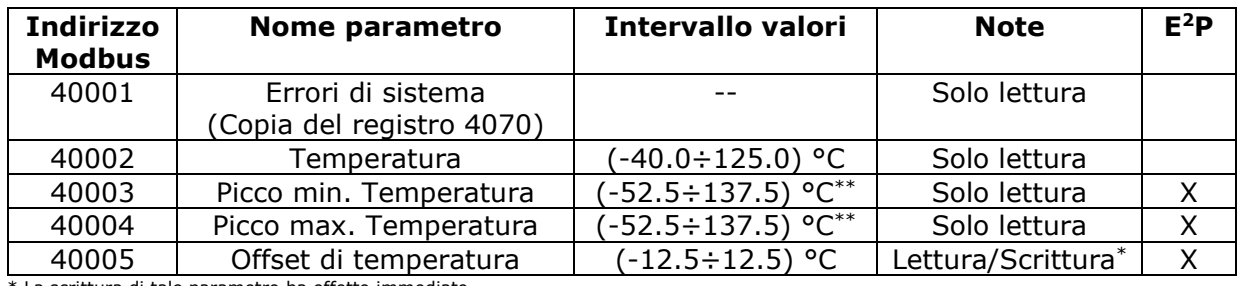

• Dati di processo per FW vers. x.xx.2 (sensore di temperatura superficiale)

La scrittura di tale parametro ha effetto immediato.

\*\* Eventuali valori fuori dal range di misura non hanno significato fisico ma sono dovuti all'impostazione dell'offset.

#### <span id="page-33-1"></span>10.6.4 Descrizione dati di processo sensore di temperatura superficiale

#### **Indirizzo 40001: Errori di sistema [R]**

E' la copia del registro 40070

#### **Indirizzo 40002: Temperatura[R]**

Temperatura rilevata dal sensore espressa in decimi di grado. Ad esempio, il valore 100 corrisponderà a 10.0°C. L'intervallo di misura è (-40÷125) °C.

#### **Indirizzo 40003: Picco minimo di temperatura[R]**

Questo parametro, il cui valore è espresso in decimi di grado, identifica il minimo valore di temperatura rilevato. Tale valore è memorizzato sulla memoria dati non volatile. Quindi, anche in caso di spegnimento del dispositivo, rimane memorizzato permanentemente. Per azzerarlo occorre agire sul registro 40102.

#### **Indirizzo 40004: Picco massimo di temperatura[R]**

Questo parametro, il cui valore è espresso in decimi di grado, identifica il massimo valore di temperatura rilevato. Tale valore è memorizzato sulla memoria dati non volatile. Quindi, anche in caso di spegnimento del dispositivo, rimane memorizzato permanentemente. Per azzerarlo occorre agire sul registro 40102.

#### **Indirizzo 40005: Offset di Temperatura[R/W]**

*Valore di default: 0.0°C; Intervallo: ±12.5°C*

Questo parametro, il cui valore è espresso in decimi di grado, permette di aggiungere un offset positivo o negativo alla temperatura rilevata dal sensore. Ad esempio, per un offset di temperatura impostato di +100 (+10.0°C), se la temperatura misurata è pari a 25.5°C, il valore di temperatura visualizzato sarà pari a 35.5°C.

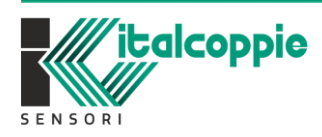

WF SENS **EMPERATURE** IMB221 *Rev.4.05 Maggio 2022*

#### <span id="page-34-0"></span>10.6.5 Dati di processo sensore di luminosità

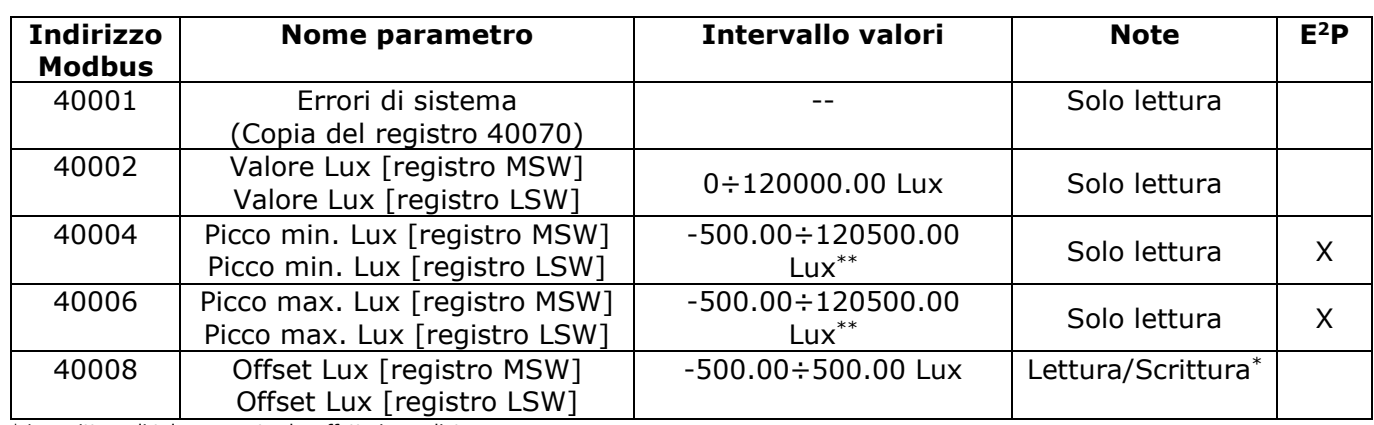

• Dati di processo per FW vers. x.xx.3 (sensore di Luminosità)

\* La scrittura di tale parametro ha effetto immediato.

\*\* Eventuali valori fuori dal range di misura non hanno significato fisico ma sono dovuti all'impostazione dell'offset.

#### <span id="page-34-1"></span>10.6.6 Descrizione dati di processo sensore di luminosità

#### **Indirizzo 40001: Errori di sistema [R]**

E' la copia del registro 40070

*Attenzione: ogni variabile di seguito menzionata è composta da due registri a 16 bit. Il primo registro è sempre la word più significativa (MSW)*

#### **Indirizzo 40002-40003: Luminosità[R]**

Luminosità rilevata dal sensore espressa in centesimi di Lux. Ad esempio, il valore 1000 corrisponderà a 10.00Lux. L'intervallo di misura è (0÷120000.00) Lux.

#### **Indirizzo 40004-40005: Picco minimo di luminosità[R]**

Questo parametro, il cui valore è espresso in centesimi di Lux, identifica il minimo valore di Lux rilevato. Tale valore è memorizzato sulla memoria dati non volatile. Quindi, anche in caso di spegnimento del dispositivo, rimane memorizzato permanentemente. Per azzerarlo occorre agire sul registro 40102.

#### **Indirizzo 40006-40007: Picco massimo di luminosità[R]**

Questo parametro, il cui valore è espresso in centesimi di Lux, identifica il massimo valore di Lux rilevato. Tale valore è memorizzato sulla memoria dati non volatile. Quindi, anche in caso di spegnimento del dispositivo, rimane memorizzato permanentemente. Per azzerarlo occorre agire sul registro 40102.

#### **Indirizzo 40008-40009: Offset di Luminosità[R/W]**

*Valore di default: 0.00Lux; Intervallo: ±500.00Lux*

Questo parametro, il cui valore è espresso in centesimi di Lux, permette di aggiungere un offset positivo o negativo alla luminosità rilevata dal sensore. Ad esempio, per un offset di Luminosità impostato +1000 (+10.00Lux), se la Luminosità misurata è pari a 120.00 Lux, il valore di luminosità visualizzato sarà pari a 130.00Lux.

Nota: Questo doppio registro deve essere scritto utilizzando il comando di scrittura multipla (codice funzione 16). La scrittura del singolo registro (codice funzione 6) non è accettata.

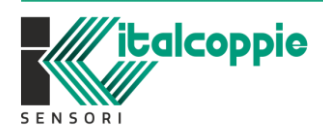

WF SENS EMPERATURE IMB221 *Rev.4.05 Maggio 2022*

#### <span id="page-35-0"></span>10.6.7 Dati di processo sensore di temperatura RTD

• Dati di processo per FW vers. x.xx.10 (sensore di temperatura RTD)

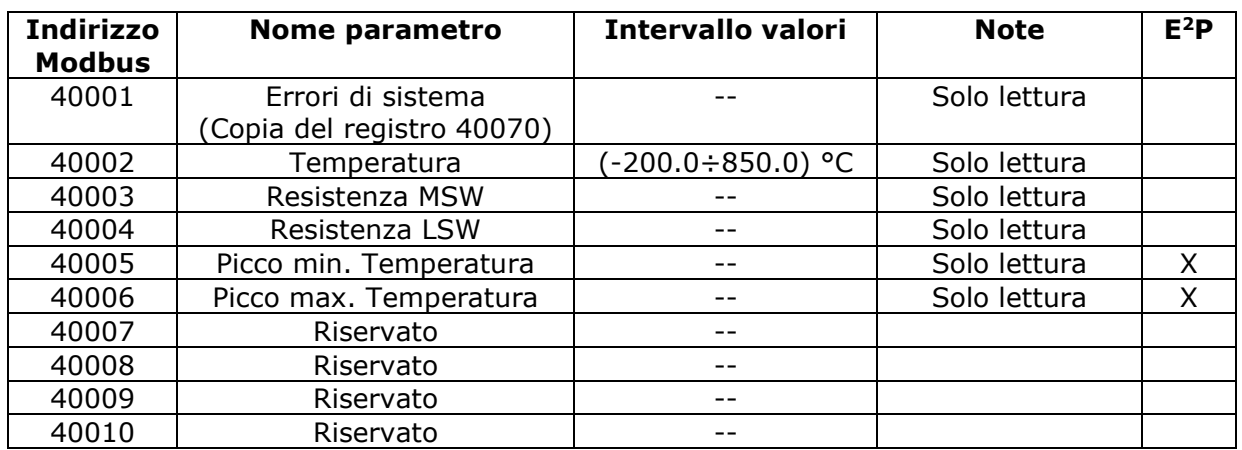

#### <span id="page-35-1"></span>10.6.8 Descrizione dati di processo sensore di temperatura RTD

#### **Indirizzo 40001: Errori di sistema [R]**

E' la copia del registro 40070

#### **Indirizzo 40002: Temperatura[R]**

Temperatura rilevata dal sensore espressa in decimi di grado. Ad esempio, il valore 100 corrisponderà a 10.0°C. L'intervallo di misura è definito dal minimo e massimo valore di temperatura misurabile (registri Modbus 40204 e 40205).

#### **Indirizzo 40003 e indirizzo 40004: Resistenza[R]**

Resistenza misurata in ingresso al trasmettitore. Il valore è espresso in mΩ.

#### **Indirizzo 40005: Picco minimo di temperatura[R]**

Questo parametro espresso in decimi di grado, identifica il minimo valore di temperatura rilevato. Tale valore è memorizzato sulla memoria dati non volatile. Quindi, anche in caso di spegnimento del dispositivo, rimane memorizzato permanentemente. Per azzerarlo occorre agire sul registro 40102.

#### **Indirizzo 40006: Picco massimo di temperatura[R]**

Questo parametro espresso in decimi di grado, identifica il massimo valore di temperatura rilevato. Tale valore è memorizzato sulla memoria dati non volatile. Quindi, anche in caso di spegnimento del dispositivo, rimane memorizzato permanentemente. Per azzerarlo occorre agire sul registro 40102.

#### <span id="page-35-2"></span>10.6.9 Avvio veloce del dispositivo all'accensione

Solamente utilizzando il software EvoPlatform è possibile abilitare l'opzione "avvio veloce" al power-on. Se abilitato il dispositivo non esegue il ciclo di attesa iniziale di circa 5 secondi (lampeggio del LED blu) ma rende disponibili i dati sulla rete modbus dopo circa 700/800mS dall'accensione.

Per abilitare l'avvio veloce è necessario leggere il dispositivo con EvoPlatform quindi nel TAB "Comunicazione" fare click sul tasto "Attiva"

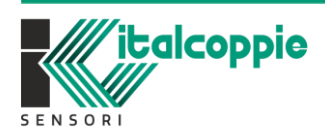

WF SENS **EMPERATURE** IMB221 *Rev.4.05 Maggio 2022*

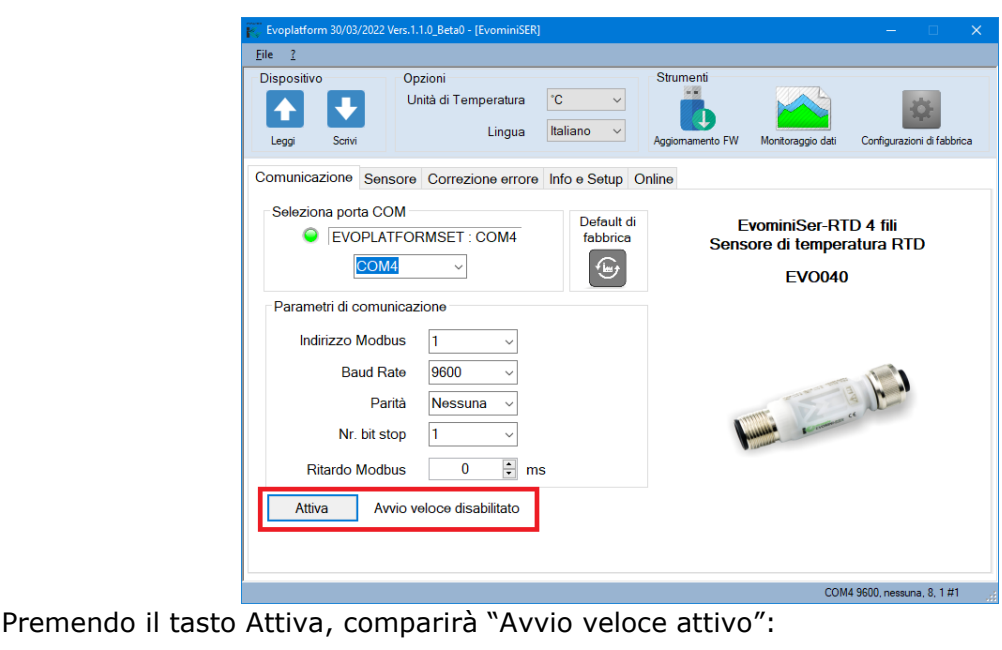

Avvio veloce attivo

E' possibile attivare/disattivare questa funzione in qualsiasi momento

**Disattiva** 

# <span id="page-36-0"></span>**11 Tabella Modbus dei Coils**

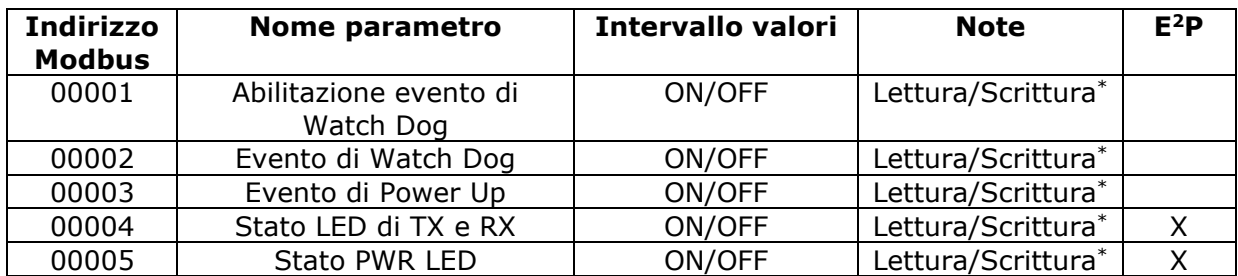

\* La scrittura di tale parametro ha effetto immediato

# <span id="page-36-1"></span>**11.1 Descrizione dei coil**

Tutti i coil di seguito descritti si trovano all'indirizzo zero.

#### **Bit 00001: Abilitazione evento Watchdog comunicazione seriale**

*Valore di default:OFF (Watch dog comunicazione seriale disabilitato)* Se il coil è impostato ON, l'allarme di Watch Dog è abilitato. Attenzione: questo coil non è memorizzato nella memoria permanente del dispositivo. Se si

imposta a ON alla successiva accensione tornerà OFF (Valore di default)

#### **Bit 00002: Evento Watchdog comunicazione seriale**

Indica lo stato dell'allarme Watchdog. Se l'allarme è abilitato e il dispositivo non riceve comandi per un tempo superiore a quello specificato nel registro 40063, questo coil viene forzato a 1. Per annullare l'allarme settare questo coil a 0FF. Se il coil viene forzato ON tramite un comando di scrittura, sarà simulato un evento watchdog e verrà generata una condizione di allarme.

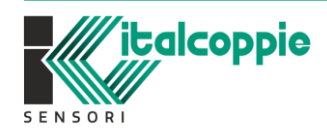

37 WF SENS **FEMPERATURE** IMB221 *Rev.4.05 Maggio 2022*

#### $1 =$  Condizione di Allarme

0 = Condizione Normale

Questo coil può ad esempio essere utilizzato dal software di supervisione per capire se il dispositivo non è stato interrogato da un tempo pari al valore specificato nel registro 40063.

#### **Bit 00003: Evento Power-UP**

Questo coil è forzato a ON ad ogni accensione. Impostando il coil OFF e monitorando il suo stato, è possibile sapere se è avvenuto un reset del dispositivo.

 $1 =$  Reset avvenuto

 $0 =$  Nessun reset.

#### **Bit 00004: Stato del LED di TX e RX [R/W]**

*Valore di default:0FF*

Se il coil è OFF, i LED di trasmissione e ricezione sono attivi. Se il coil è ON, i LED di trasmissione e ricezione non sono attivi. La modalità di LED OFF permette un risparmio energetico. Il valore di questo coil è memorizzato sulla memoria dati non volatile.

#### **Bit 00005: Stato del LED di PWR[R/W]**

*Valore di default:0FF*

Se il coil è OFF, il LED di PWR è attivo. Se il coil è ON, il LED di PWR non è attivo. La modalità di LED OFF permette un risparmio energetico. Il valore di questo coil è memorizzato sulla memoria dati non volatile.*Attenzione: la modalità di risparmio energetico, attivata tramite la disattivazione del LED (coil 4 e 5 ON), può essere particolarmente utile all'accensione di una rete in cui sono connessi molti dispositivi e la quantità di corrente che può essere erogata dall'alimentazione è limitata.* 

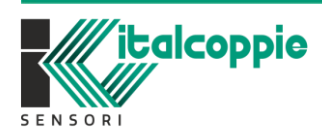

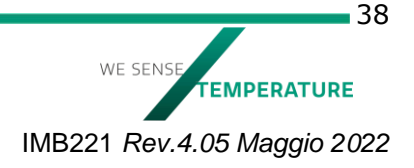

# <span id="page-38-0"></span>**12 Modbus RTU**

### <span id="page-38-1"></span>**12.1 Introduzione al protocollo Modbus**

MODBUS fu usato soprattutto nell'ambito industriale grazie alla forte presenza di Modicon nel mercato dei PLC, che ha sviluppato questo protocollo come standard per le proprie apparecchiature.

Quando le specifiche divennero pubbliche e aperte, il protocollo Modbus fu adottato in molte applicazioni di automazione e successivamente esteso a tutti gli altri settori applicativi.

Da parecchi anni diventato un "standard de facto", si può trovare il protocollo Modbus in qualsiasi apparecchiatura cosiddetta "intelligente" (IFD - Intelligent Field Device): controllori programmabili, controllori numerici, drivers, terminali di dialogo uomo-macchina, strumenti di misura, ecc...

### <span id="page-38-2"></span>**12.2 Modello master-slave**

Il livello fisico del modello ISO/OSI è descritto dallo standard di comunicazione seriale EIA RS-485. La connessione viene quindi eseguita tramite la rete RS485 multipunto, tipicamente attraverso un cavo a due fili attorcigliati su sé stessi (cavo twistato) con schermatura. L'architettura implementata è di tipo Master-Slave e la tecnica di comunicazione supportata è half-duplex. Il master in una rete è unico mentre i dispositivi slave possono essere svariati. Solamente il Master (tipicamente un Host PC) può iniziare la comunicazione con una richiesta ("Query") indirizzata a dispositivi individuali o tramite messaggio di broadcast a tutti i dispositivi connessi. I dispositivi slave rispondono con un messaggio di risposta ("Response") solo ai messaggi di query a loro indirizzati. I messaggi di broadcast non prevedono alcuna risposta da parte dei dispositivi slave.

Il protocollo Modbus stabilisce il formato della query, che contiene l'indirizzo del dispositivo slave interrogato, un codice funzione che definisce l'azione richiesta, vari campi per lo scambio dei dati veri e propri (registri, coils, ecc..), insieme a un campo che controlla gli eventuali errori di comunicazione (CRC). I dispositivi slave rispondono con un messaggio strutturato come la query; nel caso in cui il dispositivo slave non sia in grado di svolgere l'azione richiesta, invierà un messaggio di errore all'interno della risposta.

Si possono connettere un master e un massimo di 247 dispositivi slave su una linea comune; occorre notare che questo è un limite logico del protocollo, l'interfaccia fisica può peraltro limitare ulteriormente il numero di dispositivi, per esempio l'interfaccia standard RS485 prevede un massimo di 31 dispositivi connessi alla linea. Sostituendo l'ultimo elemento della linea con un apposito 'bridge o ripetitore', si possono connettere altri 31 dispositivi e così via fino al raggiungimento del numero massimo logico di dispositivi applicati.

# <span id="page-38-3"></span>**12.3 Modello di trasmissione RTU**

Nella modalità RTU (Remote Terminal Unit), i messaggi, costituiti da singoli byte sono spediti sotto forma di due caratteri esadecimali di 4 bit. Il principale vantaggio di questa modalità è quello di ottenere migliori prestazioni in termini di "qualità" di scambio dati rispetto alla modalità ASCII a pari velocità di trasmissione. Ogni pacchetto di comunicazione deve essere trasmesso in ciclo continuo.

Il formato per ogni byte in modo RTU è:

**Sistema di codifica**: 8 bit binario, da 00 a FF

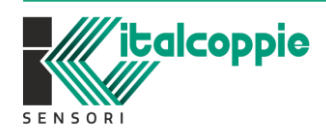

WE SENS **FEMPERATURE** IMB221 *Rev.4.05 Maggio 2022*

Due caratteri esadecimali sono contenuti in ogni campo di 8 bit del messaggio. Ogni carattere di 8 bit del messaggio corrisponde ad un byte del dato.

#### **Formato carattere**:

1 bit di start, 8 bit di dati con bit meno significativo spedito per primo, 1 bit di parità (tipo pari o dispari) o nessun bit di parità 1 bit di stop o 2 stop bit (richiesti nel caso di nessuna parità).

**Indirizzo**: le transazioni Modbus coinvolgono sempre il master, che gestisce la linea, ed un dispositivo slave per volta (tranne nel caso di messaggi broadcast peraltro non implementati sul firmware EvominiSER). Per identificare il destinatario del messaggio viene trasmesso come primo carattere un byte che contiene l'indirizzo numerico del dispositivo slave selezionato. Ciascuno dei dispositivi slave quindi avrà assegnato un diverso numero di indirizzo che lo identifica univocamente. Gli indirizzi legali sono quelli da 1 a 247, mentre l'indirizzo 0, che non può essere assegnato a nessun dispositivo slave, posto in testa al messaggio del master indica che questo è "broadcast", cioè diretto a tutti i dispositivi slave contemporaneamente. Possono essere trasmessi come broadcast solo messaggi che non richiedano risposta per espletare la loro funzione, quindi solo le assegnazioni.

**Codice funzione**: il secondo carattere del messaggio identifica la funzione che deve essere eseguita nel messaggio trasmesso dal master. Il dispositivo slave risponde a sua volta con lo stesso codice ad indicare che la funzione è stata eseguita. Sul trasmettitore EvominiSER viene implementato un sottoinsieme delle funzioni Modbus che comprende:

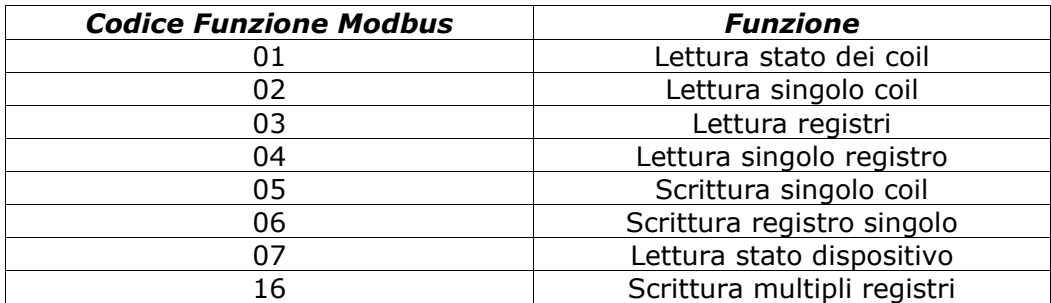

Per il trasmettitore EvominiSER, le funzioni 01 e 02 sono operativamente identiche ed intercambiabili, così come le funzioni 03 e 04.

#### <span id="page-39-0"></span>12.3.1 CRC-16

Gli ultimi due caratteri del messaggio contengono il codice di ridondanza ciclica (Cyclic Redundancy Check CRC) calcolato secondo l'algoritmo CRC16. Per il calcolo di questi due caratteri il messaggio (indirizzo, codice funzione e dati scartando i bit di start, stop e l'eventuale parità) viene considerato come un unico numero binario continuo di cui il bit più significativo (MSB) viene trasmesso prima. Il messaggio viene innanzitutto moltiplicato per  $2^{16}$  (spostato a sinistra di 16 bit) e poi diviso per  $2^{16}$  +  $2^{15}$  +  $2^2$  + 1 espresso come numero binario (1100000000000101). Il quoziente intero viene poi scartato e il resto a 16 bit (inizializzato a FFFFh all'inizio per evitare il caso di messaggi di soli zeri) viene aggiunto di seguito al messaggio trasmesso. Il messaggio risultante, quando diviso dal dispositivo ricevente per lo stesso polinomio  $(2^{16} + 2^{15} + 2^2 + 1)$  deve dare zero come resto se non sono intervenuti errori (il dispositivo ricevente ricalcola il CRC).

Di fatto, dato che il dispositivo che serializza i dati da trasmettere (UART) trasmette prima il bit meno significativo (LSB) anziché il MSB come dovrebbe essere per il calcolo del CRC, questo viene effettuato invertendo il polinomio. Inoltre, dato che il MSB del polinomio

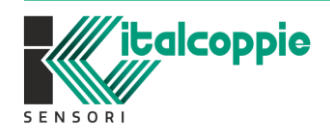

WE SENS **EMPERATURE** IMB221 *Rev.4.05 Maggio 2022*

 $-40$ 

influenza solo il quoziente e non il resto, questo viene eliminato rendendolo quindi 1010000000000001.

La procedura passo-passo per il calcolo del CRC16 è la seguente:

- 1) Caricare un registro a 16 bit con FFFFh (tutti i bit a 1).
- 2) Fare l'OR esclusivo del primo carattere con il byte superiore del registro, porre il risultato nel registro.
- 3) Spostare il registro a destra di un bit.
- 4) Se il bit uscito a destra dal registro (flag) è un 1, fare l'OR esclusivo del polinomio generatore 1010000000000001 con il registro.
- 5) Ripetere per 8 volte i passi 3 e 4.
- 6) Fare l'OR esclusivo del carattere successivo con il byte superiore del registro, porre il risultato nel registro.
- 7) Ripetere i passi da 3 a 6 per tutti i caratteri del messaggio.
- 8) Il contenuto del registro a 16 bit è il codice di ridondanza CRC che deve essere aggiunto al messaggio.

#### <span id="page-40-0"></span>12.3.2 Flow chart di calcolo del CRC

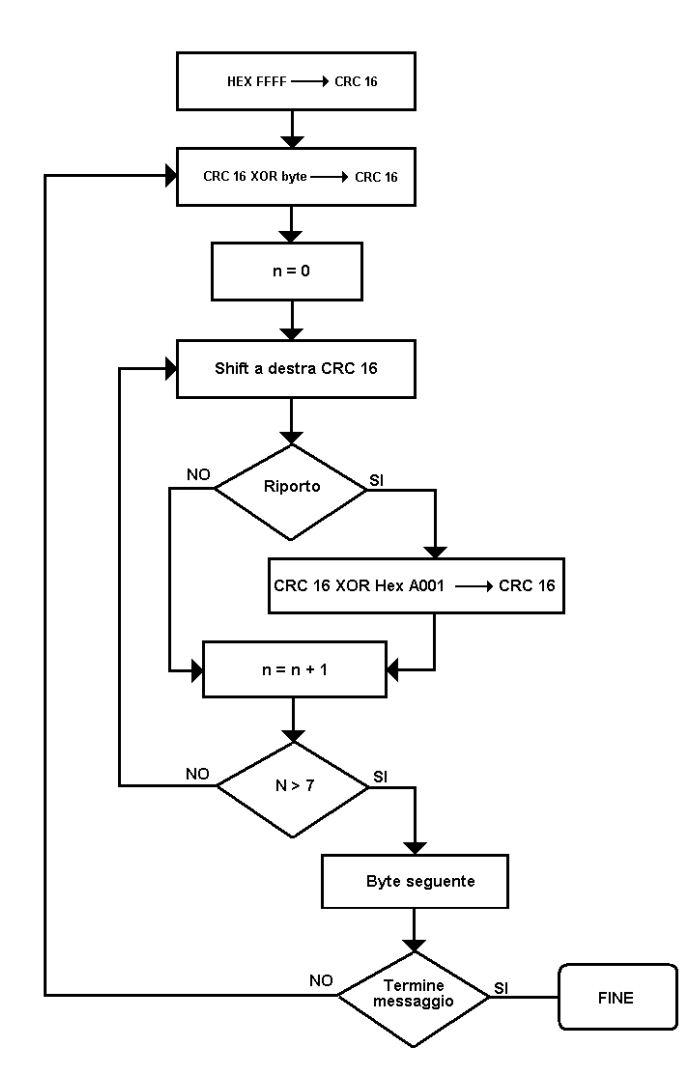

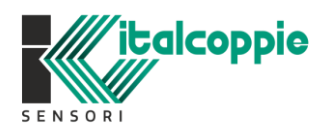

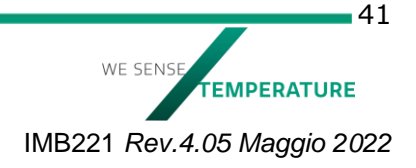

#### <span id="page-41-0"></span>12.3.3 Sincronizzazione dei messaggi

La sincronizzazione del messaggio tra trasmettitore e ricevitore viene ottenuta interponendo una pausa tra i messaggi pari ad almeno 3,5 volte il tempo di un carattere il quale dipende dalla velocità della comunicazione. Se il dispositivo ricevente per un tempo di 3,5 caratteri non riceve nulla, ritiene completato il messaggio precedente e considera che il successivo byte ricevuto sarà il primo di un nuovo messaggio e quindi un indirizzo.

Le apparecchiature in rete controllano il bus costantemente, incluso l'intervallo silenzioso.

I caratteri ammissibili trasmessi per tutti i campi sono numeri di 8 bit, quindi da 0 a 255.

Il primo campo trasmesso è l'indirizzo dell'apparecchiatura.

Quando il primo campo (indirizzo) è stato ricevuto, ciascuna apparecchiatura lo decodifica, per riconoscere i messaggi ad essa indirizzati.

Dopo l'ultimo carattere trasmesso, seguirà un intervallo di almeno 3,5 caratteri che identifica la fine del messaggio. Un nuovo messaggio può incominciare subito dopo questo intervallo. L'intero frame del messaggio deve essere trasmesso in modo continuo.

Se un nuovo messaggio inizia prima di 3,5 caratteri di tempo, l'apparecchiatura ricevente lo considererà una continuazione del messaggio precedente; questo genererà un errore, in quanto il valore del campo finale (CRC) non sarà valido per i messaggi combinati.

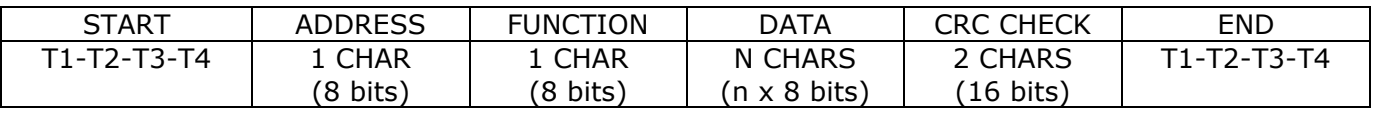

### <span id="page-41-1"></span>**12.4 Funzioni del Modbus**

Di seguito viene riportata la descrizione dettagliata delle funzioni Modbus implementate sul trasmettitore EvominiSER.

#### <span id="page-41-2"></span>12.4.1 Lettura di N bit (codice funzione 01 o 02)

Questa funzione consente all'utente di ottenere i valori logici (ON/OFF) dei bit del dispositivo indirizzato. I dati di risposta sono impacchettati in byte in modo che il primo bit richiesto occupi il bit di minor peso del primo byte di dati. Gli altri seguono in modo che se non sono un numero multiplo di 8, l'ultimo byte si completa con degli zeri.

Trama master – dispositivo:

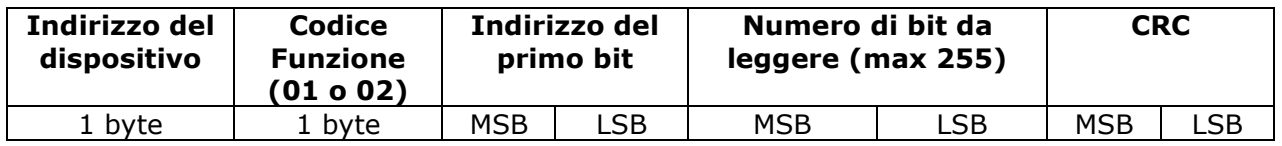

Trama dispositivo-master:

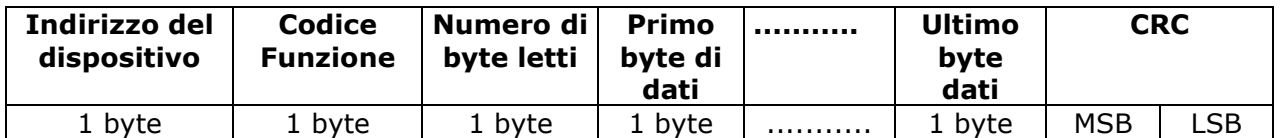

**Esempio**: Leggere 3 bit a partire dal bit con indirizzo 0, dello strumento con indirizzo 1.

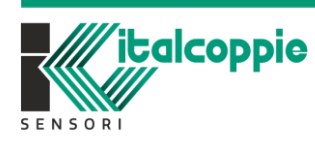

 $-42$ 

Master-dispositivo:

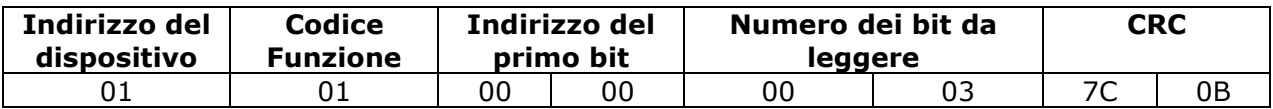

Dispositivo – master:

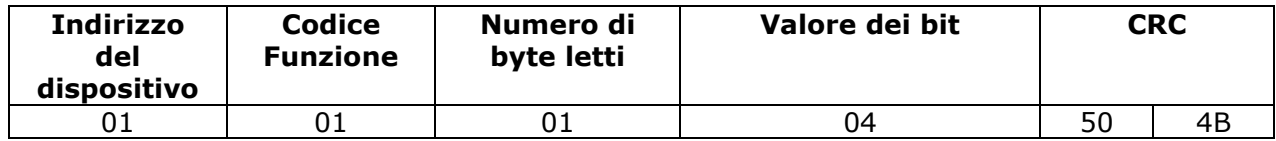

La risposta ci indica che i bit 0 e 1 (Abilitazione Evento Watch dog e Evento Watch dog) sono uguali a 0 mentre il bit 2 (power up) è uguale a 1. *NOTA: un'eventuale risposta che ha assegnato degli zeri agli indirizzi che non sono stati* 

*richiesti dal master, non significa che il valore degli indirizzi non richiesti sia nullo. Semplicemente, non essendo richiesti, sono visualizzati come uguali a 0.*

#### <span id="page-42-0"></span>12.4.2 Lettura di N registri (codice funzione 03 o 04)

Questa funzione consente all'utente di ottenere i valori dei registri del dispositivo indirizzato.

Trama master – dispositivo:

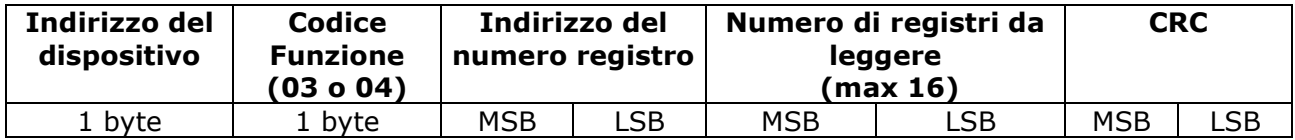

Trama dispositivo – master:

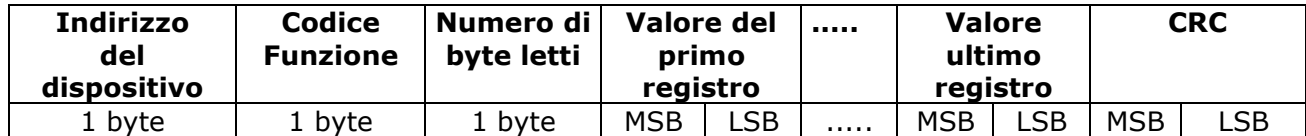

**Esempio**: Leggere 2 registri a partire dal registro con indirizzo 20 (nome dispositivo), dello strumento con indirizzo 1.

Master – dispositivo:

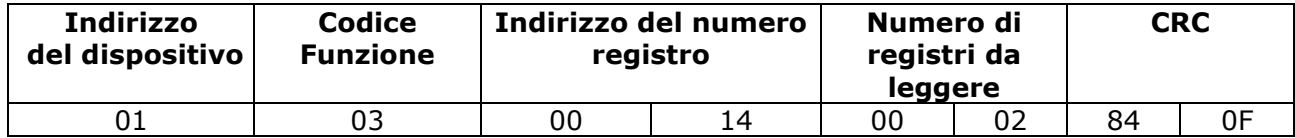

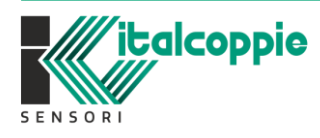

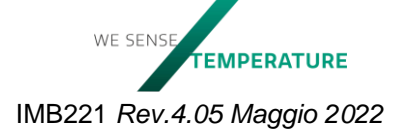

Dispositivo - master:

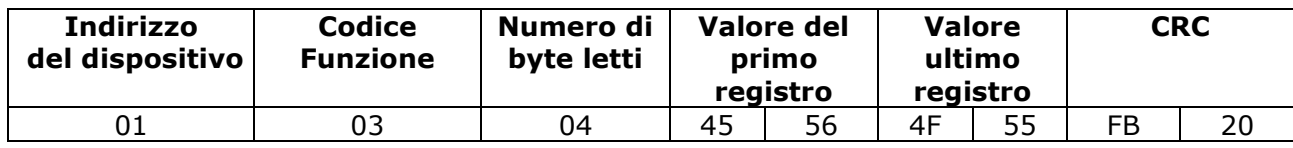

La risposta indica che i registri 20 e 21 hanno rispettivamente il valore 0x4556 e 0x4F55 ossia in ASCII 'EV' 'OU'.

Il numero massimo di registri che possono essere letti contemporaneamente è 16; la richiesta di un numero di registri maggiore a 16 genera un frame di errore.

#### <span id="page-43-0"></span>12.4.3 Assegnazione di un bit (codice funzione 05)

Questa funzione consente all'utente di assegnare i valori logici (ON/OFF) dei bit del dispositivo indirizzato. Per disattivare il bit si deve inviare 00h, e per attivarlo si deve inviare 01h o FFh. Questo valore si deve scrivere nel **byte più significativo**.

Trama master - dispositivo:

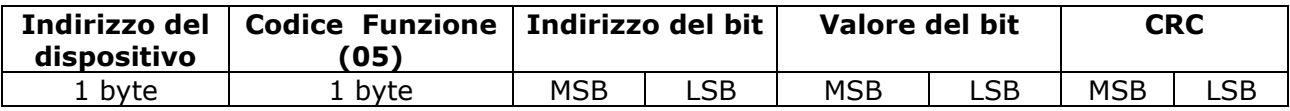

trama dispositivo - master:

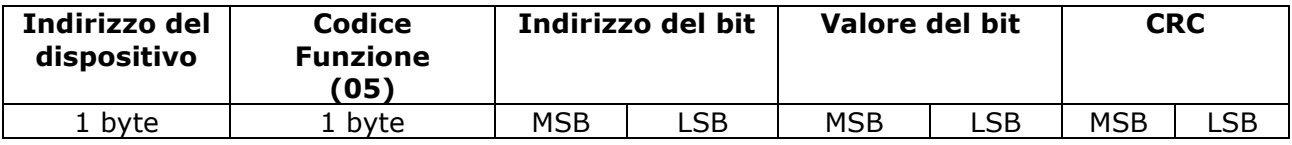

**Esempio**: Assegnare stato di attivazione al bit con indirizzo 0, dello strumento con indirizzo 1.

Master – dispositivo:

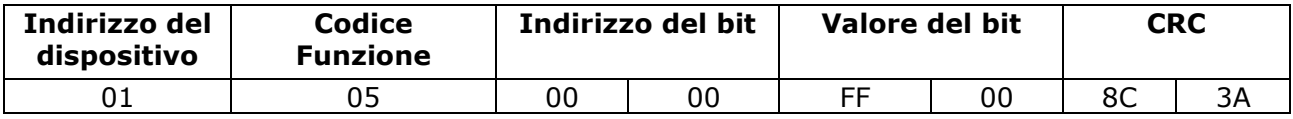

Dispositivo – master:

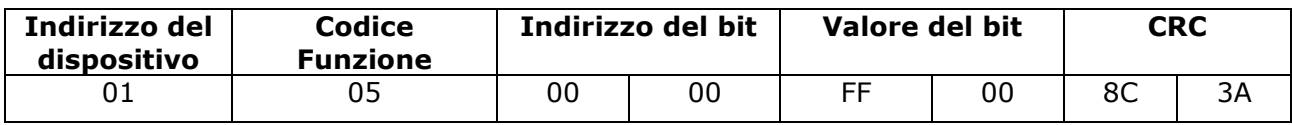

La risposta indica che il bit 0 (Abilitazione Evento Watch dog) è stato attivato.

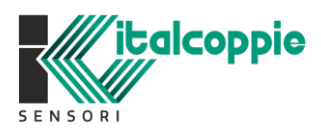

#### <span id="page-44-0"></span>12.4.4 Assegnazione di un registro (codice funzione 06)

Questa funzione consente all'utente di modificare il contenuto dei parametri del dispositivo indirizzato.

Trama master – dispositivo:

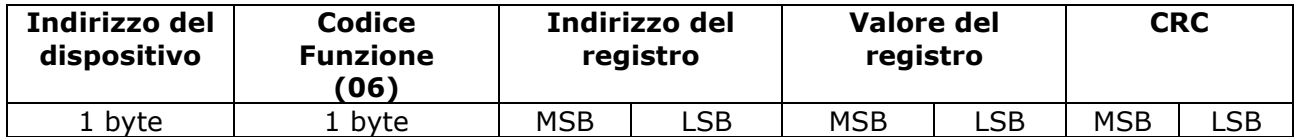

Trama dispositivo – master:

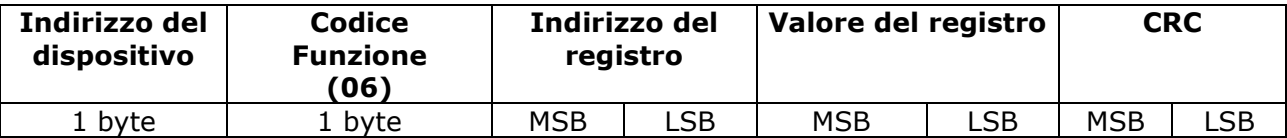

**Esempio**: Assegnare il valore 10 al registro con indirizzo 03, dello strumento con indirizzo 1.

Master - dispositivo:

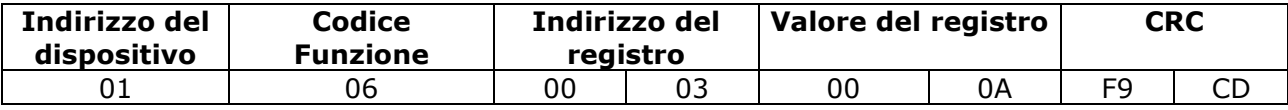

Dispositivo - master:

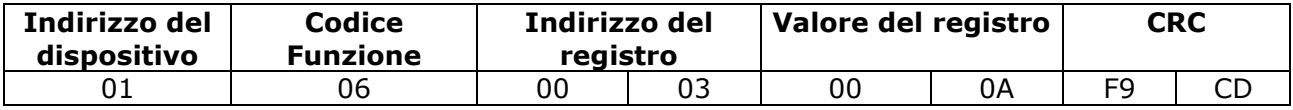

La risposta indica che il registro 3 ha ricevuto il valore di 10. Nel caso di sensore di temperatura e umidità, rappresenta un offset di temperatura di 1°C.

#### <span id="page-44-1"></span>12.4.5 Assegnazione di più registri (codice funzione 16)

Questa funzione permette di impostare il valore di un blocco consecutivo di registri a 16 bit. Il numero massimo di registri che possono essere assegnati contemporaneamente è 16.

Trama master – dispositivo:

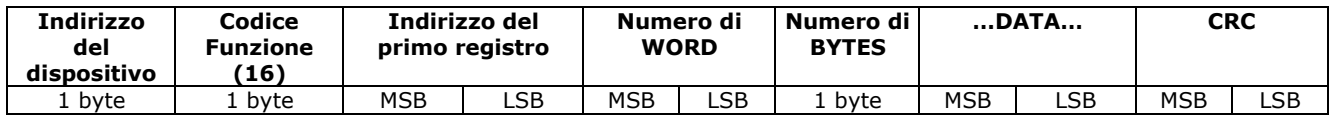

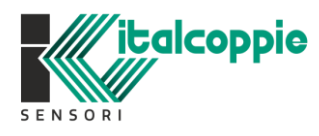

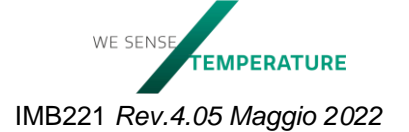

Trama dispositivo – master:

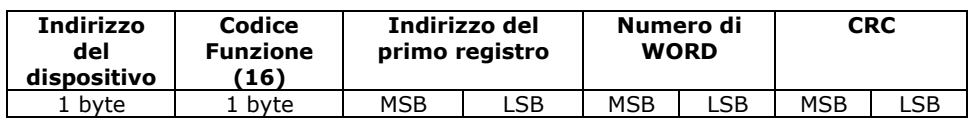

**Esempio**: Scrittura contemporanea di 2 registri. Assegnare il valore 4465h al registro con indirizzo 20, e il valore 6D6Fh al registro con valore 21 del dispositivo con indirizzo 1. Questo assegna al dispositivo il nome "Demo"

Trama master – dispositivo:

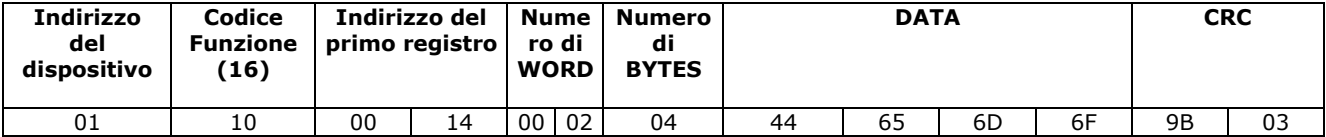

Trama dispositivo – master:

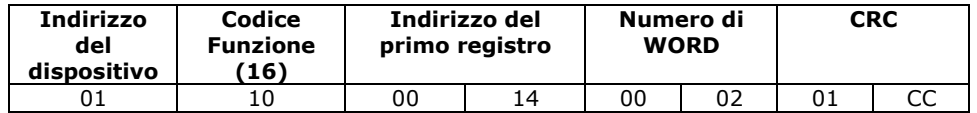

#### <span id="page-45-0"></span>12.4.6 Codici di errore Modbus

Fatta eccezione per i messaggi di broadcast (non implementati sui dispositivi serie EvominiSER), quando il master manda un messaggio query al dispositivo slave, si aspetta una risposta normale. Uno dei seguenti eventi può verificarsi a seguito della query:

- Se il dispositivo slave riceve la query senza errori di comunicazione e può gestirla normalmente, restituisce una risposta normale.
- Se il dispositivo slave non riceve la query a causa di un errore di comunicazione, non viene restituita la risposta. Il master eventualmente andrà in condizione di time-out relativamente a tale query.
- Se il dispositivo riceve la query ma rileva un errore di comunicazione (parità o CRC), non viene restituita alcuna risposta. Il master eventualmente andrà in condizione di time-out relativamente a tale query.
- Se il dispositivo slave riceve la query senza comunicazione di errore ma non può gestirla (per esempio in caso di richiesta di lettura di registro inesistente), il dispositivo slave spedirà una risposta al master con l'informazione dell'errore che si è verificato.

La risposta che contiene l'informazione sull'errore, si differenzia da una normale risposta per:

- 1. Codice funzione: in una normale risposta, il dispositivo slave restituisce un eco del codice funzione contenuto nella query. Tutti i codici funzione hanno il MSB a 0 (valori inferiori a 80 esadecimale). In caso di funzione errore invece il dispositivo slave restituisce il codice funzione con il MSB a 1. Quindi il codice funzione è quello della query sommato a 80 esadecimale. Il master riconosce tale risposta controllando il MSB.
- 2. Campo dei dati: in una risposta normale, il dispositivo slave restituisce l'informazione richiesta tramite query. In caso di errore, il dispositivo slave compila tale campo con il codice errore.

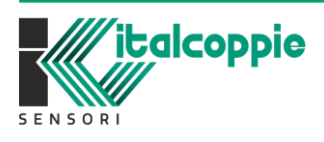

WE SENS .<br>EMPERATURE IMB221 *Rev.4.05 Maggio 2022*

Sebbene il Modbus standard preveda 8 diversi codici d'eccezione, l'EvominiSER ne prevede solo 3:

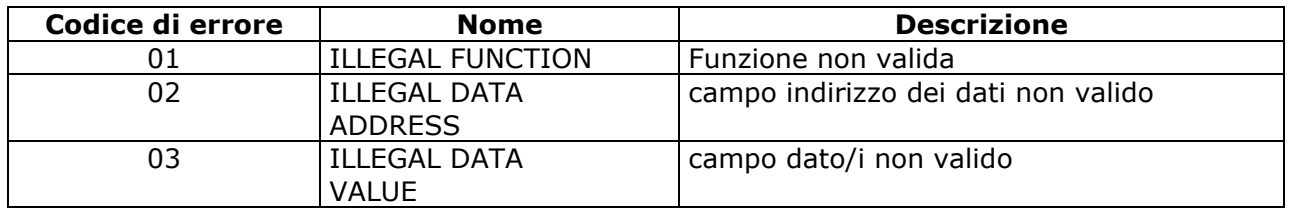

# <span id="page-46-0"></span>**13 Compatibilità EVOSER**

EVOSER è attualmente un prodotto obsoleto e non più in produzione; tuttavia essendo installato in diversi impianti industriali, è possibile sostituirlo con il nuovo modello EvominiSER adottando i seguenti accorgimenti:

- Realizzare un adattatore M12 che inverta i pin della seriale RS485 in quanto il pinout EVOSER è differente dal pinout EvominiSER:

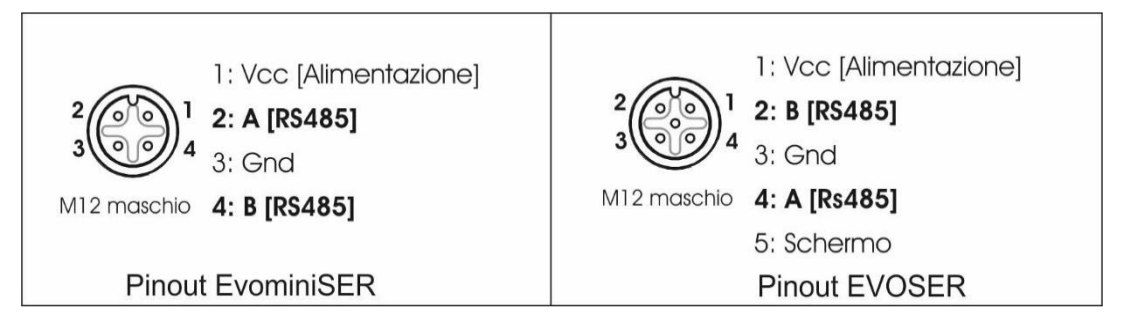

- Prevedere il connettore a T cod. CONV425
- La compatibilità EVOSER può essere abilitata solamente sul modello EvominiSER-I2C equipaggiato con il firmware per il sensore di temperatura/umidità.

### <span id="page-46-1"></span>13.1 Come impostare la compatibilità EVOSER

La compatibilità EVOSER può essere impostata solamente attraverso l'applicativo EvoPlatform vers. 1.0.8 (o superiore) e solamente dalla versione FW del dispositivo 2.02.1 (o superiore).

Lanciare EvoPlatform, fare click sull'icona EvominiSER ed eseguire una lettura del dispositivo:

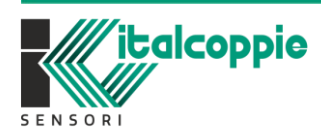

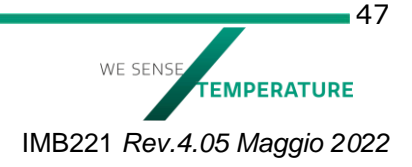

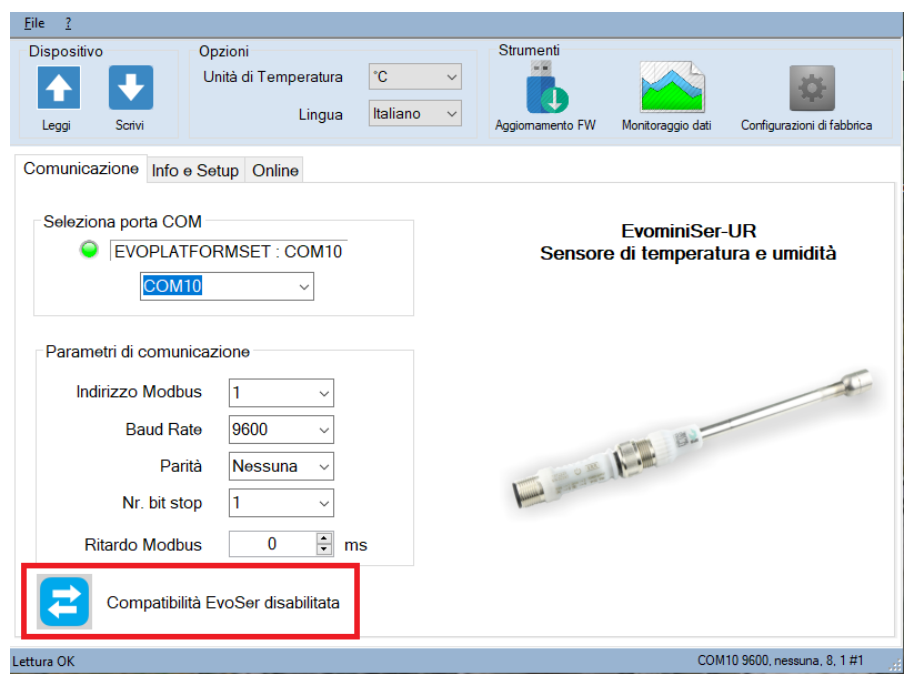

Fare click sul tasto "Compatibilità EVOSER" per abilitare la compatibilità con il dispositivo EVOSER:

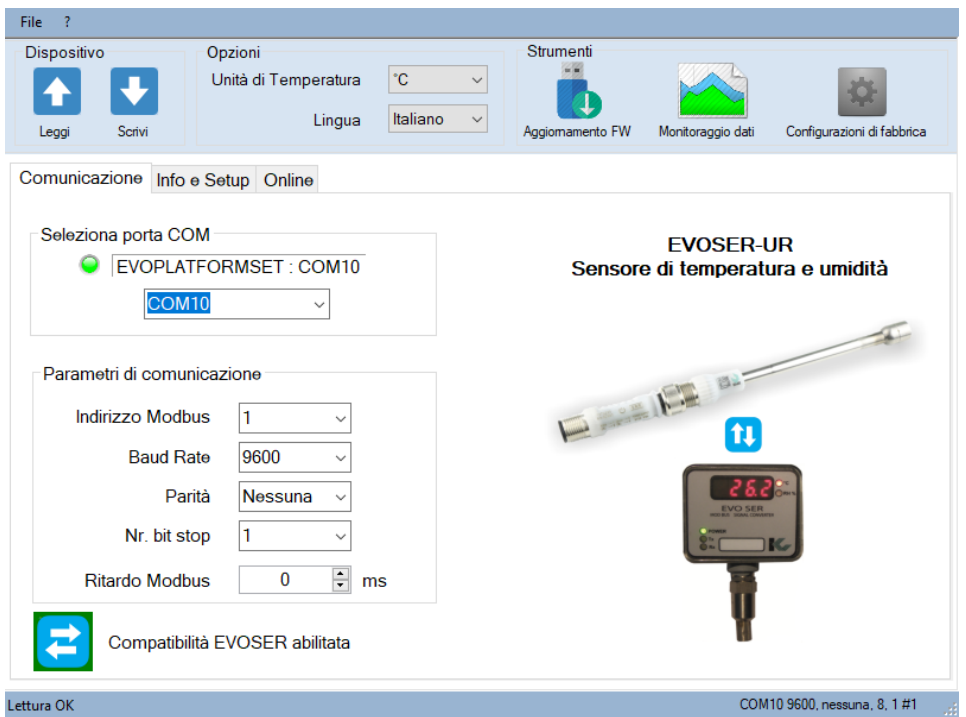

Quando la compatibilità EVOSER è abilitata, il dispositivo può essere installato su una rete EVOSER senza necessità di variare il software sull'unità master.

E' possibile abilitare/disabilitare la compatibilità EVOSER in qualsiasi momento.

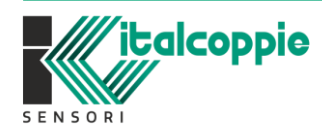

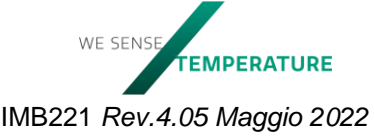

 $-48$ 

# <span id="page-48-0"></span>**14 Setup del dispositivo tramite EvoPlatform**

Per effettuare la configurazione del dispositivo EvominiSER è necessario disporre dell'apposito kit (codice articolo EVOPLATFORMSET) e del software EvoPlatform per SO Windows, scaricabile gratuitamente dal sito web *products.italcoppie.it.*

Installare il software EvoPlatform e il driver di comunicazione del kit di configurazione, quindi connetterlo ad una porta USB libera del PC ed attendere l'installazione del driver.

Il software EvoPlatform riconosce in automatico su che porta COM è stata installata l'interfaccia; in caso contrario dal Pannello di controllo di Windows, in "Sistema->Gestione dispositivi-> Porte (COM e LPT) verificare su che COM il sistema operativo ha installato l'interfaccia.

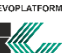

Dalla barra delle applicazioni o dall'icona Willig presente sul desktop lanciare il software EvoPlatform: verrà visualizzata la finestra come mostrato in [Figura 17.](#page-48-1)

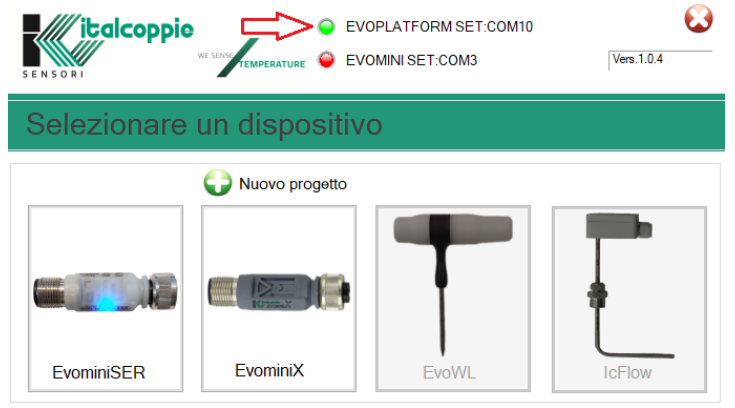

*Figura 17: selezione del dispositivo connesso*

<span id="page-48-1"></span>Come si può notare in [Figura 17](#page-48-1) il software ha riconosciuto il kit installato sulla porta COM 10.

*Esempio di programmazione del dispositivo EvominiSER*

Fare click su EvominiSER per iniziare la configurazione. La pagina iniziale per la configurazione del dispositivo EvominiSER è mostrata in [Figura 18](#page-48-2) (finestra Configurazione).

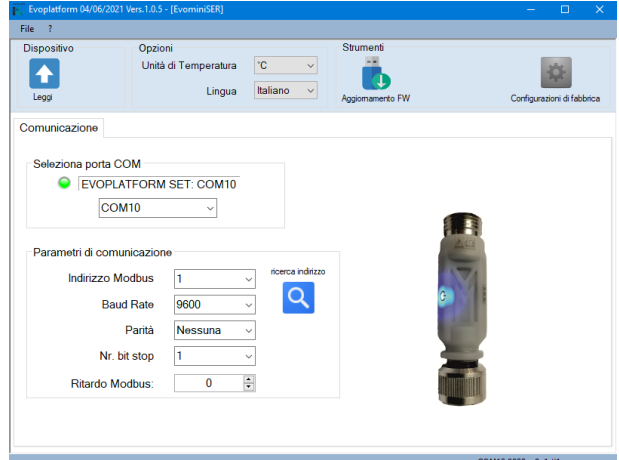

<span id="page-48-2"></span>*Figura 18: Finestra di configurazione per EvominiSER*

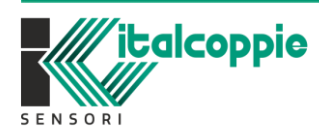

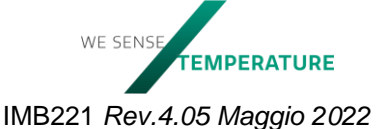

Se la porta COM non è stata automaticamente rilevata da EvoPlatform, verrà visualizzato il messaggio mostrato in [Figura 19.](#page-49-2)

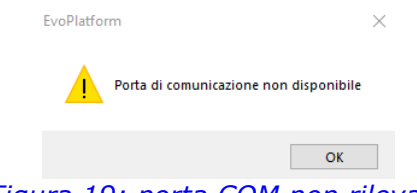

*Figura 19: porta COM non rilevata*

<span id="page-49-2"></span>Selezionare manualmente il numero della COM attraverso il menù a tendina "Seleziona porta COM" (inserire il numero di COM rilevato in Pannello di controllo di Windows->Sistema- >Gestione dispositivi-> Porte (COM e LPT))

# <span id="page-49-0"></span>**14.1 Lettura dei parametri dal dispositivo (EvominiSER)**

#### <span id="page-49-1"></span>14.1.1 Impostazione parametri di comunicazione seriale e indirizzo Modbus

La configurazione di fabbrica del dispositivo è:

- Indirizzo seriale: 1
- Baud rate: 9600 bps
- Parità: Nessuna
- Numero di stop bit: 1
- Modbus Delay: 0mS

È possibile ripristinare la configurazione di fabbrica facendo click sull'icona "Configurazione di fabbrica" (fare riferimento al paragrafo 14.1.5).

Impostare i parametri di comunicazione del dispositivo, quindi fare click sul pulsante "Leggi" per leggere la configurazione del dispositivo. Se la lettura va a buon fine comparirà il seguente messaggio:

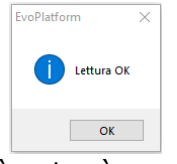

Se solamente l'indirizzo Modbus non è noto, è possibile usare la funzione "ricerca indirizzo". In tal caso se il dispositivo viene individuato, l'indirizzo viene automaticamente aggiornato.

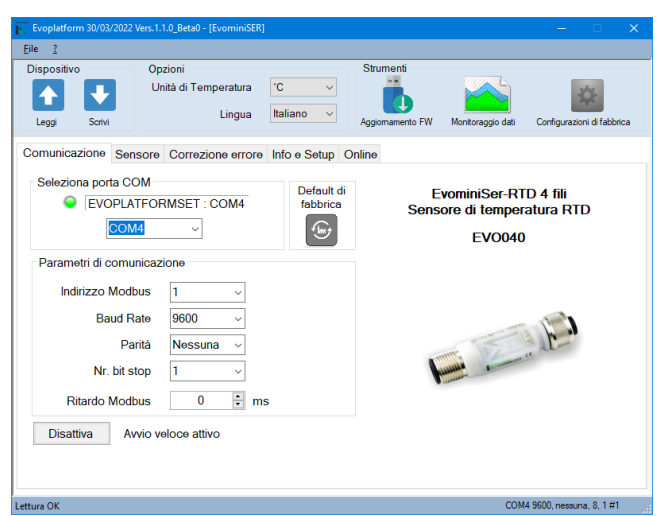

*Figura 20: operazione di lettura correttamente effettuata*

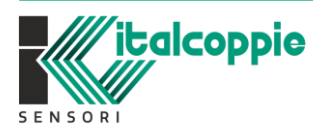

WF SENS **FEMPERATURE** IMB221 *Rev.4.05 Maggio 2022*

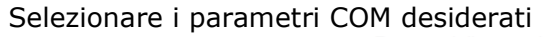

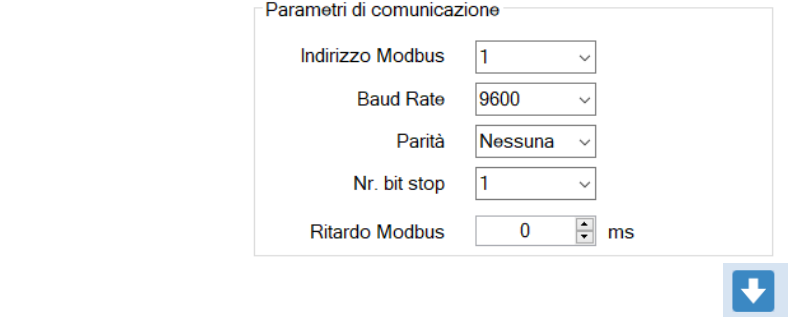

e trasferirli sul dispositivo mediante l'operazione di scrittura.

Se la scrittura va a buon fine comparirà il seguente messaggio:

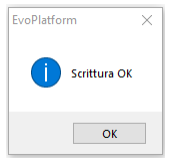

#### <span id="page-50-0"></span>14.1.2 EvominiSER info e setup

I parametri della finestra "Info e Setup" variano in base al modello di dispositivo connesso. La [Figura 21](#page-50-1) fa riferimento al modello EvominiSER-RH.

Per il significato e funzionalità dei parametri, fare riferimento al capitolo 10.2 (parametri dispositivo). Dopo aver impostato la configurazione desiderata, trasferirla al dispositivo attraverso il comando di scrittura.

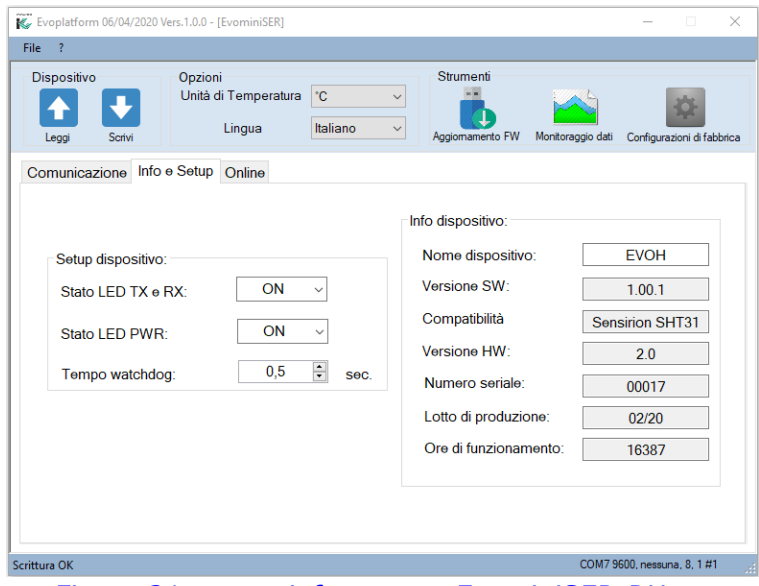

*Figura 21: menu info e setup EvominiSER-RH*

<span id="page-50-1"></span>Il comando di scrittura memorizza sul dispositivo i parametri presenti in ogni finestra.

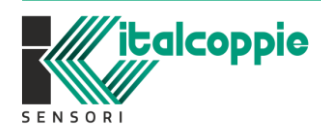

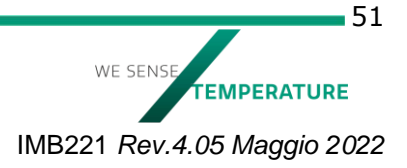

#### <span id="page-51-0"></span>14.1.3 Funzioni online

I parametri della finestra online variano in base al modello di dispositivo connesso. In particolare i dati di processo variano a seconda del sensore.

Ad esempio, in [Figura 22](#page-51-2) è mostrato l'esempio del sensore di temperatura e umidità EvominiSER-RH. Avviando la lettura vengono visualizzati i parametri di processo.

Da questa finestra è inoltre possibile impostare i coil di evento watchdog e power up, un offset di temperatura e umidità relativa e cancellare i picchi registrati dal dispositivo attraverso il tasto "Reset dei picchi di temperatura e umidità".

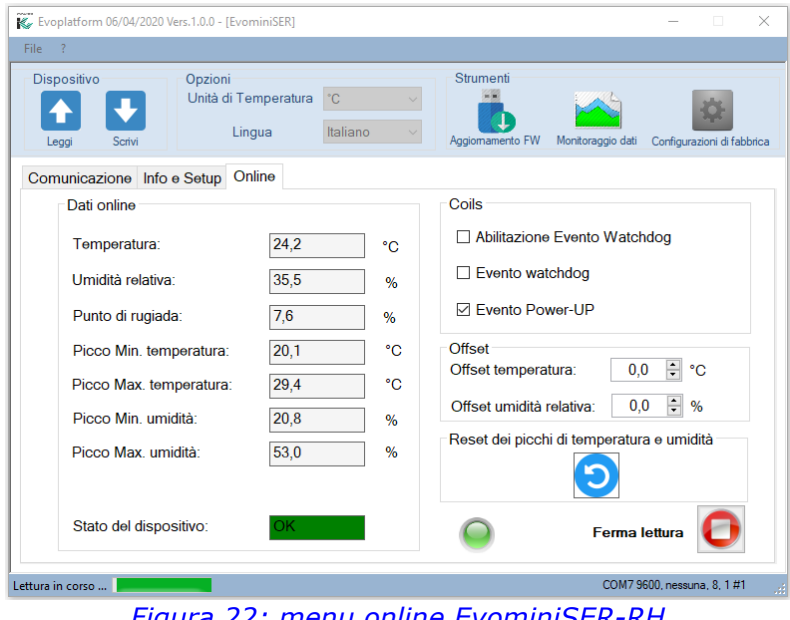

*Figura 22: menu online EvominiSER-RH*

#### <span id="page-51-2"></span><span id="page-51-1"></span>14.1.4 Monitoraggio dei dati

È possibile visualizzare il grafico delle variabili acquisite dal sensore e salvare i valori su un file .csv. Selezionare "Monitoraggio dati" e Start per avviare la graficazione. Se si desidera salvare i dati su un file, prima di iniziare l'operazione selezionare l'opzione "salvataggio dati attivo", come mostrato in [Figura 23.](#page-51-3)

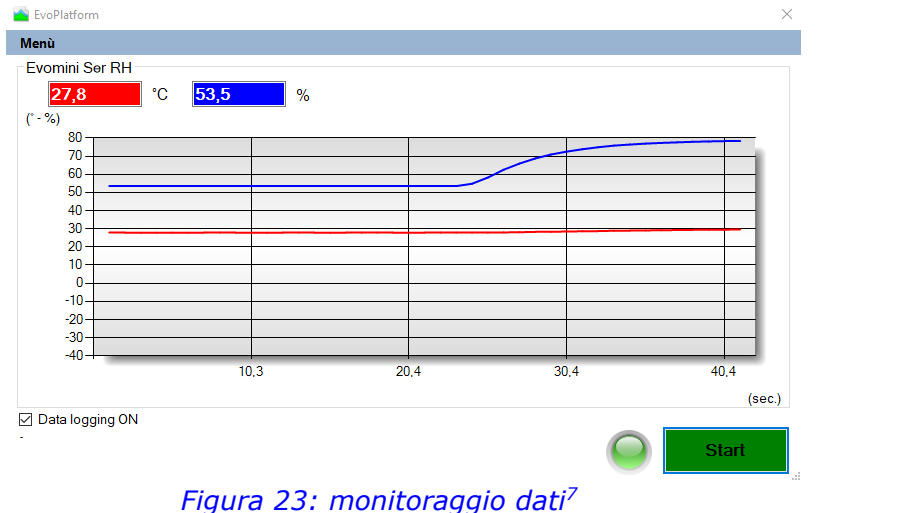

<span id="page-51-3"></span>7 Immagine esemplificativa nel caso di sensore di temperatura e umidità

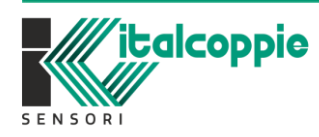

WE SENS **FEMPERATURE** IMB221 *Rev.4.05 Maggio 2022*

Il file .csv è salvato in Documenti\Italcoppie\EvoPlatform\DataEvoPlatform\EvominiSER con il nome ggmmaaaa\_h\_min\_s.csv, dove "gg" è il giorno, "mm" il mese, "aaaa" l'anno, "h" l'ora, "min" il minuto e "s" il secondo.

#### <span id="page-52-0"></span>14.1.5 Ripristino configurazione di fabbrica

Facendo click sull'icona "Configurazione di Fabbrica"

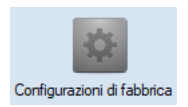

compare la seguente finestra:

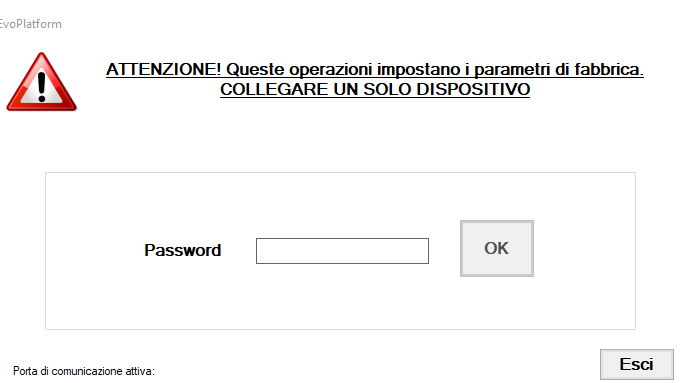

ATTENZIONE: il rispristino della configurazione di fabbrica deve essere eseguito solamente con un solo dispositivo connesso al kit di configurazione.

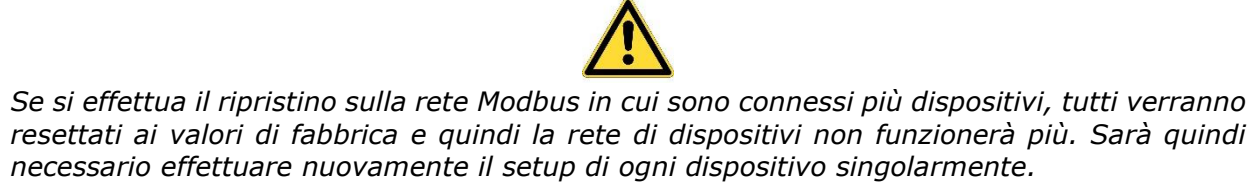

Per rendere tale procedura più sicura è stata protetta da password. Inserire la password **EVO#SER!** e premere il tasto OK. Comparirà la seguente finestra:

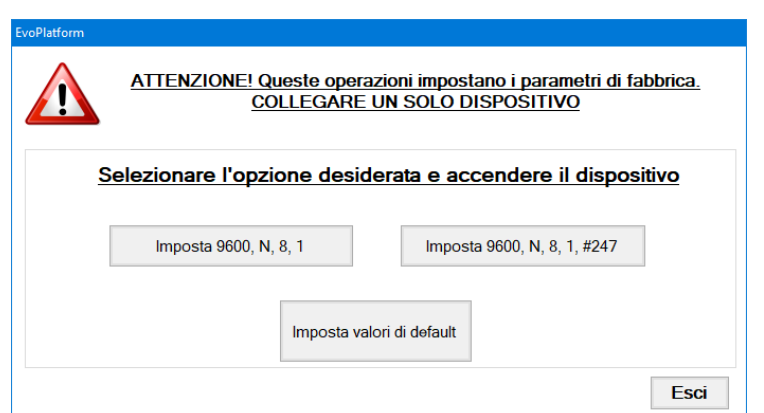

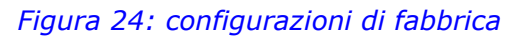

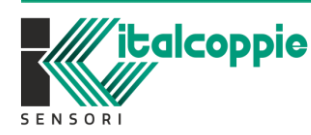

WE SENS **FEMPERATURE** IMB221 *Rev.4.05 Maggio 2022*

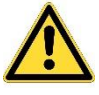

Sconnettere il dispositivo dal kit e fare click sull'opzione desiderata: comparirà un led verde lampeggiante e il tasto "Stop default"

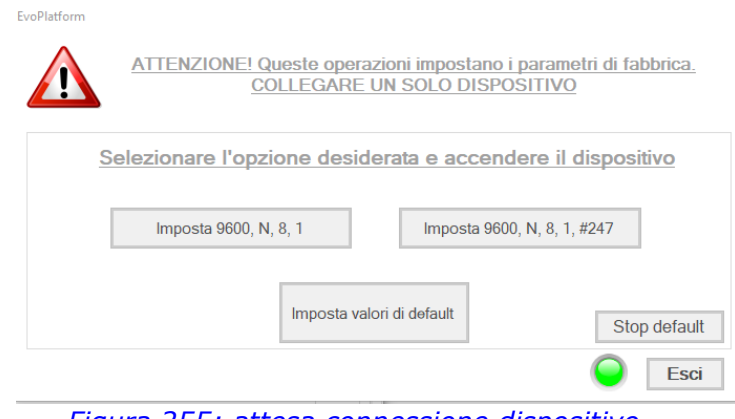

*Figura 255: attesa connessione dispositivo*

Connettere il dispositivo al kit ed attendere il messaggio di conferma; se dopo pochi secondi il default non è ancora avvenuto, sconnettere e riconnettere il dispositivo al kit. E' possibile uscire da questa procedura facendo click sul tasto "Stop default" e chiudendo la

finestra con il tasto "Esci"

Facendo un click sul tasto "Imposta 9600, N, 8, 1", sul dispositivo vengono ripristinati i parametri relativi alla comunicazione seriale. L'indirizzo Modbus del dispositivo non viene modificato. A seguito dell'invio di tale comando, i parametri saranno:

- o Indirizzo Modbus: invariato;
- o Baud rate: 9600 bps;
- o Parità: Nessuna;
- o Nr. Bit stop: 1;
- o Ritardo Modbus: invariato.

E comparirà la seguente finestra:

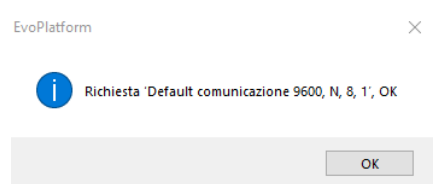

Facendo click su OK, si riaprirà la pagina principale (Comunicazione) e in automatico verrà avviata la ricerca del dispositivo e la relativa lettura dei parametri.

Facendo click sul tasto "Imposta 9600, N, 8, 1, #247" sul dispositivo vengono ripristinati i parametri relativi alla comunicazione seriale. L'indirizzo Modbus del dispositivo viene impostato a 247. A seguito dell'invio di tale comando, i parametri saranno:

- o Indirizzo Modbus: 247;
- o Baud rate: 9600 bps;
- o Parità: Nessuna;
- o Nr. Bit stop: 1;
- o Ritardo Modbus: invariato.

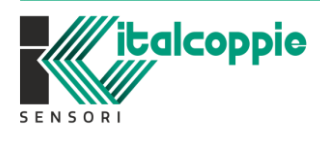

54 WE SENS **FEMPERATURE** IMB221 *Rev.4.05 Maggio 2022* E comparirà la seguente finestra:

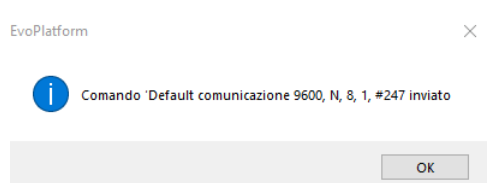

Facendo click su OK, si riaprirà la pagina principale (Comunicazione) con la lettura automatica dei parametri del dispositivo.

Facendo click sul tasto "Imposta valori di default" sul dispositivo vengono ripristinati i valori di fabbrica:

- o Indirizzo Modbus: 1;
- o Baud rate: 9600 bps;
- o Parità: Nessuna;
- o Nr. Bit stop: 1;
- o Ritardo Modbus: 0mS.
- o Reset picchi
- o Watch dog: 0.5sec
- o User Span: in base al modello
- o Correzione misura:0
- o Compensazione 2W (solo per RTD):0

#### <span id="page-54-0"></span>14.1.6 Menù File

Attraverso il menu "File-> Salva con nome" è possibile salvare la configurazione del dispositivo.

Il file viene salvato di default in "Documenti \ Italcoppie \ EvoPlatform \ ConfigEvoPlatform \ EvominiSER"; il nome proposto è il numero di serie, mentre l'estensione è ".ini".

È comunque possibile salvare il file con il nome desiderato e nel percorso desiderato.

È possibile visualizzare questo file con un editor di testo (ad es. blocco note).

In [Figura 26](#page-54-1) è riportato un esempio di un file .ini salvato per un dispositivo con numero seriale 100.

Se si desidera connettere alla seriale più di un dispositivo, possono essere salvati più file.

| <b>E</b> 00100.ini E3 |                                     |
|-----------------------|-------------------------------------|
| $\mathbf{1}$          | F[Parametri di Comunicazione start] |
| $\overline{2}$        | Indirizzo Modbus=4                  |
| $\overline{3}$        | Baud rate=2                         |
| $\overline{4}$        | Parità=0                            |
| 5                     | LNr. Bit stop=0                     |
| $\epsilon$            | E[Parametri di Comunicazione]       |
| $\overline{7}$        | Indirizzo Modbus=4                  |
| $\mathsf{R}$          | Baud rate=2                         |
| 9                     | Parità=0                            |
| 10 <sub>1</sub>       | Nr. bit stop=0                      |
| 11                    | -Ritardo Modbus=0                   |
| 12 <sup>7</sup>       | F[Setup dispositivo]                |
| 13                    | Offset Temperatura=0                |
| 14                    | Offset Umidità=0                    |
| 15                    | Stato LED TX e RX=0                 |
| 16                    | Stato LED PWR=0                     |
| 17                    | Tempo watchdog=0,5                  |
| 18                    | $\Box$ [Info dispositivo]           |
| 19                    | Nome=EVOH                           |
| 20                    | Versione SW=1.00.1                  |
| 21                    | Compatibilità=Sensirion SHT31       |
| 22                    | Versione HW=2.0                     |
| 23                    | Numero seriale=00100                |
| 2.4                   | Lotto di produzione=20/20           |
| 2.5                   |                                     |
|                       |                                     |

*Figura 26: esempio di file di configurazione EvominiSER*

<span id="page-54-1"></span>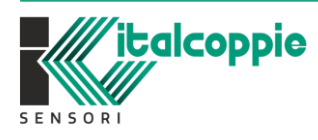

WF SENS **FEMPERATURE** IMB221 *Rev.4.05 Maggio 2022*

# <span id="page-55-0"></span>**15 Aggiornamento del firmware**

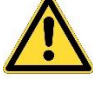

IMPORTANTE: L'aggiornamento del firmware deve essere eseguito con UN SOLO dispositivo connesso al PLATFORM KIT (NON deve essere fatto con più dispositivi connessi in rete).

E' possibile effettuare l'aggiornamento del firmware solamente con l'applicativo EvoPlatform e il relativo kit PLATFORMSET.

Eseguendo la lettura del dispositivo, EvoPlatform verifica se sul dispositivo è presente l'ultima versione del firmware; se non lo è compare il seguente messaggio:

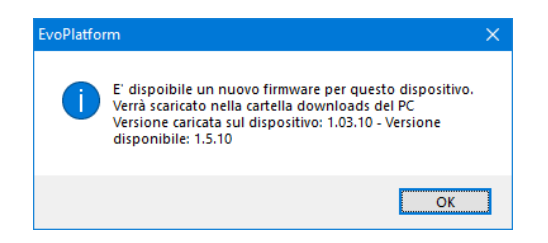

Facendo click su OK, viene scaricato il file di aggiornamento (\*.evp) nella directory "Download" del PC.

Se tale file è già presente nella cartella "download" nella pagina "Comunicazione" comparirà il messaggio "Aggiornamento firmware disponibile"

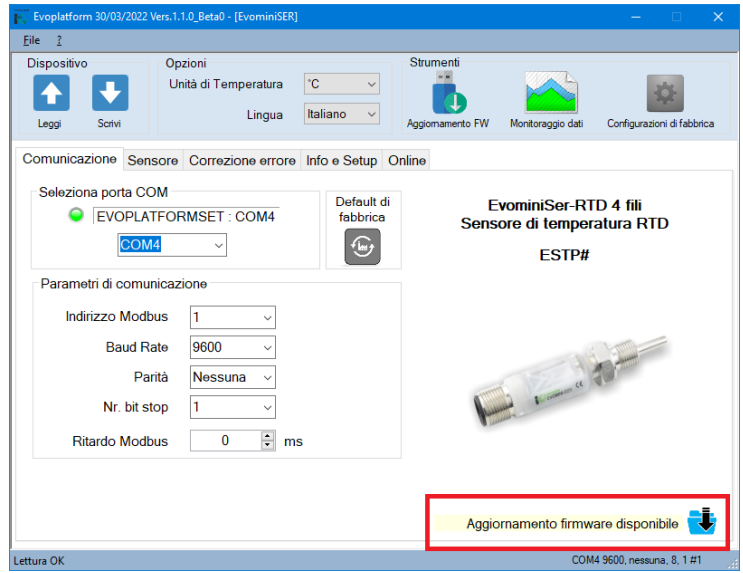

*Figura 27: Aggiornamento firmware disponibile*

Dal menu strumenti fare click sull'icona "Aggiornamento FW"

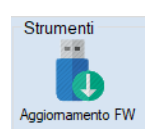

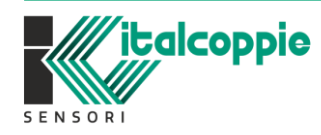

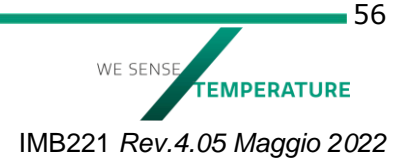

Comparirà la seguente finestra:

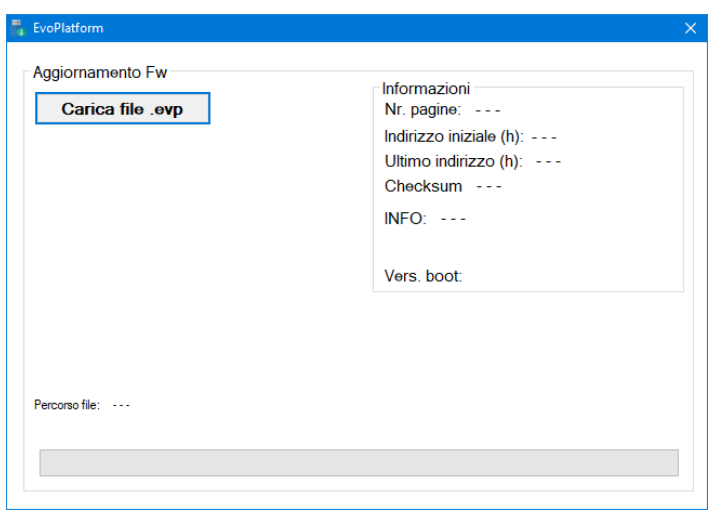

*Figura 28: aggiornamento FW*

Fare click su "Carica file .evp": si aprirà Esplora risorse di windows. Posizionarsi nella cartella download e fare doppio click sul file \*.evp.

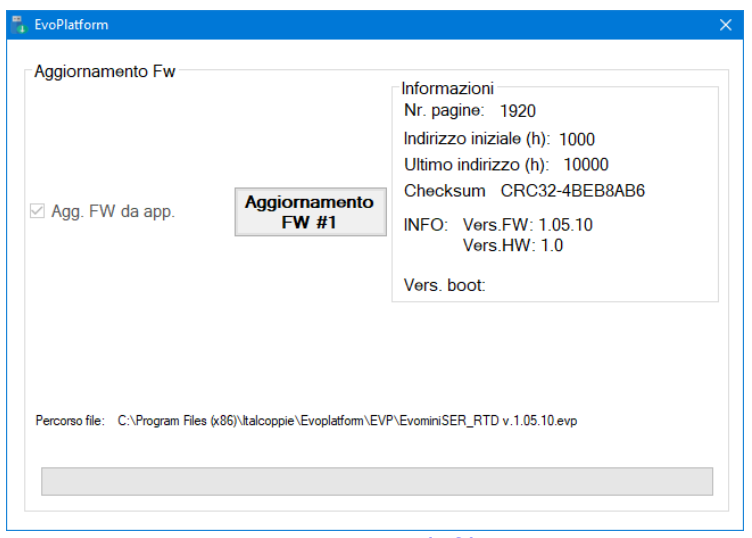

*Figura 29: esempio di file .evp*

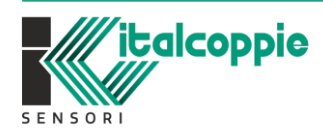

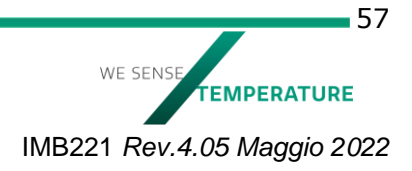

Fare click su "Aggiornamento", comparirà la seguente finestra e il led rosso del dispositivo si accenderà:

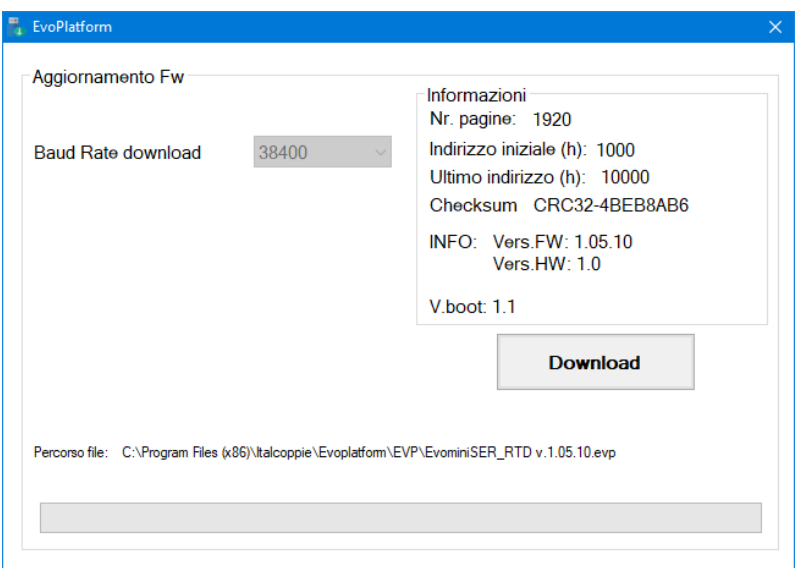

*Figura 30: Dispositivo in BOOT*

Fare click su "Download" ed attendere che il dispositivo venga aggiornato.

#### <span id="page-57-0"></span>15.1 Aggiornamento firmware all'accensione del dispositivo

Se non si conoscono i parametri di comunicazione del dispositivo, è possibile fare l'aggiornamento del firmware anche senza aver eseguito una lettura della configurazione.

Lanciare EvoPlatform, fare click sull'icona EvominiSER quindi sull'icona "Aggiornamento FW". Fare click su "Carica file .evp", cercarlo nella cartella Download del PC e fare doppio click sul file.

Comparirà la seguente finestra:

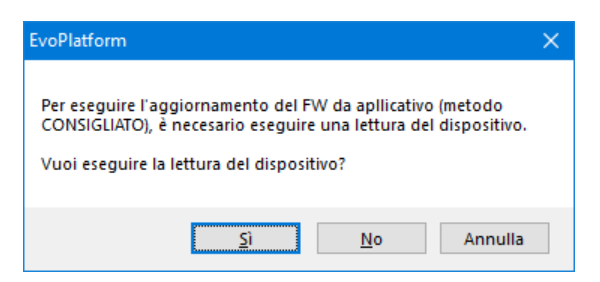

Fare click su No.

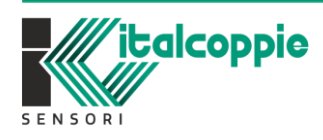

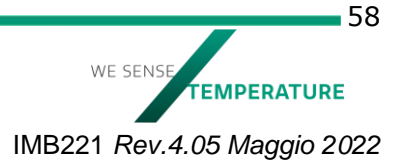

Si aprirà la seguente finestra:

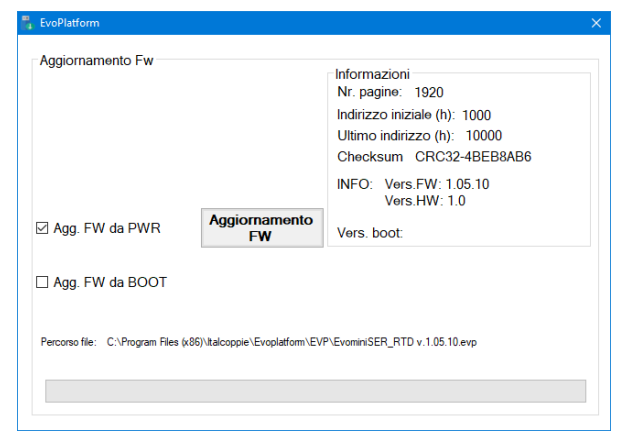

Fare click sul tasto "Aggiornamento FW":

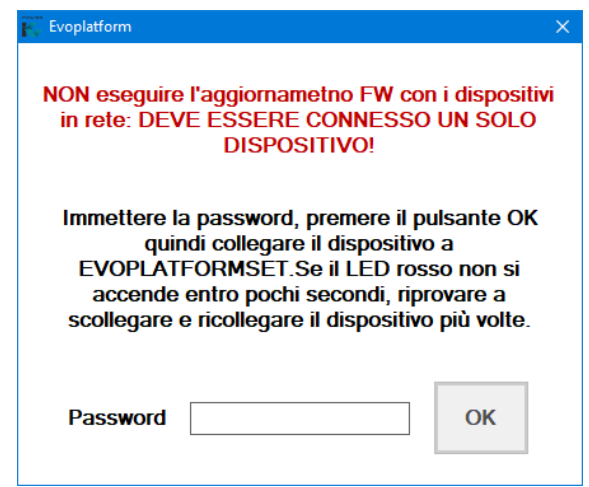

Sconnettere il dispositivo dal kit e digitare la password **EVO#SER!**

Premere quindi il tasto OK e connettere il dispositivo al Kit:

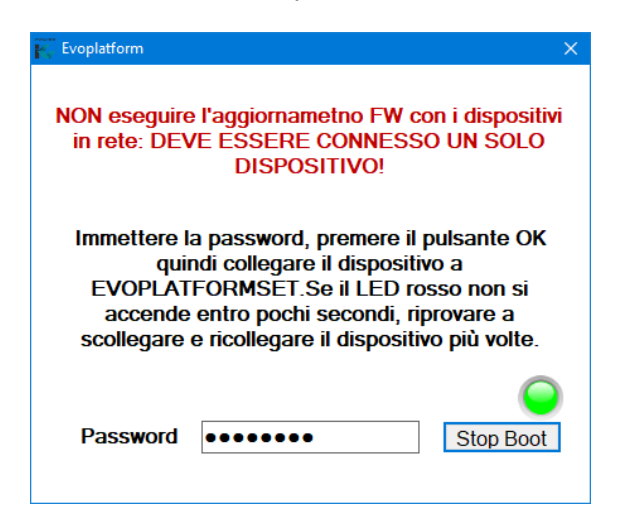

E' possibile uscire da questa procedura facendo click su "Stop Boot" e chiudendo la finestra con il tasto "X".

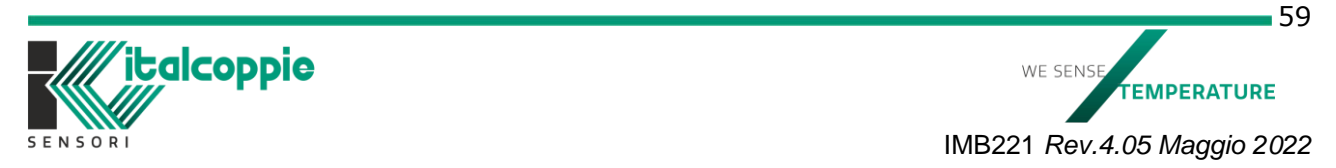

Se la richiesta di Boot va a buon fine, sul dispositivo si accende il led rosso, e compare la seguente finestra:

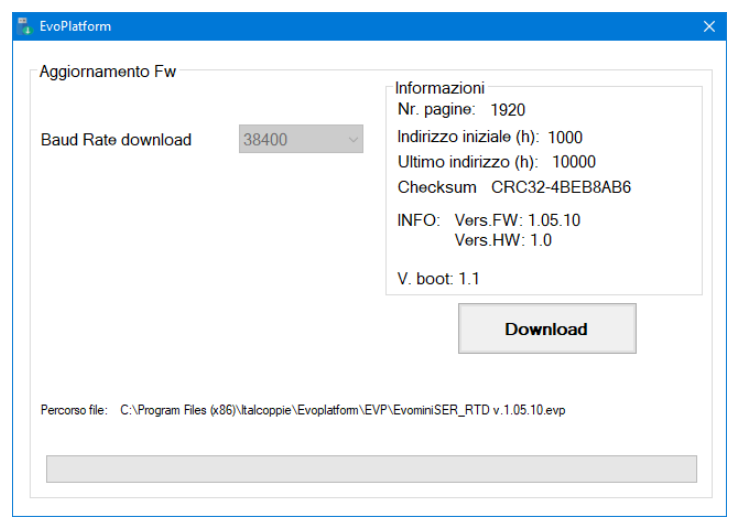

Premere il tasto Download ed attendere che il firmware venga scaricato. Al termine del processo il dispositivo si avvierà automaticamente con il nuovo FW

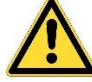

#### **ATTENZIONE: L'aggiornamento del firmware in alcuni casi può comportare il ripristino alla configurazione di fabbrica.**

#### <span id="page-59-0"></span>15.2 Aggiornamento firmware da BOOT (LED rosso acceso)

Se l'aggiornamento del firmware fallisce, all'accensione del dispositivo il led rosso è acceso fisso. Eseguire la seguente procedura per tentare nuovamente l'aggiornamento del firmware. Aprire EvoPlatform, fare click sull'icona EvominiSER quindi sull'icona "Aggiornamento Firmware". Caricare il file firmware (\*.evp) quindi selezionare "Agg. FW da BOOT"

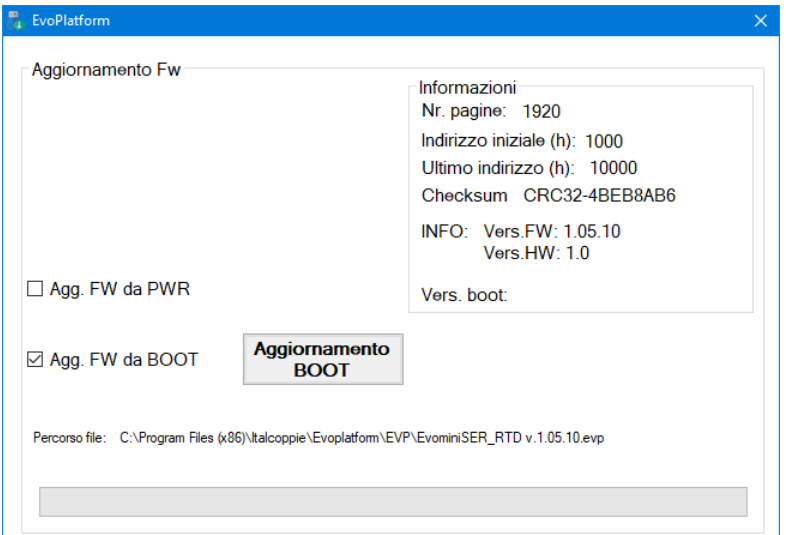

Connettere il dispositivo al PLATFORMSET e accertarsi che il led rosso sia acceso. Fare click sul tasto "Aggiornamento da BOOT" ed attendere che il dispositivo venga aggiornato.

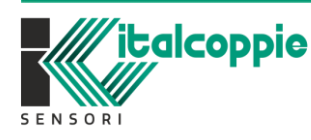

WE SENS **FEMPERATURE** IMB221 *Rev.4.05 Maggio 2022*

# <span id="page-60-0"></span>**16 Risoluzione dei problemi**

In questo capitolo sono indicati i problemi più comuni che possono verificarsi e le loro possibili soluzioni. I LED presenti sul dispositivo possono essere usati per determinare lo stato del dispositivo, come sarà descritto in seguito.

Attenzione: se al Power on i led non si accendono significa che sono stati disabilitati. È possibile abilitarli leggendo la configurazione del dispositivo e impostando ON su stato LED nel Tab "Info e Setup" del software di configurazione EvoPlatform.

# <span id="page-60-1"></span>**16.1 Errore di comunicazione**

In caso di errore di comunicazione con il dispositivo, occorre controllare:

- 1) L'unità master (es. PLC) deve essere configurato con gli stessi parametri di comunicazione seriale (baud rate, Parità, numero di stop bit) del dispositivo EvominiSER
- 2) L'unità master sta richiedendo i dati ad un indirizzo Modbus della rete che non è esistente.

Se la lista indicata è stata eseguita ma c'è comunque un errore di comunicazione, eseguire il ripristino alle condizioni di fabbrica (fare riferimento al capitolo 14.1.5)

### <span id="page-60-2"></span>**16.2 Led spenti dopo aver alimentato il dispositivo**

Nel caso in cui al power-on i led presenti sul dispositivo non si accendono, verificare lo stato dei coils relativi ai LEDs (Coils con indirizzo 4 e 5). Fare riferimento al capitolo 11 "Tabella Modbus dei Coils"

### <span id="page-60-3"></span>**16.3 LED ERR**

Nel caso in cui, alimentando il dispositivo, il LED rosso è acceso fisso significa che il dispositivo è in modalità boot. Questo succede sia se è stato inviato correttamente il comando di aggiornamento del firmware o se il firmware sul dispositivo è corrotto. Nel secondo caso, è necessario aggiornare il dispositivo con il nuovo firmware. Consultare il capitolo 15 per maggiori informazioni.

Se il LED rosso lampeggia, la memoria non volatile è corrotta oppure il sensore sta rilevando una variabile di processo oltre ai limiti consentiti. Provare ad eseguire un ripristino dei valori di fabbrica (fare riferimento al capitolo 14.1.5), oppure verificare se il sensore sta lavorando nei range ammessi. Se dopo un ripristino ai valori di fabbrica il led rosso rimane lampeggiante, contattare l'assistenza tecnica: leggere attentamente le indicazioni riportate nel capitolo 5.1.

### <span id="page-60-4"></span>**16.4 LED PWR**

Se il dispositivo funziona correttamente all'accensione il led blu lampeggia per circa 3 secondi, quindi rimane acceso permanentemente. Se è attivo l'avvio veloce, il led blu si accende immediatamente.

Se il LED lampeggia velocemente (con un periodo inferiore al secondo), è stato rilevato un cortocircuito. Spegnere immediatamente il trasmettitore. Attendere alcuni secondi e provare a riaccendere il dispositivo. Se il problema persiste, spegnere immediatamente il trasmettitore e contattare l'assistenza.

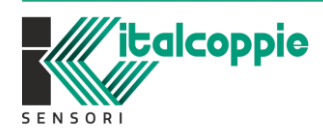

WF SENS **EMPERATURE** IMB221 *Rev.4.05 Maggio 2022*

Nel caso in cui il LED lampeggia lentamente (con periodo di circa un secondo), significa che c'è un errore di comunicazione tra il trasmettitore e la sonda o che si è verificato un errore di misura.

In entrambi i casi, provare a disconnettere e a riconnettere la sonda più volte. Se non dovesse funzionare, spegnere ed accedere il dispositivo. Se l'errore dovesse essere ancora presente, la sonda potrebbe essere danneggiata e quindi va sostituita.

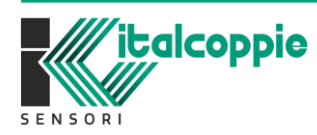

62 WE SENSE **TEMPERATURE** IMB221 *Rev.4.05 Maggio 2022*

#### **2022 ITALCOPPIE SENSORI srl**

*Tutti i diritti riservati.*

*Nessuna parte di questo documento può essere riprodotta o trasmessa in qualsiasi forma a mezzo elettronico o meccanico per alcuno scopo, senza il permesso scritto di ITALCOPPIE SENSORI srl*

*ITALCOPPIE sensori s.r.l. garantisce il massimo impegno per assicurare l'accuratezza delle informazioni contenute in questo documento. Tuttavia, i prodotti ITALCOPPIE SENSORI srl sono soggetti a miglioramenti continui; ciò potrebbe richiedere modifiche alle informazioni contenute in questo documento senza alcun preavviso. ITALCOPPIE SENSORI srl non sarà responsabile per errori tecnici o editoriali, oppure omissioni qui contenute, né per danni incidentali o conseguenti risultati della fornitura, prestazione o uso di questo materiale.* 

ITALCOPPIE SENSORI srl Via A. Tonani, 10 26030 Malagnino (Cremona) Italy Tel. +39 0372-441220 http:www.italcoppie.com

**Condizioni di garanzia**: Gli apparecchi sono garantiti da difetti di fabbricazione per 1 anno dall'installazione. Sono esclusi dalla garanzia i difetti causati da uso diverso da quello descritto nel presente manuale d'uso.

**Reso**: gli apparecchi possono essere resi solamente dopo l'autorizzazione da parte di ITALCOPPIE SENSORI srl.

Questo prodotto deve essere smaltito secondo normativa Europea RAEE (rifiuti da apparecchiature elettriche o elettroniche) [WEEE Waste Electrical and Electronic Equipment]

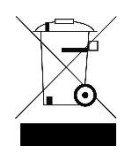

Engineered and manufactured in Italy

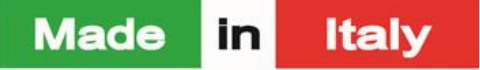

Pensato, progettato e prodotto in Italia

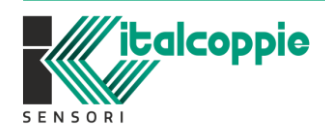

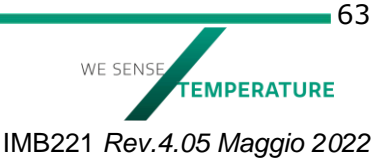